# **Gestion des ressources vSphere**

ESXi 5.0 vCenter Serveur 5.0

Ce document prend en charge la version de chacun des produits répertoriés, ainsi que toutes les versions publiées par la suite jusqu'au remplacement dudit document par une nouvelle édition. Pour rechercher des éditions plus récentes de ce document, rendezvous sur :<http://www.vmware.com/fr/support/pubs>.

FR-000591-00

# **vm**ware<sup>®</sup>

Vous trouverez la documentation technique la plus récente sur le site Web de VMware à l'adresse :

<http://www.vmware.com/fr/support/pubs/>

Le site Web de VMware propose également les dernières mises à jour des produits.

N'hésitez pas à nous transmettre tous vos commentaires concernant cette documentation à l'adresse suivante :

[docfeedback@vmware.com](mailto:docfeedback@vmware.com)

Copyright <sup>©</sup> 2006–2011 VMware, Inc. Tous droits réservés. Ce produit est protégé par les lois américaines et internationales relatives au copyright et à la propriété intellectuelle. Les produits VMware sont protégés par un ou plusieurs brevets répertoriés à l'adresse <http://www.vmware.com/go/patents-fr>.

VMware est une marque déposée ou une marque de VMware, Inc. aux États-Unis et/ou dans d'autres juridictions. Toutes les autres marques et noms mentionnés sont des marques déposées par leurs propriétaires respectifs.

**VMware, Inc.** 3401 Hillview Ave. Palo Alto, CA 94304 www.vmware.com

**VMware, Inc.** 100-101 Quartier Boieldieu 92042 Paris La Défense France www.vmware.com/fr

# **Table des matières**

[À propos de la gestion des ressources vSphere 7](#page-6-0)

- **1** [Démarrage avec la gestion des ressources 9](#page-8-0) Ty[pes de ressources 9](#page-8-0) Fo[urnisseurs de ressources 9](#page-8-0) Co[nsommateurs de ressources 10](#page-9-0) But[s de la gestion de ressources 10](#page-9-0)
- **2** [Configurer les paramètres d'allocation des ressources 11](#page-10-0) Par[tages d'allocation des ressources 11](#page-10-0) Rés[ervation d'allocation des ressources 12](#page-11-0) Li[mite de l'allocation des ressources 13](#page-12-0) Su[ggestions de paramètres d'allocation des ressources 13](#page-12-0) Ch[anger les paramètres d'allocation des ressources - Exemple 13](#page-12-0) Co[ntrôle d'admission 14](#page-13-0)
- **3** [Principes de base de la virtualisation de CPU 17](#page-16-0) Vir[tualisation de CPU basée sur un logiciel 17](#page-16-0) Vir[tualisation de CPU assistée par matériel 18](#page-17-0) Vir[tualisation et comportement spécifique au processeur 18](#page-17-0) Im[plications de performances de la virtualisation de CPU 18](#page-17-0)

### **4** [Administration des ressources du CPU 19](#page-18-0) Aff[ichage des informations relatives au processeur 19](#page-18-0) Spé[cifier la configuration de CPU 20](#page-19-0) Pro[cesseurs multicœur 20](#page-19-0) Hy[perthreading 21](#page-20-0) Uti[lisation de l'affinité CPU 24](#page-23-0) Rè[gles de gestion de l'alimentation de l'hôte 25](#page-24-0)

- **5** [Principes de bases de la virtualisation de mémoire 29](#page-28-0) Mé[moire de machine virtuelle 29](#page-28-0) En[gagement excessif de mémoire 30](#page-29-0) Par[tage de mémoire 31](#page-30-0) Vir[tualisation de mémoire basée sur un logiciel 31](#page-30-0) Vir[tualisation de mémoire assistée par matériel 32](#page-31-0)
- **6** [Administration des ressources mémoire 35](#page-34-0) Ex[plication de la capacité supplémentaire de mémoire 35](#page-34-0) Mé[thode d'allocation de mémoire des hôtes ESXi 36](#page-35-0) Ta[xe sur la mémoire pour les machines virtuelles inactives 37](#page-36-0)

Réc[upération de mémoire 37](#page-36-0) Uti[lisation des fichiers d'échange 38](#page-37-0) Per[mutation vers le cache de l'hôte 41](#page-40-0) Par[tage de mémoire entre les machines virtuelles 42](#page-41-0) Co[mpression de mémoire 42](#page-41-0) Me[sure et différentiation des types d'utilisation de mémoire 43](#page-42-0) Fia[bilité de la mémoire 45](#page-44-0)

#### **7** [Gérer des ressources en E/S de stockage 47](#page-46-0) Exi[gences de contrôle d'E/S de stockage 47](#page-46-0) Res[sources, partages et limites de contrôle d'E/S de stockage 48](#page-47-0) Déf[inition des ressources, partages et limites de contrôle d'E/S de stockage 49](#page-48-0) Act[ivation du contrôle d'E/S de stockage 50](#page-49-0) Par[amétrage de la valeur de seuil de contrôle E/S de stockage 50](#page-49-0)

#### **8** [Gérer des pools de ressources 53](#page-52-0)

Uti[lité des pools de ressources 54](#page-53-0) Cré[er un pool de ressources 55](#page-54-0) Mo[difier un pool de ressources 57](#page-56-0) Ajo[uter une machine virtuelle à un pool de ressources 57](#page-56-0) Su[pprimer une machine virtuelle d'un pool de ressources 58](#page-57-0) Su[pprimer un pool de ressources 58](#page-57-0) Co[ntrôle d'admission de pool de ressources 58](#page-57-0)

#### **9** [Création d'un cluster de DRS 61](#page-60-0)

Co[ntrôle d'admission et placement initial 62](#page-61-0) Mi[gration de machine virtuelle 63](#page-62-0) Exi[gences du cluster DRS 65](#page-64-0) Cré[er un cluster DRS 67](#page-66-0) Déf[inir le Niveau d'automatisation personnalisé d'une machine virtuelle 68](#page-67-0) Dé[sactiver DRS 69](#page-68-0)

**10** [Utilisation des clusters DRS pour gérer des ressources 71](#page-70-0) Ajo[ut d'hôtes à un cluster 71](#page-70-0) Ajo[uter des machines virtuelles à un cluster 72](#page-71-0) Ret[rait de machines virtuelles d'un cluster 73](#page-72-0) Su[ppression d'un Hôte d'un Cluster 73](#page-72-0) Val[idité de cluster DRS 75](#page-74-0) Ge[stion des ressources d'alimentation 80](#page-79-0) Uti[lisation de règles d'affinité DRS 84](#page-83-0)

#### **11** [Créer un cluster de banques de données 91](#page-90-0)

Pla[cement initial et équilibrage continu 92](#page-91-0) Rec[ommandations de migration du stockage 92](#page-91-0) Cré[er un cluster de banques de données 92](#page-91-0) Act[iver et désactiver le DRS de stockage 93](#page-92-0) Ré[gler le niveau d'automatisation des clusters de banques de données 93](#page-92-0) Déf[inition du niveau d'intensité du DRS de stockage 94](#page-93-0)

Cri[tères des clusters de banques de données 96](#page-95-0) Ajo[uter et supprimer des banques de données d'un cluster de banques de données 96](#page-95-0)

- **12** [Utilisation des clusters de banques de données pour gérer des ressources 97](#page-96-0) Uti[lisation du mode maintenance du DRS de stockage 97](#page-96-0) Ap[plication des recommandations du DRS de stockage 99](#page-98-0) Mo[difier le niveau d'automatisation du DRS de stockage d'une machine virtuelle 100](#page-99-0) Par[amétrer la programmation des heures d'arrêt pour le DRS de stockage 100](#page-99-0) Rè[gles d'anti-affinité du DRS de stockage 102](#page-101-0) Eff[acer les statistiques du DRS de stockage 105](#page-104-0) Co[mpatibilité de Storage vMotion avec les clusters de banques de données 105](#page-104-0) Int[eropérabilité de Site Recovery Manager avec le DRS de stockage 106](#page-105-0)
- **13** [Utilisation des systèmes NUMA avec ESXi 107](#page-106-0)

Qu'[est-ce que NUMA ? 107](#page-106-0) Fo[nctionnement des tâches planifiées d' ESXi NUMA 108](#page-107-0) Al[gorithmes et paramètres d'optimisation du VMware NUMA 109](#page-108-0) Ge[stion des ressources dans des architectures de NUMA 111](#page-110-0) Uti[lisation de NUMA virtuel 111](#page-110-0) Spé[cification des contrôles de NUMA 113](#page-112-0)

#### **14** [Attributs avancés 117](#page-116-0)

Ré[gler Attributs d'hôte avancés 117](#page-116-0) Par[amétrer les attributs avancés de la machine virtuelle 121](#page-120-0)

[Index 123](#page-122-0)

Gestion des ressources vSphere

# <span id="page-6-0"></span>**À propos de la gestion des ressources vSphere**

*Gestion des ressources vSphere* décrit la gestion des ressources des environnements de VMware® ESXi et de vCenter® Server.

Cette documentation se concentre sur les sujets suivants.

- n Concepts d'allocation des ressources et de gestion des ressources
- n Attributs et contrôle d'admission de machine virtuelle
- n Pools de ressources et comment les gérer
- Clusters, vSphere® Distributed Resource Scheduler (DRS), vSphere Distributed Power Management (DPM), et leur fonctionnement
- Clusters de banques de données, DRS de stockage, contrôle d'E/S de stockage, et leur fonctionnement
- Options avancées de gestion des ressources
- Considérations de performances

# **Public cible**

Ces informations sont destinées aux administrateurs système qui souhaitent comprendre comment le système gère les ressources et comment personnaliser le comportement par défaut. Il est également essentiel pour qui veut comprendre et utiliser des pools de ressources, des clusters, le DRS, des clusters de banques de données, le DRS de stockage, le contrôle d'E/S de stockage ou vSphere DPM.

Cette documentation suppose que vous ayez une certaine expérience de VMware ESXi et de vCenter Server.

Gestion des ressources vSphere

# <span id="page-8-0"></span>**Démarrage avec la gestion des** Démarrage avec la gestion des<br>ressources<br>————————————————————

Pour comprendre la gestion de ressources, vous devez connaître ses composants, ses buts et la meilleure manière de l'implémenter dans une définition de cluster.

Les paramètres d'allocation des ressources pour les machines virtuelles (partages, réservation et limite) font l'objet d'une discussion, y compris la manière de les définir et de les visualiser. De plus, le contrôle d'admission, le processus par lequel les paramètres d'allocation sont validés par rapport aux ressources existantes est expliqué.

La gestion des ressources est l'allocation des ressources depuis les fournisseurs de ressources vers les consommateurs de ressources.

Le besoin en gestion de ressources vient de l'engagement excessif des ressources, à savoir une demande supérieure à la capacité et du fait que la demande et la capacité varient dans le temps. La gestion de ressources vous permet de réaffecter dynamiquement les ressources de sorte que vous pouvez utiliser plus efficacement la capacité disponible.

Ce chapitre aborde les rubriques suivantes :

- « Types de ressources », page 9
- « Fournisseurs de ressources », page 9
- n [« Consommateurs de ressources », page 10](#page-9-0)
- [« Buts de la gestion de ressources », page 10](#page-9-0)

### **Types de ressources**

Les ressources incluent les ressources de CPU, de mémoire, d'alimentation, de stockage et de réseau.

**REMARQUE** ESXi gère les ressources en bande passante réseau et en disques pour chaque hôte, en utilisant une mise en forme du trafic réseau et un mécanisme proportionnel de partage, respectivement.

### **Fournisseurs de ressources**

Les hôtes et les clusters, dont les clusters de banques de données, sont des fournisseurs de ressources physiques.

Pour les hôtes, les ressources disponibles sont les spécifications matérielles de l'hôte, moins les ressources utilisées par le logiciel de virtualisation.

Un cluster est un groupe d'hôtes. Vous pouvez créer un cluster en utilisant vSphere Client et en ajoutant plusieurs hôtes au cluster. vCenter Server gère ces ressources d'hôtes conjointement : le cluster possède toutes les ressources CPU et mémoire de tous les hôtes. Vous pouvez activer le cluster pour un équilibrage de charge et un basculement conjoints. Reportez-vous à la section [Chapitre 9, « Création d'un cluster de DRS »,](#page-60-0) [page 61](#page-60-0) pour plus d'informations.

<span id="page-9-0"></span>Un cluster de banques de données est un groupe de banques de données. Comme les clusters DRS, vous pouvez créer un cluster en utilisant vSphere Client et en ajoutant plusieurs hôtes au cluster. vCenter Server gère ces ressources de banques de données conjointement. Vous pouvez activer le DRS de stockage pour équilibrer la charge E/S et l'utilisation de l'espace. Reportez-vous à la section [Chapitre 11, « Créer un cluster de banques de](#page-90-0) [données », page 91](#page-90-0).

## **Consommateurs de ressources**

Les machines virtuelles sont consommatrices de ressources.

Les paramètres de ressources par défaut affectés en cours de création fonctionnent bien pour la plupart des machines. Vous pouvez modifier plus tard les paramètres de la machine virtuelle pour affecter un pourcentage d'après la part des ressources CPU, mémoire et E/S de stockage du fournisseur de ressources ou une réservation garantie de CPU et mémoire. Quand vous mettez sous tension cette machine virtuelle, le serveur vérifie si une quantité suffisante des ressources non réservées sont disponibles et permet de la mettre sous tension uniquement s'il y a suffisamment de ressources. Ce processus est appelé contrôle d'admission.

Un pool de ressources est une abstraction logique pour une gestion flexible des ressources. Les pools de ressources peuvent être regroupés en hiérarchies et utilisés pour partitionner hiérarchiquement les ressources CPU et mémoire disponibles. En conséquence, les pools de ressources peuvent être considérés à la fois comme des fournisseurs et des consommateurs. Ils fournissent des ressources aux pools de ressources enfants et aux machines virtuelles, mais ce sont également des consommateurs de ressources parce qu'ils consomment les ressources de leurs parents. Reportez-vous à la section [Chapitre 8, « Gérer des pools de ressources »,](#page-52-0) [page 53](#page-52-0).

Les hôtes ESXi allouent à chaque machine virtuelle une part des ressources matérielles sous-jacentes d'après un certain nombre de facteurs :

- n Ressources disponibles totales pour l'hôte ESXi (ou le cluster).
- n Nombre de machines virtuelles sous tension et utilisation de ressources par ces machines virtuelles.
- Capacité de charge pour gérer la virtualisation.
- Limites de ressources définies par l'utilisateur.

## **Buts de la gestion de ressources**

Quand vous gérez vos ressources, vous devez connaître vos buts.

En plus de résoudre les excès d'engagement en ressources, la gestion des ressources peut vous aider à accomplir ce qui suit :

- Isolation de performance : empêcher les machines virtuelles de monopoliser les ressources et garantir un taux de service prévisible.
- n Utilisation efficace : exploiter les ressources sous engagées et prendre des engagements excédentaires avec une dégradation gracieuse.
- n Administration simple : contrôler l'importance relative des machines virtuelles, offrir un partionnement dynamique souple et répondre aux accords de niveau de service absolu.

# <span id="page-10-0"></span>**Configurer les paramètres d'allocation des ressources 2**

Quand la capacité en ressources disponibles ne répond pas aux demandes des consommateurs de ressources (et à une charge de virtualisation), les administrateurs peuvent avoir à personnaliser la quantité de ressources allouée aux machines virtuelles ou aux pools de ressources dans lesquels elles résident

Utilisez les paramètres d'allocation des ressources (partages, réservation et limite) pour déterminer la quantité de ressources CPU, mémoire et stockage fournie pour une machine virtuelle. En particulier, les administrateurs disposent de plusieurs options pour allouer les ressources.

- n Réservez les ressources physiques de l'hôte ou du cluster.
- n Veillez à ce qu'une certaine quantité de mémoire soit fournie pour la machine virtuelle par la mémoire physique de la machine ESXi.
- n Assurez-vous qu'une machine virtuelle particulière se voit toujours allouer un pourcentage supérieur de ressources physiques que les autres machines virtuelles.
- n Définissez une limite supérieure pour les ressources qui peuvent être allouées à une machine virtuelle.

Ce chapitre aborde les rubriques suivantes :

- « Partages d'allocation des ressources », page 11
- [« Réservation d'allocation des ressources », page 12](#page-11-0)
- [« Limite de l'allocation des ressources », page 13](#page-12-0)
- n [« Suggestions de paramètres d'allocation des ressources », page 13](#page-12-0)
- [« Changer les paramètres d'allocation des ressources Exemple », page 13](#page-12-0)
- [« Contrôle d'admission », page 14](#page-13-0)

# **Partages d'allocation des ressources**

Les partages spécifient l'importance relative d'une machine virtuelle (ou pool de ressources.). Si une machine virtuelle a deux fois plus de parts d'une ressource qu'une autre machine virtuelle, elle est autorisée à consommer deux fois plus de cette ressource quand ces deux machines virtuelles sont en concurrence pour les ressources.

Les parts sont généralement spécifiées comme **[Élevée]** , **[Normal]** , ou **[Faible]** et ces valeurs spécifient les valeurs de part avec un ratio de 4:2:1, respectivement. Vous pouvez également sélection **[Personnalisé]** pour donner à chaque machine virtuelle un nombre spécifique de partages (qui exprime un poids proportionnel) à chaque machine virtuelle.

<span id="page-11-0"></span>Spécifier les parts n'a de sens qu'en ce qui concerne les machines virtuelles ou les pools de ressources parents, à savoir les machines virtuelles ou les pools de ressources qui ont le même parent dans la hiérarchie du pool de ressources. Les parents partagent les ressources selon leurs valeurs de partage relatives limitées par la réservation et la limite. Quand vous affectez des parts à une machine virtuelle, vous spécifiez toujours la priorité pour cette machine virtuelle par rapport aux autres machines virtuelles sous tension.

Le tableau qui suit montre les valeurs par défaut des parts de CPU et de mémoire pour une machine virtuelle. Pour les pools de ressources, les valeurs par défaut de parts de CPU et de mémoire sont les mêmes, mais elles doivent être multipliées comme si le pool de ressources était une machine virtuelle avec quatre CPU virtuels et 16 Go de mémoire.

| Paramètre | Valeurs de partages CPU    | Valeurs de partages mémoire                                                   |
|-----------|----------------------------|-------------------------------------------------------------------------------|
| Haut      | 2000 parts par CPU virtuel | 20 parts par méga-octets de la mémoire configurée de<br>la machine virtuelle. |
| Normal    | 1000 parts par CPU virtuel | 10 parts par méga-octets de la mémoire configurée de<br>la machine virtuelle. |
| Faible    | 500 parts par CPU virtuel  | 5 parts par méga-octets de la mémoire configurée de la<br>machine virtuelle.  |

**Tableau 2-1.** Valeurs de partages

Par exemple, une machine virtuelle SMP avec deux CPU virtuels et 1Go RAM avec des partages CPU et mémoire réglés sur **[Normal]** a 2x1000=2000 parts de CPU et 10x1024=10240 parts de mémoire.

**REMARQUE** Les machines virtuelles avec plus d'un CPU virtuel sont appelées des machines virtuelles SMP (multitraitement symétrique). ESXi prend en charge jusqu'à 32 CPU virtuels par machine virtuelle.

La priorité relative représentée par chaque part change quand une nouvelle machine virtuelle est mise sous tension. Cela affecte toutes les machines virtuelles dans le même pool de ressources. Toutes les machines virtuelles ont le même nombre de CPU virtuels. Examinez les exemples suivants.

- n Deux machines virtuelles CPU s'exécutent sur un hôte avec 8 Ghz de capacité agrégée de CPU. Leurs partages de CPU sont réglés sur **[Normal]** et reçoivent chacun 4 Ghz.
- Une troisième machine virtuelle CPU est mise sous tension. Sa valeur de partage CPU est réglée sur **[Élevée]** , ce qui signifie qu'elle devrait disposer de deux fois plus de parts que les machines réglées sur **[Normal]** . La nouvelle machine virtuelle reçoit 4 Ghz et les deux autres machines reçoivent seulement 2 GHz chacune. Le même résultat se produit si l'utilisateur spécifie une valeur de partage personnalisé de 2000 pour la troisième machine virtuelle.

## **Réservation d'allocation des ressources**

Une réservation spécifie l'allocation minimale garantie pour une machine virtuelle.

vCenter Server ou ESXi permet de mettre sous tension une machine virtuelle uniquement s'il y a suffisamment de ressources non réservées pour répondre à la réservation de la machine virtuelle. Le serveur garantit cette quantité même quand le serveur physique est fortement chargé. La réservation est exprimée en unités concrètes (mégahertz ou méga-octets).

Par exemple, supposez que vous avez 2 Ghz disponibles et spécifiez une réservation de 1GHz pour VM1 et 1GHz pour VM2. Maintenant il est garanti que chaque machine virtuelle dispose d'1 Ghz en cas de besoin. Cependant, si VM1 n'utilise que 500MHz, VM2 peut utiliser 1.5 Ghz.

Par défaut, la réservation est 0. Vous pouvez spécifier une réservation si vous avez besoin que la quantité minimale de CPU ou de mémoire requise soit toujours disponible pour la machine virtuelle.

# <span id="page-12-0"></span>**Limite de l'allocation des ressources**

La limite spécifie une limite supérieure pour les ressources CPU, mémoire ou d'E/S de stockage qui peuvent être allouées à une machine virtuelle.

Un serveur peut allouer plus que la réservation à une machine virtuelle, mais il ne peut jamais allouer plus que la limite, même s'il y a des ressources inutilisées dans le système. La limite est exprimée en unités concrètes (mégahertz, méga-octets ou opérations d'E/S par seconde).

Les limites par défaut des ressources CPU, de mémoire et d'E/S de stockage sont illimitées par défaut. Quand la limite mémoire est illimitée, la quantité de mémoire configurée pour la machine virtuelle quand elle a été créée devient sa véritable limite dans la plupart des cas.

Dans la plupart des cas, il n'est pas nécessaire de spécifier une limite. Il y a des avantages et inconvénients :

- n Avantages : Affecter une limite est utile si vous démarrez un petit nombre de machines virtuelles et voulez gérer les attentes de l'utilisateur. La performance se dégrade à mesure que vous ajoutez des machines virtuelles. Vous pouvez simuler une quantité moindre de ressources disponibles en spécifiant une limite.
- n Inconvénients : Vous pouvez gaspiller des ressources en veille si vous spécifiez une limite. Le système ne permet pas aux machines virtuelles d'utiliser plus de ressources que la limite, même quand le système est sous-utilisé et les ressources en veille sont disponibles. Spécifiez la limite uniquement si vous avez de bonnes raisons de le faire.

# **Suggestions de paramètres d'allocation des ressources**

Sélectionnez les paramètres d'allocation des ressources (partages, réservation et limite) qui sont appropriés pour votre environnement ESXi.

Les instructions suivantes peuvent vous aider à obtenir de meilleures performances pour vos machines virtuelles.

- n Si vous prévoyez des modifications fréquentes des ressources totales disponibles, utilisez **[Partages]** pour allouer les ressources avec équité entre les machines virtuelles. Si vous utilisez **[Partages]** , et que vous mettez à niveau l'hôte, par exemple, chaque machine virtuelle garde la même priorité (garde le même nombre de partages) même si chaque partage représente une plus grande quantité de ressources mémoire, CPU ou d'E/S de stockage.
- n Utilisez **[Réservation]** pour spécifier la quantité minimale acceptable de CPU ou mémoire, et non la quantité dont vous voulez disposer. L'hôte affecte les ressources supplémentaires comme disponibles d'après le nombre de partages, la demande estimée et la limite pour votre machine virtuelle. La quantité de ressources concrètes représentées par une réservation ne change pas quand vous changez l'environnement, par exemple en ajoutant ou en supprimant des machines virtuelles.
- Quand vous spécifiez les réservations pour les machines virtuelles, n'engagez pas toutes les ressources (prévoyez de garder au moins 10 % non réservées). Plus vous approchez de la capacité totale de réservation du système, plus il devient difficile de modifier les réservations et la hiérarchie du pool de ressources sans violer le contrôle d'admission. Dans un cluster DRS, les réservations qui engagent entièrement la capacité du cluster ou des hôtes individuels dans le cluster peuvent empêcher le DRS de faire migrer les machines virtuelles entre les hôtes.

# **Changer les paramètres d'allocation des ressources - Exemple**

L'exemple suivant illustre comment vous pouvez changer les paramètres d'allocation des ressources pour améliorer la performance de la machine virtuelle.

Supposez que sur un hôte ESXi, vous avez créé deux nouvelles machines virtuelles : une pour chacun de vos départements QA (VM-QA) et Marketing (VM-Marketing).

#### <span id="page-13-0"></span>**Figure 2-1.** Hôte unique avec deux machines virtuelles

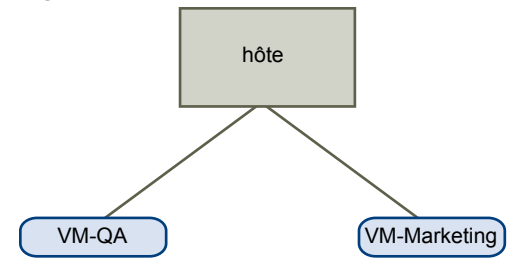

Dans l'exemple suivant, supposez que VM-QA est un utilisateur intensif de mémoire et en conséquence vous voulez modifier les paramètres d'allocation des ressources pour les deux machines virtuelles pour :

- n spécifier que, quand la mémoire système est surengagée, VM-QA peut utiliser deux fois plus de mémoire et de CPU qu'une machine virtuelle du marketing. Définir les partages mémoire et les partages CPU pour VM-QA sur **[Haut]** et pour VM-Marketing réglez-les sur **[Normal]** .
- Veiller à ce que la machine virtuelle du marketing aie une certaine quantité de ressources CPU garantie. Vous pouvez le faire en utilisant les paramètres de réservation.

#### **Procédure**

- 1 Démarrez vSphere Client et connectez-vous à un système vCenter Server.
- 2 cliquez avec le bouton droit sur **[VM-QA]** , la machine virtuelle dont vous voulez modifier les partages, et sélectionnez **[Modifier les paramètres]** .
- 3 Sélectionnez l'onglet **[Ressources]** et, dans le panneau CPU, sélectionnez **[Haut]** dans le menu déroulant **[Partages]** .
- 4 Dans le panneau Mémoire, sélectionnez **[Haut]** depuis le menu déroulant **[Partages]** .
- 5 Cliquez sur **[OK]** .
- 6 cliquez avec le bouton droit sur la machine virtuelle marketing ( **[VM-Marketing]** ) et sélectionnez **[Modifier les paramètres]** .
- 7 Dans le panneau CPU, modifiez la valeur du champ **[Réservation]** sur le nombre souhaité.
- 8 Cliquez sur **[OK]** .

Si vous sélectionnez l'onglet **[Allocation des ressources]** du cluster et que vous cliquez sur **[CPU]** , vous devez constater que les parts de **[VM-QA]** sont deux fois supérieures à celles de l'autre machine virtuelle. De plus, parce que les machines virtuelles n'ont pas été mises sous tension, les champs **[Réservation utilisée]** n'ont pas changé.

# **Contrôle d'admission**

Quand vous mettez sous tension la machine virtuelle, le système vérifie que la quantité de ressources CPU et mémoire qui n'ont pas encore été réservés. En fonction des ressources non-réservées disponibles, le système détermine s'il peut garantir la réservation pour laquelle la machine virtuelle est configurée (le cas échéant). Ce processus est appelé contrôle d'admission.

S'il y a suffisamment de ressources CPU et mémoire non réservées disponibles, ou s'il n' y a pas de réservation, la machine virtuelle est mise sous tension. Sinon, un avertissement Ressources insuffisantes apparaît.

**REMARQUE** En plus de la réservation de mémoire spécifiée par l'utilisateur, il existe aussi une quantité de mémoire de charge Cet engagement en capacité supplémentaire de mémoire est inclus dans le calcul de contrôle d'admission.

Quand la fonction VSphere DPM est activée, les hôtes peuvent être mis en mode veille (hors tension) pour réduire la consommation d'énergie. Les ressources non réservées fournies par ces hôtes sont considérées disponibles pour le contrôle d'admission. Si une machine virtuelle ne peut être mise sous tension sans ces ressources, une recommandation pour mettre sous tension suffisamment d'hôtes en veille apparaît.

Gestion des ressources vSphere

# <span id="page-16-0"></span>**Principes de base de la virtualisation** Principes de base de la virtualisation<br>de CPU

La virtualisation de CPU, qui privilégie les performances, fonctionne autant que possible à même le processeur. Les ressources physiques sous-jacentes sont utilisées autant que possible, et la couche de virtualisation exécute les instructions uniquement au fil des besoins pour faire fonctionner les machines virtuelles comme si elles tournaient directement sur une machine physique.

La virtualisation de CPU est différente de l'émulation. ESXi n'utilise pas l'émulation pour exécuter des CPU virtuels. Avec l'émulation, toutes les opérations sont exécutées dans le logiciel à l'aide d'un émulateur. Un émulateur logiciel permet aux programmes de s'exécuter sur un système informatique autre que celui pour lequel ils ont été écrits à l'origine. Il y parvient en émulant ou en reproduisant le comportement original de l'ordinateur en acceptant les mêmes données ou entrées et en obtenant les mêmes résultats. L'émulation permet la portabilité et exécute des logiciels conçus pour une plate-forme sur diverses plates-formes.

Lorsque les ressources du CPU sont excessivement engagées, l'hôte ESXi applique des tranches de temps sur les processeurs physiques de toutes les machines virtuelles afin que chacune d'elles s'exécute comme si elle disposait de son nombre spécifié de processeurs virtuels. Lorsqu'un hôte ESXi exécute plusieurs machines virtuelles, il alloue une part des ressources physiques à chaque machine virtuelle. Avec les paramètres d'allocation de ressources par défaut, toutes les machines virtuelles associées au même hôte reçoivent une part égale du CPU par CPU virtuel. Cela signifie qu'une machine virtuelle à processeur simple reçoit uniquement la moitié des ressources d'une machine virtuelle à double processeur.

Ce chapitre aborde les rubriques suivantes :

- « Virtualisation de CPU basée sur un logiciel », page 17
- [« Virtualisation de CPU assistée par matériel », page 18](#page-17-0)
- [« Virtualisation et comportement spécifique au processeur », page 18](#page-17-0)
- [« Implications de performances de la virtualisation de CPU », page 18](#page-17-0)

# **Virtualisation de CPU basée sur un logiciel**

A l'aide de la virtualisation de CPU basée sur un logiciel, le code d'application client s'exécute directement sur le processeur pendant que le code privilège est traduit et le code traduit s'exécute sur le processeur.

Le code traduit est légèrement plus important et s'exécute généralement plus lentement que la version native. Par conséquent, les programmes clients, dont le composant de code privilège est petit, s'exécutent à une vitesse très proche de la vitesse native. Les programmes possédant un composant de code privilège significatif, tels que les appels système, interruptions ou mises à niveau de tables de page peuvent s'exécuter plus lentement dans l'environnement virtualisé.

# <span id="page-17-0"></span>**Virtualisation de CPU assistée par matériel**

Certains processeurs proposent une assistance matérielle pour la virtualisation de CPU.

Lorsque vous utilisez cette assistance, le client peut utiliser un mode d'exécution séparé appelé mode client. Qu'il s'agisse d'un code d'application ou un code privilège, le code client fonctionne en mode client. Lors de certains événements, le processeur quitte le mode client et entre en mode racine. L'hyperviseur s'exécute en mode racine, détermine la raison pour laquelle le processeur a quitté le mode client, prend les éventuelles mesures nécessaires, puis relance le client en mode client.

Il n'est pas nécessaire de traduire le code lorsque vous utilisez l'assistance matérielle pour la virtualisation. Par conséquent, les appels système ou les charges de travail d'interruption intensives s'exécutent à une vitesse très proche de la vitesse native. Certaines charges de travail, notamment les charges impliquant des mises à jour de tables de page, entraînent un grand nombre de sorties du mode client en mode racine. En fonction du nombre de sorties et du temps total passé lors de ces sorties, la virtualisation de CPU assistée par matérielle peut accélérer l'exécution de manière significative.

# **Virtualisation et comportement spécifique au processeur**

Bien que le logiciel VMware virtualise le CPU, la machine virtuelle détecte le modèle spécifique du processeur sur lequel elle s'exécute.

Les fonctions CPU proposées peuvent être différentes selon les modèles de processeur et les applications s'exécutant sur la machine virtuelle peuvent utiliser ces fonctions. Par conséquent, il est impossible d'utiliser vMotion® pour migrer des machines virtuelles entre les systèmes s'exécutant sur des processeurs possédant des ensembles de fonctions différents. Dans certains, vous pouvez contourner cette restrictions en utilisant Compatibilité améliorée de vMotion (EVC) avec les processeurs prenant en charge cette fonction. Reportezvous à la documentation *vCenter Server et gestion des hôtes* pour plus d'informations.

# **Implications de performances de la virtualisation de CPU**

La virtualisation de CPU ajoute divers suppléments en fonction de la charge de travail et du type de virtualisation utilisé.

Une application est affectée au CPU si elle consacre la plupart de son temps à exécuter des instructions et non à attendre des événements externes tels que l'interaction utilisateur, une entrée périphérique ou la récupération de données. Pour de telles applications, le supplément de virtualisation de CPU inclut les instructions supplémentaires devant être exécutées. Ce temps système prend le temps de traitement de CPU pouvant être utilisé par l'application elle-même. Le supplément de virtualisation de CPU se traduit généralement par une diminution des performances générales.

Pour les applications non dédiées au CPU, la virtualisation de CPU se traduit certainement par une augmentation de l'utilisation du CPU. Si de la capacité de CPU de rechange est disponible pour absorber le supplément, il peut toujours fournir des performances similaires en termes de débit général.

ESXi prend en charge jusqu'à 32 processeurs virtuels (CPU) pour chaque machine virtuelle.

**REMARQUE** Pour des performances et une utilisation des ressources optimales, déployez des applications à thread unique sur des machines virtuelles à processeur unique et non sur des machines virtuelles SMP.

Les applications à thread unique peuvent exploiter uniquement un CPU unique. Le déploiement de telles applications sur des machines virtuelles à double processeur n'augmente pas la vitesse de l'application. Dans ces cas, le second CPU virtuel utilise les ressources physiques que les autres machines virtuelles pourraient autrement utiliser.

# <span id="page-18-0"></span>**Administration des ressources du CPU 4**

Vous pouvez configurer les machines virtuelles à l'aide de l'un ou l'autre des processeurs virtuels ; chacun possède son propre ensemble de registres et de structures de commande.

Lorsqu'une machine virtuelle est programmée, ses processeurs virtuels sont programmés pour s'exécuter sur des processeurs physiques. VMkernel Resource Manager programme les CPU virtuels sur des CPU physiques, ce qui lui permet de gérer l'accès de la machine virtuelle aux ressources du CPU physique. ESXi prend en charge des machines virtuelles comportant jusqu'à 32 CPU virtuels.

Ce chapitre aborde les rubriques suivantes :

- « Affichage des informations relatives au processeur », page 19
- [« Spécifier la configuration de CPU », page 20](#page-19-0)
- [« Processeurs multicœur », page 20](#page-19-0)
- [« Hyperthreading », page 21](#page-20-0)
- [« Utilisation de l'affinité CPU », page 24](#page-23-0)
- [« Règles de gestion de l'alimentation de l'hôte », page 25](#page-24-0)

#### **Affichage des informations relatives au processeur**

Vous pouvez accéder aux informations relatives à la configuration de CPU actuelle via vSphere Client ou à l'aide de vSphere SDK.

#### **Procédure**

- 1 Dans vSphere Client, sélectionnez l'hôte et cliquez sur l'onglet **[Configuration]** .
- 2 Sélectionnez **[Processeurs]** .

Vous pouvez afficher les informations relatives au numéro et au type des processeurs physiques ainsi que le nombre de processeurs logiques.

**REMARQUE** Dans les systèmes avec hyperthreading, chaque thread matériel est un processeur logique. Par exemple, un processeur double cœur avec hyperthreading activé possède deux cœurs et quatre processeurs logiques.

3 (Facultatif) Vous pouvez également mettre hors tension ou activer l'hyperthreading en cliquant sur **[Propriétés]** .

# <span id="page-19-0"></span>**Spécifier la configuration de CPU**

Vous pouvez spécifier la configuration du CPU afin d'améliorer la gestion des ressources. Toutefois, si vous ne personnalisez pas la configuration du CPU, l'hôte ESXi utilise les paramètres par défaut, efficaces dans la plupart des situations.

Vous pouvez spécifier la configuration du CPU comme suit :

- n Utilisez les attributs et fonctions spéciales disponibles via vSphere Client. L'interface utilisateur graphique (GUI) de vSphere Client vous permet de vous connecter à l'hôte ESXi ou à un système vCenter Server.
- Dans certaines circonstances, utilisez les paramètres avancés.
- Utilisez vSphere SDK pour l'allocation de CPU planifiée.
- Utilisez l'hyperthreading.

## **Processeurs multicœur**

Les processeurs multicœur présentent de nombreux avantages pour un hôte effectuant des tâches multiples sur des machines virtuelles.

Intel et AMD ont tous deux développé des processeurs combinant deux cœurs de processeur ou plus en un circuit intégré unique (souvent appelé module ou socket). VMware utilise le terme socket pour décrire un module unique pouvant posséder un ou plusieurs cœurs de processeur avec un ou plusieurs processeurs logiques dans chaque cœur.

Par exemple, un processeur double-cœur peut fournir presque le double des performances d'un processeur simple-cœur en permettant à deux CPU virtuels de s'exécuter simultanément. Les cœurs d'un même processeur sont généralement configurés avec un cache de dernier niveau partagé utilisé par tous les cœurs, ce qui peut potentiellement réduire le besoin d'accéder à une mémoire principale plus lente. Un bus de mémoire partagée raccordant un processeur physique à la mémoire principale peut limiter les performances de ses processeurs logiques si les machines virtuelles s'exécutant sur ces processeurs exécutent des charges de travail de mémoire intensives se partageant les mêmes ressources de bus de mémoire.

Tous les processeurs logiques de chaque cœur de processeur peuvent être utilisés indépendamment par ESXi CPU Scheduler pour exécuter des machines virtuelles, ce qui offre des possibilités semblables à celles des systèmes SMP. Par exemple, les processeurs virtuels d'une machine virtuelle à deux voies peuvent s'exécuter sur des processeurs logiques appartenant au même cœur ou sur des processeurs logiques sur différents cœurs physiques.

ESXi CPU Scheduler peut détecter la topologie de processeur ainsi que les relations entre les cœurs de processeur et leurs processeurs logiques. Il utilise ces informations pour programmer les machines virtuelles et optimiser les performances.

ESXi CPU Scheduler peut interpréter la topologie de processeur, y compris les relations entre les sockets, cœurs et processeurs logiques. Le programmateur utilise les informations relatives à la topologie pour optimiser le placement des CPU virtuels sur différents sockets afin d'optimiser l'utilisation globale du cache et améliorer l'affinité de cache en minimisant les migrations de CPU virtuel.

Dans les systèmes sous-dédiés, ESXi CPU Scheduler répartit la charge sur tous les sockets par défaut. Cela améliore les performances en maximisant la quantité cumulée de cache disponible pour les CPU virtuels en cours d'exécution. Par conséquent, les CPU virtuels d'une machine virtuelle SMP unique sont réparties sur plusieurs sockets (sauf si chaque socket est également un nœud NUMA ; dans ce cas, le programmateur NUMA restreint tous les CPU virtuels de la machine virtuelle afin qu'elles résident sur le même socket).

<span id="page-20-0"></span>Dans certains cas, par exemple lorsqu'une machine virtuelle SMP affiche un partage de données significatif entre ses CPU virtuels, ce comportement par défaut peut être non optimal. Pour de telles charges de travail, il peut être avantageux de programmer tous les CPU virtuels sur le même socket avec un cache de dernier niveau partagé, même lorsque l'hôte ESXi est sous-dédié. Dans de tels scénarios, vous pouvez ignorer le comportement par défaut répartissant les CPU virtuels entre les modules en incluant l'option de configuration suivant dans le fichier de configuration .vmx de la machine virtuelle : sched.cpu.vsmpConsolidate="TRUE".

# **Hyperthreading**

La technologie d'hyperthreading permet à un cœur de processeur physique de se comporter comme deux processeurs logiques. Le processeur peut exécuter deux applications indépendantes en même temps. Afin d'éviter toute confusion entre les processeurs logiques et physique, Intel fait référence aux processeurs physiques sous le nom de socket ; les explications de ce chapitre utilisent également cette terminologie.

Intel Corporation a développé la technologie d'hyperthreading afin d'améliorer les performances de ses gammes de processeurs Pentium IV et Xeon. La technologie d'hyperthreading permet à un cœur de processeur unique d'exécuter deux threads indépendants simultanément.

Bien que l'hyperthreading ne double pas les performances d'un système, il peut les optimiser en exploitant mieux les ressources oisives, ce qui permet un débit plus important pour certains types de charges de travail. Une application s'exécutant sur un processeur logique d'un cœur occupé peut obtenir un peu plus de la moitié du débit obtenu lorsqu'elle s'exécute seule sur un processeur sans hyperthreading. Les améliorations de performances apportées par l'hyperthreading dépendent en grande partie des applications ; les performances de certaines applications peuvent décliner avec l'hyperthreading car de nombreuses ressources de processeur (notamment le cache) sont partagées entre les processeurs logiques.

**REMARQUE** Sur les processeurs équipés de la technologie Hyper-Threading d'Intel, chaque cœur peut posséder deux processeurs logiques partageant la plupart des ressources du cœur, notamment les caches mémoire et les unités fonctionnelles. Ces processeurs logiques sont généralement appelés threads.

De nombreux processeurs ne prennent pas en charge l'hyperthreading et, par conséquent, possèdent uniquement un thread par cœur. Pour ces processeurs, le nombre de cœurs correspond également au nombre de processeurs logiques. Les processeurs suivants prennent en charge l'hyperthreading et possèdent deux threads par cœur.

- n Processeurs basés sur la microarchitecture de processeur Intel Xeon 5500.
- n Intel Pentium 4 (HT activé)
- n Intel Pentium EE840 (HT activé)

## **Hyperthreading et hôtes ESXi**

Un hôte adapté à l'hyperthreading doit se comporter de façon similaire à un hôte sans hyperthreading. Toutefois, si vous activez l'hyperthreading, vous devez prendre en compte certains facteurs.

Les hôtes ESXi gèrent intelligemment le temps processeur afin de garantir une répartition égale de la charge entre les cœurs de processeur du système. Les processeurs logiques situés sur le même cœur possèdent des numéros de CPU consécutifs ; ainsi, les CPU 0 et 1 se trouvent tous deux sur le premier cœur et les CPU 2 et 3 sur le second cœur, etc. Les machines virtuelles sont programmées de préférence sur deux cœurs distincts et non sur deux processeurs logiques du même cœur.

Si aucune tâche n'est affectée à un processeur logique, il est placé en état suspendu, ce qui libère ses ressources d'exécution et permet à la machine virtuelle s'exécutant sur l'autre processeur logique du même cœur d'utiliser l'ensemble des ressources du cœur. VMware Scheduler comptabilise correctement ce temps de suspension et charge une machine virtuelle en cours d'exécution avec l'ensemble des ressources d'un cœur plus qu'une machine virtuelle s'exécutant sur un demi-cœur. Cette approche de la gestion de processeur garantit que le serveur ne viole aucune des règles standard d'allocation de ressources d'ESXi.

Examinez vos besoins en gestion de ressources avant d'activer l'affinité CPU sur les hôtes utilisant l'hyperthreading. Par exemple, si vous liez une machine virtuelle haute priorité au CPU 0 et une autre machine virtuelle haute priorité au CPU 1, les deux machines virtuelles doivent alors partager le même cœur physique. Dans ce cas, il peut être impossible de répondre aux demandes en ressources de ces machines virtuelles. Assurez-vous que tous les paramètres d'affinité personnalisés sont cohérents pour un système utilisant l'hyperthreading.

### **Activer Hyperthreading**

Pour activer l'hyperthreading, vous devez tout d'abord l'activer dans vos paramètres BIOS, puis l'activer dans vSphere Client. L'hyperthreading est activé par défaut.

Consultez votre documentation système pour déterminer si votre CPU prend en charge l'hyperthreading.

#### **Procédure**

- 1 Assurez-vous que votre système prend en charge la technologie d'hyperthreading.
- 2 Activez l'hyperthreading dans le BIOS du système.

Certains fabricants appellent cette option **[Processeurs logiques]** , d'autres l'appellent **[Activer l'hyperthreading]** .

- 3 Assurez-vous d'activer l'hyperthreading pour votre hôte ESXi.
	- a Dans vSphere Client, sélectionnez l'hôte et cliquez sur l'onglet **[Configuration]** .
	- b Sélectionnez **[Processeurs]** , puis cliquez sur **[Propriétés]** .
	- c Dans la boîte de dialogue, vous pouvez afficher l'état d'hyperthreading et mettre hors tension/activer l'hyperthreading (par défaut).

L'hyperthreading est activé.

#### **Définition des options de partage de l'hyperthreading pour une machine virtuelle**

Vous pouvez spécifier la manière dont les CPU virtuels d'une machine virtuelle peuvent partager les cœurs physiques sur un système avec hyperthreading.

Deux CPU virtuels partagent un cœur s'ils s'exécutent simultanément sur les CPU logiques du cœur. Vous pouvez paramétrer cela pour les machines virtuelles individuelles.

#### **Procédure**

- 1 Dans le panneau d'inventaire de vSphere Client, cliquez avec le bouton droit sur la machine virtuelle, puis sélectionnez **[Modifier les paramètres]** .
- 2 Cliquez sur l'onglet **[Ressources]** , puis cliquez sur **[CPU avancé]** .
- 3 Sélectionnez un mode d'hyperthreading pour cette machine virtuelle dans le menu déroulant **[Mode]** .

### **Options de partage de cœur utilisant l'hyperthreading**

Vous pouvez définir le mode de partage d'un cœur utilisant hyperthreading d'une machine virtuelle à l'aide de vSphere Client.

| Option  | <b>Description</b>                                                                                                    |  |
|---------|----------------------------------------------------------------------------------------------------|--|
| Toutes  | Option par défaut pour toutes les machines virtuelles d'un système avec hyperthreading. Les CPU<br>virtuels d'une machine virtuelle avec ce paramètre peuvent partager librement des cœurs avec d'autres<br>CPU virtuels depuis cette machine virtuelle ou depuis une machine virtuelle différente simultanément.<br>Les CPU virtuels d'une machine virtuelle ne doivent pas partager des cœurs entre eux ou avec les CPU<br>virtuels d'autres machines virtuelles. En d'autres termes, chaque CPU virtuel de cette machine virtuelle<br>doit toujours disposer d'un cœur complet pour lui-même ; les autres CPU logiques de ce cœur sont alors<br>placés en état suspendu. |  |
| Aucune  |                                                                                                    |  |
| Interne | Cette option est similaire à l'option Aucun. Les CPU virtuels de cette machine virtuelle ne peuvent pas<br>partager de cœurs avec les CPU virtuels d'autres machines virtuelles. Ils peuvent partager des cœurs<br>avec les autres CPU virtuels de la même machine virtuelle.                                                                                                    |  |
|         | Vous pouvez sélection cette option uniquement pour les machines virtuelles SMP. Le système modifie<br>cette option sur Aucun si elle est appliquée à une machine virtuelle à processeur unique.                                                                                                    |  |

**Tableau 4-1.** Modes de partage du cœur d'hyperthreading

Ces options n'influencent pas l'équité ou l'allocation de temps CPU. Quels que soient les paramètres d'hyperthreading d'une machine virtuelle, elle reçoit toujours le temps CPU proportionnel à ses parts CPU et déterminé par les valeurs de réservation CPU et de limite CPU.

Les paramètres d'hyperthreading personnalisés ne sont pas nécessaires pour des charges de travail générales. Les options peuvent être utiles en cas de charges de travail inhabituelles dont l'interaction avec l'hyperthreading est mauvaise. Par exemple, une application rencontrant des problèmes d'annulation de cache peuvent ralentir une application partageant son cœur physique. Vous pouvez placer la machine virtuelle exécutant l'application en état d'hyperthreading Aucun ou Interne afin de l'isoler des autres machines virtuelles.

Si un CPU virtuel possède des contraintes d'hyperthreading ne lui permettant pas de partager un cœur avec un autre CPU virtuel, le système peut le déprogrammer lorsque d'autres CPU virtuels sont autorisés à consommer du temps processeur. Sans les contraintes d'hyperthreading, vous pouvez programmer les deux CPU virtuels sur le même cœur.

Le problème s'intensifie sur les systèmes dont le nombre de cœurs est limité (par machine virtuelle). Dans ces cas, il est possible qu'il n'existe aucun cœur sur lequel la machine virtuelle déprogrammée puisse être migrée. Par conséquent, les performances des machines virtuelles dont l'hyperthreading est défini sur Aucun ou Interne peuvent se dégrader, en particulier sur les systèmes dont le nombre de cœurs est limité.

### **Mise en quarantaine**

Dans de rares circonstances, ESXi peut détecter une mauvaise interaction d'une application avec la technologie d'hyperthreading Pentium IV (cela ne s'applique pas aux systèmes basés sur la micro-architecture de processeur Intel Xeon 5500). Dans de tels cas, la mise en quarantaine, transparente pour l'utilisateur, peut être nécessaire.

Par exemple, certains types de codes à modification automatique peuvent perturber le fonctionnement normal du cache de trace Pentium IV et entraîner des ralentissements significatifs (jusqu'à 90 %) pour une application partageant un cœur avec le code problématique. Dans ces cas, l'hôte ESXi met en quarantaine le CPU virtuel exécutant ce code et place sa machine virtuelle en mode aucun ou interne, selon les cas.

# <span id="page-23-0"></span>**Utilisation de l'affinité CPU**

Lorsque vous spécifiez un paramètre d'affinité CPU pour chaque machine virtuelle, vous pouvez restreindre l'attribution des machines virtuelles à un sous-ensemble de processeurs disponible dans des systèmes multiprocesseurs. Lorsque vous utilisez cette fonction, vous pouvez assigner chaque machine virtuelle aux processeurs de l'ensemble d'affinité spécifié.

L'affinité CPU spécifie les contraintes de placement de la machine virtuelle sur le processeur ; l'affinité CPU est également différente de la relation créée par une règle d'affinité MV-MV ou MV-Hôte qui spécifie les contraintes de placement de la machine virtuelle sur l'hôte de machine virtuelle.

Dans ce contexte, le terme CPU fait référence à un processeur logique dans un système utilisant l'hyperthreading et renvoie à un cœur dans un système n'utilisant pas l'hyperthreading.

Le paramètre d'affinité du CPU d'une machine virtuelle s'applique à toutes les CPU virtuels associées à la machine virtuelle, mais également à tous les autres threads (également appelés Worlds) associés à la machine virtuelle. Ces threads de la machine virtuelle effectuent le traitement requis pour émuler la souris, le clavier, l'écran, les CD-ROM et les divers périphériques hérités.

Dans certains cas, notamment pour les charges de travail d'affichage intensives, une communication significative peut être échangée entre les CPU virtuels et ces autres threads de machine virtuelle. Les performances peuvent décliner si le paramètre d'affinité de la machine virtuelle empêche ces threads supplémentaires d'être programmés en même temps que les CPU de la machine virtuelle. Par exemple, une machine virtuelle à processeur unique avec une affinité sur un CPU unique ou une machine virtuelle à SMP à deux voies avec une affinité sur deux CPU uniquement.

Pour obtenir de meilleures performances lorsque vous utilisez les paramètres d'affinité manuels, VMware vous recommande d'inclure au minimum un CPU physique supplémentaire dans le paramètre d'affinité afin de permettre la programmation simultanée de l'un des threads de la machine virtuelle au minimum et des CPU virtuels de la machine virtuelle. Par exemple, une machine virtuelle à processeur unique avec une affinité sur deux CPU au minimum ou une machine virtuelle à SMP deux voies avec une affinité sur trois CPU au minimum.

### **Attribution d'une machine virtuelle à un processeur spécifique**

Utiliser l'affinité de CPU, vous pouvez assigner une machine virtuelle à un processeur spécifique. Cela vous permet de restreindre l'attribution de machines virtuelles à un processeur disponible spécifique dans un système multiprocesseurs.

#### **Procédure**

- 1 Dans le panneau d'inventaire de vSphere Client, choisissez une machine virtuelle, puis sélectionnez **[Modifier les paramètres]** .
- 2 Sélectionnez l'onglet **[Ressources]** , puis choisissez **[CPU avancé]** .
- 3 Cliquez sur le bouton **[Exécuter sur le processeur (s)]** .
- 4 Sélectionnez les processeurs où vous souhaitez que la machine virtuelle s'exécute, puis cliquez sur **[OK]** .

### **Problèmes potentiels d'affinité CPU**

Avant d'utiliser l'affinité CPU, il peut être nécessaire de prendre en compte certains problèmes.

Les problèmes potentiels d'affinité CPU sont les suivants :

n Pour les systèmes multiprocesseurs, les systèmes ESXi effectuent un équilibrage de charge automatique. Évitez de spécifier manuellement l'affinité des machines virtuelles afin d'améliorer les capacités du programmateur à équilibrer la charge entre les processeurs.

- <span id="page-24-0"></span>L'affinité peut interférer avec la capacité de l'hôte ESXi à atteindre la réservation et les partages définis pour une machine virtuelle.
- Le contrôle d'admission du CPU ne prend pas en compte l'affinité ; une machine virtuelle avec des paramètres d'affinité manuels peut donc ne pas toujours recevoir la totalité de sa réservation.

Les machines virtuelles ne possédant pas de paramètres d'affinité manuels ne sont pas affectées par les machines virtuelles possédant des paramètres d'affinité manuels.

- Lorsque vous déplacez une machine virtuelle d'un hôte à l'autre, l'affinité peut ne plus s'appliquer car le nouvel hôte peut posséder un nombre de processeurs différent.
- Le programmateur NUMA peut ne pas être capable de gérer une machine virtuelle déjà attribuée à certains processeurs à l'aide de l'affinité.
- L'affinité peut affecter la capacité de l'hôte à programmer des machines virtuelles sur des processeurs multicœur ou utilisant l'hyperthreading afin qu'elles exploitent totalement les ressources partagées sur ces processeurs.

# **Règles de gestion de l'alimentation de l'hôte**

ESXi peut tirer parti de diverses fonctions de gestion de l'alimentation fournies par le matériel hôte pour ajuster le compromis entre les performances et l'utilisation de l'énergie. Vous pouvez contrôler la manière dont ESXi utilise ces fonctions en sélectionnant une règle de gestion de l'alimentation.

En général, la sélection d'une règle « haute performance » offre plus de performances absolues mais à un rendement inférieur (performance par watt). Les règles de faible alimentation offrent moins de performances absolues, mais à un rendement supérieur.

ESXi fournit cinq règles de gestion de l'alimentation. Si l'hôte ne prend pas en charge la gestion de l'alimentation ou que les paramètres BIOS spécifient que le système d'exploitation hôte n'est pas autorisé à gérer l'alimentation, seule la règle Non pris en charge est disponible.

Sélectionnez une règle pour un hôte à l'aide de vSphere Client. Si vous ne sélectionnez pas une règle, ESXi utilise Équilibré par défaut.

| Règle de gestion de l'alimentation | <b>Description</b>                                                                                                    |  |
|------------------------------------|----------------------------------------------------------------------------------------------------|--|
| Non pris en charge                 | L'hôte ne prend en charge aucune fonction de gestion de<br>l'alimentation, ou la gestion de l'alimentation n'est pas<br>activée dans le BIOS.                                                                                                    |  |
| Haute performance                  | VMkernel détecte certaines fonctions de gestion de<br>l'alimentation, mais il ne les utilisera pas si le BIOS ne les<br>demande pas pour brider l'alimentation ou les événements<br>thermiques.                                                                 |  |
| Équilibré (valeur par défaut)      | VMkernel utilise les fonctions de gestion d'alimentation<br>disponibles de manière conservative pour réduire la<br>consommation d'énergie de l'hôte avec un compromis<br>minimal par rapport aux performances.                                                  |  |
| Low Power                          | VMkernel utilise strictement les fonctions de gestion de<br>l'alimentation disponibles pour réduire la consommation<br>d'énergie de l'hôte au risque d'affecter les performances.                                                                               |  |
| Personnalisé                       | La règle de gestion de consommation de l'alimentation de<br>VMkernel est en fonction des valeurs de plusieurs<br>paramètres de configuration avancés. Vous pouvez définir<br>ces paramètres dans la boîte de dialogue des paramètres<br>avancés vSphere Client. |  |

**Tableau 4-2.** Règles de gestion de l'alimentation de CPU

Lorsqu'une CPU s'exécute à basse fréquence, il peut également s'exécuter à une tension plus faible, ce qui permet de réaliser des économies d'énergie. Ce type de gestion de l'alimentation est généralement appelé Dynamic Voltage and Frequency Scaling (DVFS - Cadrage dynamique de tension et de fréquence). ESXi tente d'ajuster les fréquences de processeur pour que les performances des machines virtuelles ne soient pas affectées.

Lorsqu'un processeur est inactif, ESXi peut tirer parti des états de longue inactivité (appelés état C). Plus l'état C correspond à une longue activité, moins le processeur consomme d'énergie, mais le délai de réactivation du processeur est plus long. Lorsqu'un processeur devient inactif, ESXi applique un algorithme pour calculer la durée d'inactivité du processeur et choisit l'état C approprié. Dans les règles de gestion de l'alimentation qui n'utilisent pas les états C de longue inactivite, ESXi utilise uniquement l'état de plus courte inactivité C1 pour les processeurs inactifs.

### **Sélection d'une règle de gestion de l'alimentation du CPU**

On définit une règle de gestion de l'alimentation du CPU pour un hôte à l'aide de vSphere Client.

#### **Prérequis**

Vérifiez que les paramètres BIOS du système hôte permettent au système d'exploitation de contrôler la gestion de l'alimentation (par exemple, **[Contrôlé par le SE]** ).

**REMARQUE** Certains systèmes disposent d'une technologie de contrôle de la fréquence d'horloge du processeur (PCC) qui permet à ESXi de gérer l'alimentation du système hôte même si les paramètres BIOS de l'hôte ne spécifient pas un mode contrôlé par le SE. Grâce à cette technologie, ESXi ne gère pas directement les états P. Au lieu de cela, l'hôte coopère avec le BIOS pour déterminer la fréquence d'horloge du processeur. Les systèmes HP qui prennent en charge cette technologie possèdent un paramètre BIOS appelé Gestion de l'alimentation coopérative qui est activé par défaut

Si le matériel de l'hôte ne permet pas au système d'exploitation de gérer l'alimentation, seule la règle Non pris en charge est disponible. (Sur certains systèmes, seule la règle Haute performance est disponible.)

#### **Procédure**

- 1 Dans le panneau d'inventaire de vSphere Client, sélectionnez un hôte et cliquez sur l'onglet **[Configuration]** .
- 2 Dans Matériel, cliquez sur **[Gestion de l'alimentation]** et sélectionnez **[Propriétés]** .
- 3 Sélectionnez une règle de gestion de l'alimentation pour l'hôte, puis cliquez sur **[OK]** .

La sélection de la règle est sauvegardée dans la configuration de l'hôte et peut être réutilisée au moment du démarrage. Elle peut être modifiée à tout moment et n'exige pas de redémarrer le serveur.

### **Configurer les paramètres de la règle personnalisée de gestion de l'alimentation de l'hôte**

Lorsque vous utilisez la règle personnalisée de gestion de l'alimentation de l'hôte, la règle de gestion de l'alimentation d'ESXi repose sur les valeurs de plusieurs paramètres de configuration avancés.

#### **Prérequis**

Sélectionnez **[Personnalisé]** pour la règle de gestion de l'alimentation de l'hôte, comme indiqué dans « Sélection d'une règle de gestion de l'alimentation du CPU », page 26.

#### **Procédure**

- 1 Dans l'inventaire vSphere Client, sélectionnez l'hôte et cliquez sur l'onglet **[Configuration]** .
- 2 Sous Logiciel, sélectionnez **[Paramètres avancés]** .
- 3 Cliquez sur **[Alimentation]** dans le volet gauche.
- 4 Dans le volet droit, vous pouvez modifier les paramètres de gestion de l'alimentation qui concernent la règle personnalisée.

Les descriptions des paramètres de gestion de l'alimentation qui concernent la règle personnalisée commencent par **[Dans la règle personnalisée]** . Tous les autres paramètres d'alimentation concernent toutes les règles de gestion de l'alimentation.

**REMARQUE** Les valeurs par défaut des paramètres de gestion de l'alimentation correspondent à la règle Équilibré.

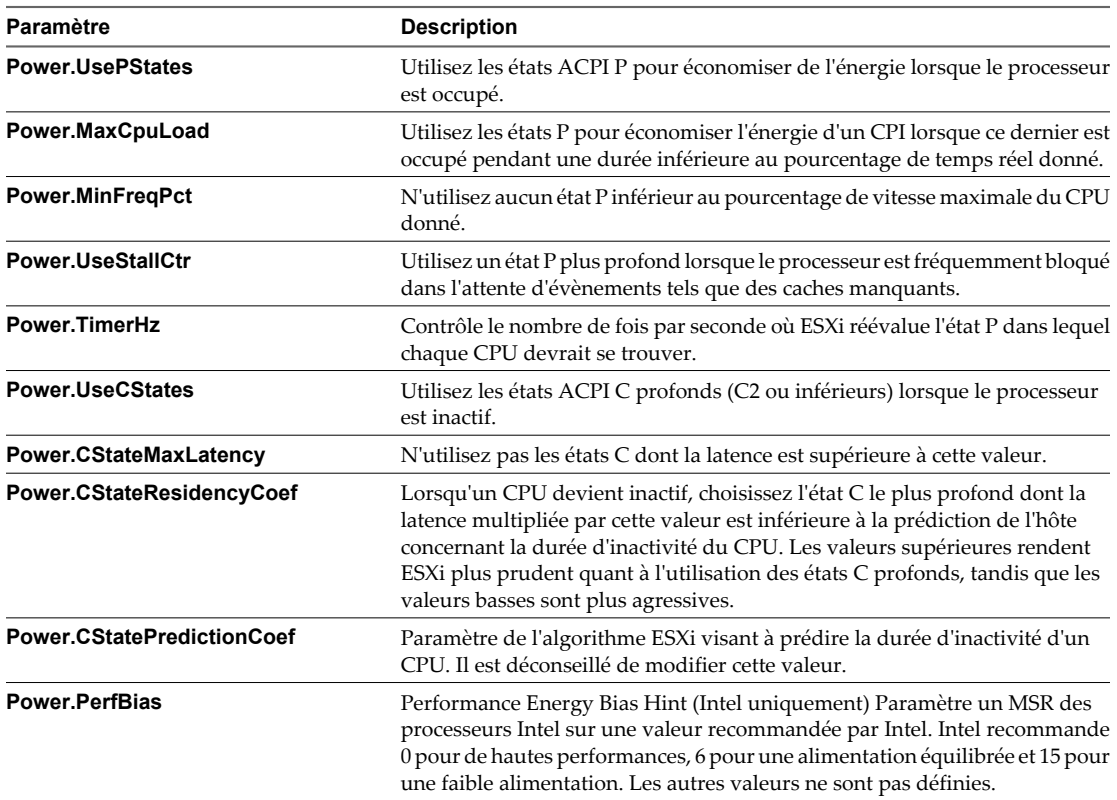

Gestion des ressources vSphere

# <span id="page-28-0"></span>**Principes de bases de la virtualisation** Principes de bases de la virtualisation<br>de mémoire<br>—————————————————————————————————

Avant de gérer les ressources mémoire, vous devez comprendre la manière dont ESXi les virtualise et les utilise.

VMkernel gère toute la mémoire de la machine. VMkernel dédie une partie de cette mémoire machine gérée à sa propre utilisation. Le reste est disponible et peut être utilisé par les machines virtuelles. Les machines virtuelles utilisent la mémoire machine dans deux buts : chaque machine virtuelle requiert sa propre mémoire et le moniteur de machine virtuelle (VMM) requiert de la mémoire et une capacité de mémoire supplémentaire dynamique pour son code et ses données.

L'espace de mémoire virtuelle et physique est divisé en blocs appelés pages. Lorsque la mémoire physique est pleine, les données des pages virtuelles non présentes dans la mémoire physique sont stockées sur disque. En fonction de l'architecture du processeur, les pages sont généralement de 4 Ko ou 2 Mo. Reportez-vous à la section [« Attributs avancés de mémoire », page 118.](#page-117-0)

Ce chapitre aborde les rubriques suivantes :

- « Mémoire de machine virtuelle », page 29
- [« Engagement excessif de mémoire », page 30](#page-29-0)
- [« Partage de mémoire », page 31](#page-30-0)
- [« Virtualisation de mémoire basée sur un logiciel », page 31](#page-30-0)
- [« Virtualisation de mémoire assistée par matériel », page 32](#page-31-0)

### **Mémoire de machine virtuelle**

La consommation de mémoire de chaque machine virtuelle est basée sur sa taille configurée, plus la capacité supplémentaire de mémoire pour la virtualisation.

La taille configurée est une concept conservé par la couche de virtualisation d'une machine virtuelle. Il s'agit de la quantité de mémoire présentée au système d'exploitation client, mais cette mémoire est indépendante de la quantité de RAM physique allouée à la machine virtuelle, qui elle dépend des paramètres de ressources (partage, réservation, limite) expliqués ci-dessous.

<span id="page-29-0"></span>Par exemple, envisagez une machine virtuelle dont la taille configurée est de 1 Go. Au démarrage du système d'exploitation client, celui-ci détecte qu'il s'exécute sur une machine dédiée possédant 1 Go de mémoire physique. La quantité réelle de mémoire hôte physique allouée à la machine virtuelle dépend de ses paramètres de ressources de mémoire et des conflits de mémoire de l'hôte ESXi. Dans certains cas, la totalité des 1 Go peut être allouée à la machine virtuelle. Dans d'autres cas, l'allocation peut être inférieure. Quelle que soit l'allocation réelle, le système d'exploitation client continue de se comporter comme s'il s'exécutait sur une machine dédiée possédant 1 Go de mémoire physique.

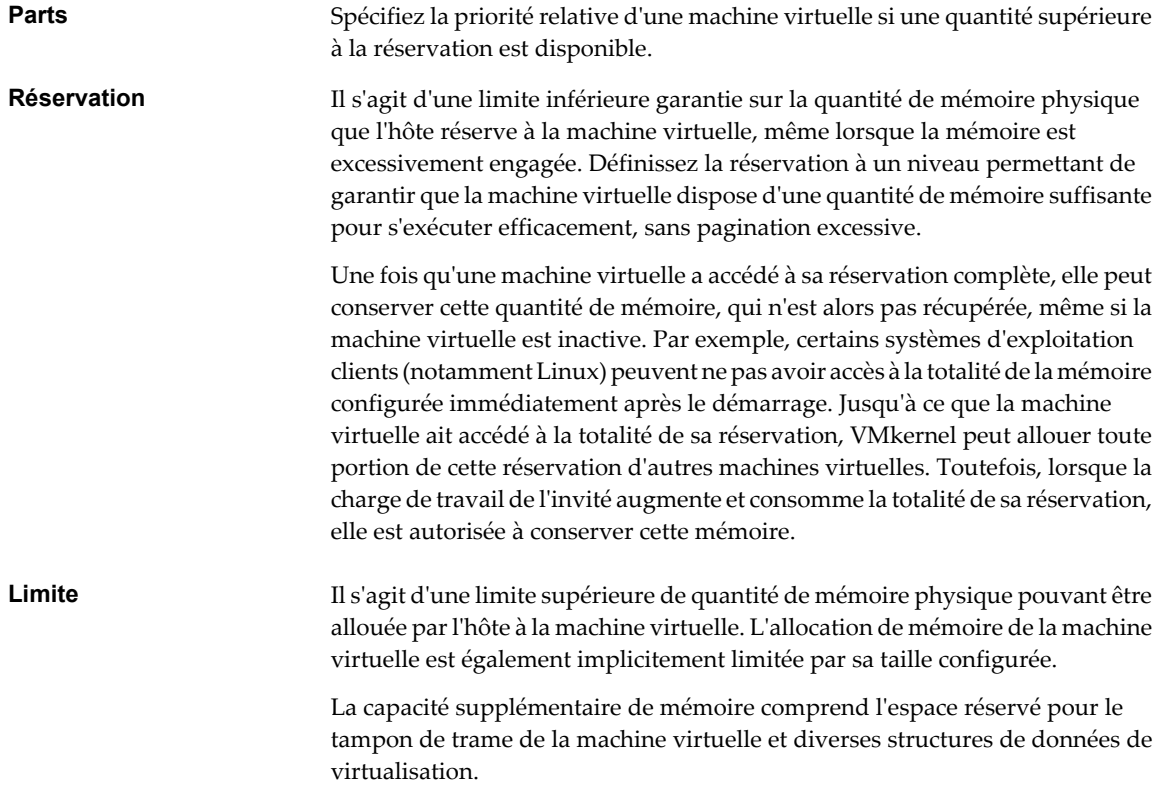

# **Engagement excessif de mémoire**

Pour chaque machine virtuelle en cours d'exécution, le système réserve la mémoire physique pour la réservation de la machine virtuelle (le cas échéant) et pour son supplément de virtualisation.

Du fait des techniques de gestion de la mémoire utilisées par l'hôte ESXi, votre machine virtuelle peut utiliser une quantité de mémoire supérieure à la mémoire disponible sur la machine physique (l'hôte). Par exemple, votre hôte peut posséder 2 Go de mémoire et exécuter quatre machines virtuelles possédant une mémoire de 1 Go chacune. Dans ce cas, la mémoire est excessivement engagée.

L'engagement excessif est justifié car, généralement, certaines machines virtuelles sont peu chargées et d'autres le sont plus. Les niveaux d'activité relatifs varient également dans le temps.

Pour améliorer l'utilisation de la mémoire, l'hôte ESXi transfère la mémoire des machines virtuelles inactives vers les machines virtuelles requérant plus de mémoire. Utilisez le paramètre Reservation ou Shares pour allouer de préférence la mémoire aux machines virtuelles importantes. Si elle n'est pas utilisée, cette mémoire reste disponible pour les autres machines virtuelles.

En outre, la compression de mémoire est activée par défaut sur les hôtes ESXi afin d'améliorer les performances de la machine virtuelle lorsque la mémoire est excessivement engagée, comme décrit dans [« Compression de](#page-41-0) [mémoire », page 42](#page-41-0).

# <span id="page-30-0"></span>**Partage de mémoire**

De nombreuses charges de travail offrent des possibilités de partage de mémoire entre les machines virtuelles.

Par exemple, plusieurs machines virtuelles peuvent exécuter des instances du même système d'exploitation client, posséder les mêmes applications ou composants chargés ou contenir des données communes. Les systèmes ESXi utilisent une technique de partage de page propriétaire pour éliminer de manière sûre les copies de pages de mémoire redondantes.

Grâce au partage de mémoire, une charge de travail composée de plusieurs machines virtuelles consomme généralement moins de mémoire qu'elle ne le ferait si elle s'exécutait sur des machines physiques. Par conséquent, le système peut prendre en charge efficacement de plus hauts niveaux d'engagement excessif.

La quantité de mémoire enregistrée par le partage de mémoire dépend des caractéristiques de la charge de travail. Une charge de travail composée de nombreuses machines virtuelles quasiment identiques peut libérer plus de trente pourcent de mémoire ; une charge de travail plus diversifiée peut permettre de réaliser uniquement des économies inférieures à cinq pourcent de la mémoire.

# **Virtualisation de mémoire basée sur un logiciel**

ESXi virtualise la mémoire physique invité en ajoutant un niveau supplémentaire de translation d'adresse.

n Pour chaque machine virtuelle, VMM conserve un mappage entre les pages de mémoire physique du système d'exploitation client et les pages de mémoire physique de la machine sous-jacente. (VMware fait référence aux pages physiques de l'hôte sous-jacent sous le nom de pages « machine » et aux pages physiques du système d'exploitation client sous le nom de pages « physiques ».)

Chaque machine virtuelle perçoit un espace de mémoire physique contigu, basé sur le zéro et adressable. La mémoire machine sous-jacente sur le serveur utilisé par chaque machine virtuelle n'est pas nécessairement contiguë.

- VMM intercepte les instructions de machine virtuelle manipulant les structures de gestion de la mémoire du système d'exploitation client afin que l'unité de gestion de la mémoire (MMU) réelle du processeur ne soit pas directement mise à niveau par la machine virtuelle.
- L'hôte ESXi conserve les mappages de page virtuelle vers page machine dans une table de page fantôme maintenue à niveau par rapport aux mappages physique vers machine (conservés par VMM).
- Les tables de page fantômes sont directement utilisées par le matériel de pagination du processeur.

Cette approche de traitement de la translation permet d'accéder normalement à la mémoire de la machine virtuelle afin qu'elle s'exécute sans ajouter de supplément de translation d'adresse, une fois que les tables de page fantôme sont configurées. Le tampon de traduction (TLB) du processeur met en cache les mappages directs virtuel vers machine lus depuis les tables de page fantôme ; aucun supplément n'est donc ajouté par VMM pour accéder à la mémoire.

### **Considérations de performances**

L'utilisation de tables à deux pages influence les performances de la manière suivante.

- Aucun supplément n'est appliqué pour l'accès normal à la mémoire client.
- n Un temps supplémentaire est nécessaire pour mapper la mémoire dans une machine virtuelle, ce qui peut signifier les éléments suivants :
	- n Le système d'exploitation de la machine virtuelle configure ou met à niveau des mappages d'adresse virtuelle vers adresse physique.
	- Le système d'exploitation de la machine virtuelle commute d'un espace d'adressage à l'autre (commutation contextuelle).

<span id="page-31-0"></span>Au même titre que la virtualisation de CPU, le supplément de virtualisation de mémoire dépend de la charge de travail.

# **Virtualisation de mémoire assistée par matériel**

Certains CPU, notamment les modèles AMD SVM-V et Intel Xeon 5500, fournissent une prise en charge matérielle pour la virtualisation de mémoire à l'aide de deux couches de tables de page.

La première couche de tables de page stocke les translations client virtuelles-physiques ; la seconde couche de tables de page stocke les translations client physiques vers machine. Le TLB (translation look-aside buffer - Tampon de traduction) est un cache de translations conservé par le matériel de l'unité de gestion de mémoire (MMU) du processeur. Un élément non trouvé TLB est un élément non trouvé dans ce cache ; le matériel doit alors explorer la mémoire (certainement à plusieurs reprises) pour trouver la translation requise. Pour un élément non trouvé TLB d'une certaine adresse virtuelle client, le matériel consulte les deux tables de page pour translater l'adresse virtuelle client vers l'adresse physique de l'hôte.

Le diagramme illustre l'implémentation ESXi de la virtualisation de mémoire.

#### **Figure 5-1.** Mappage de mémoire ESXi

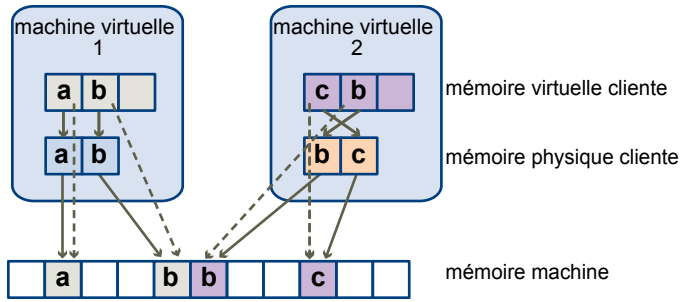

- Les cases représentent les pages et les flèches indiquent les différents mappages de mémoire.
- Les flèches partant de la mémoire virtuelle client vers la mémoire physique client indiquent le mappage conservé par les tables de page dans le système d'exploitation client. (le mappage entre la mémoire virtuelle et la mémoire linéaire pour les processeurs à architecture x86 n'est pas indiqué).
- Les flèches entre la mémoire physique client et la mémoire de la machine indiquent le mappage conservé par VMM.
- n Les flèches en tirets indiquent le mappage entre la mémoire virtuelle client et la mémoire machine dans les pages de table fantômes et également conservé par VMM. Le processeur sous-jacent exécutant la machine virtuelle utilise les mappages de table de page fantôme.

La virtualisation introduit un niveau de mappage mémoire supplémentaire. ESXi peut donc gérer la mémoire de manière efficace dans toutes les machines virtuelles. Une partie de la mémoire physique d'une machine virtuelle peut être mappée vers des pages partagées ou vers des pages non mappées ou permutées.

Un hôte gère la mémoire virtuelle sans avoir la connaissance du système d'exploitation invité et sans interférer avec le propre sous-système de gestion de la mémoire du système d'exploitation client.

### **Considérations de performances**

Lorsque vous utilisez l'assistance matérielle, vous éliminez le supplément de la virtualisation de mémoire logicielle. En particulier, l'assistance matérielle élimine le temps système requis pour maintenir les tables de page fantômes synchronisées avec les tables de page client. Toutefois, la latence d'élément non trouvé TLB est beaucoup plus élevée lorsque vous utilisez l'assistance matérielle. Par conséquent les bénéfices que tire une charge de travail de l'utilisation de l'assistance matérielle dépend essentiellement du supplément entraîné par la virtualisation de mémoire lors de l'utilisation de la virtualisation de mémoire logicielle. Si une charge de

travail implique une faible quantité d'activité de table de page (création de processus, mappage de la mémoire ou commutations contextuelles), la virtualisation de logiciel n'entraîne pas de supplément significatif. Inversement, les charges de travail avec un grande quantité d'activité de table de page sont susceptibles de tirer avantage de l'assistance matérielle.

Gestion des ressources vSphere

# <span id="page-34-0"></span>**Administration des ressources** Administration des ressources<br>mémoire<br>————————————————————

À l'aide de vSphere Client vous pouvez afficher les informations relatives aux paramètres d'allocation de mémoire et modifier ces paramètres. Pour administrer vos ressources mémoire de manière efficace, vous devez également connaître la capacité de mémoire supplémentaire, la taxe sur la mémoire inactive et la manière dont les hôtes ESXi récupèrent la mémoire.

Lorsque vous administrez les ressources mémoire, vous pouvez spécifier l'allocation de la mémoire. Si vous ne personnalisez pas l'allocation de mémoire, l'hôte ESXi utilise les paramètres par défaut, efficaces dans la plupart des situations.

Vous pouvez spécifier l'allocation de mémoire de différentes manières.

- n Utilisez les attributs et fonctions spéciales disponibles via vSphere Client. L'interface utilisateur de vSphere Client vous permet de vous connecter à l'hôte ESXi ou au système vCenter Server.
- Utilisez les paramètres avancés.
- Utilisez vSphere SDK pour l'allocation de mémoire planifiée.

Ce chapitre aborde les rubriques suivantes :

- « Explication de la capacité supplémentaire de mémoire », page 35
- [« Méthode d'allocation de mémoire des hôtes ESXi », page 36](#page-35-0)
- [« Taxe sur la mémoire pour les machines virtuelles inactives », page 37](#page-36-0)
- [« Récupération de mémoire », page 37](#page-36-0)
- [« Utilisation des fichiers d'échange », page 38](#page-37-0)
- [« Permutation vers le cache de l'hôte », page 41](#page-40-0)
- [« Partage de mémoire entre les machines virtuelles », page 42](#page-41-0)
- [« Compression de mémoire », page 42](#page-41-0)
- [« Mesure et différentiation des types d'utilisation de mémoire », page 43](#page-42-0)
- [« Fiabilité de la mémoire », page 45](#page-44-0)

# **Explication de la capacité supplémentaire de mémoire**

Un supplément est associé à la virtualisation des ressources en mémoire.

Les machines virtuelles ESXi peuvent entraîner deux types de capacité supplémentaire de mémoire.

- n Temps supplémentaire nécessaire pour accéder à la mémoire d'une machine virtuelle.
- Espace supplémentaire requis par l'hôte ESXi pour son propre code et ses structures de données, au-delà de la mémoire allouée à chaque machine virtuelle.

<span id="page-35-0"></span>La virtualisation de mémoire ESXi ajoute un léger temps supplémentaire lors de l'accès à la mémoire. Le matériel de pagination du processeur utilise directement les tables de page (tables de page fantôme pour l'approche logicielle et tables de page intégrées pour l'approche assistée par matériel) ; la plupart des accès à la mémoire virtuelle peuvent donc s'exécuter sans supplément de translation d'adresse.

La capacité supplémentaire de mémoire comporte deux éléments.

- n Un supplément fixe à l'échelle du système pour VMkernel.
- Capacité supplémentaire pour chaque machine virtuelle.

La capacité supplémentaire de mémoire comprend un espace réservé pour le tampon de trame de la machine virtuelle et diverses structures de données de virtualisation, notamment les tables de page fantômes. La capacité supplémentaire de mémoire dépend du nombre de CPU virtuels et de la mémoire configurée pour le système d'exploitation client

ESXi fournit également des optimisations telles que le partage de mémoire, permettant de réduire la quantité de mémoire physique utilisée sur le serveur sous-jacent. Ces optimisations peuvent permettre d'économiser plus de mémoire que la quantité utilisée par le supplément.

# **Méthode d'allocation de mémoire des hôtes ESXi**

Un hôte alloue à chaque machine virtuelle la mémoire spécifiée par le paramètre Limit, sauf si la mémoire est excessivement engagée. Un hôte ESXi n'alloue jamais à une machine virtuelle plus de mémoire que sa capacité de mémoire physique spécifiée.

Par exemple, la limite par défaut (illimitée) ou une limite spécifiée par l'utilisateur (par exemple, 2 Go) peut être attribuée à une machine virtuelle 1 Go. Dans les deux cas, l'hôte ESXi n'alloue jamais plus de 1 Go, la taille de mémoire physique spécifiée pour l'hôte.

Lorsque la mémoire est excessivement engagée, une quantité de mémoire comprise entre la quantité spécifiée par **[Réservation]** et celle spécifiée par **[Limite]** est allouée à chaque machine virtuelle. La quantité de mémoire attribuée à une machine virtuelle au-delà de sa réservation varie généralement en fonction de la charge mémoire actuelle.

Un hôte détermine l'allocation de chaque machine virtuelle en fonction du nombre de partages qui lui est alloué et d'une estimation de sa récente taille d'ensemble de travail.

- Partages : Les hôtes ESXi utilisent une règle d'allocation de mémoire par partage proportionnel modifiée. Les partages de mémoire donnent droit à une machine virtuelle à disposer d'une fraction de la mémoire physique disponible.
- n Taille d'ensemble de travail : Les hôtes ESXi estiment l'ensemble de travail d'une machine virtuelle en surveillant l'activité de mémoire sur des périodes de temps d'exécution de machine virtuelle successives. Les estimations sont homogénéisées sur plusieurs périodes de temps à l'aide de techniques répondant rapidement aux augmentations de taille d'ensemble de travail et plus lentement aux diminutions de taille de charge de travail.

Cette approche garantit qu'une machine virtuelle depuis laquelle de la mémoire inactive est récupérée peut atteindre rapidement son allocation complète basée sur un partage lorsqu'elle commence à utiliser la mémoire de manière plus active.

L'activité mémoire est surveillée afin d'estimer les tailles d'ensemble de travail pour une période par défaut de 60 secondes. Pour modifier cette période par défaut, réglez le paramètre avancé Mem.SamplePeriod. Reportez-vous à la section [« Régler Attributs d'hôte avancés », page 117.](#page-116-0)
### **Fichiers d'échange VMX**

Les fichiers d'échange de machine virtuelle exécutable (VMX) permettent à l'hôte de réduire considérablement la quantité de capacité supplémentaire de mémoire réservée au processus VMX.

**REMARQUE** Les fichiers d'échange VMX ne sont pas liés à la fonction de permutation vers le cache de l'hôte ou aux fichiers d'échange ordinaires de niveau hôte.

ESXi réserve de la mémoire pour la machine virtuelle dans plusieurs buts. La mémoire consacrée aux besoins de certains composants, tels que le moniteur de machine virtuelle (VMM) et les périphériques virtuels, est entièrement réservée lorsqu'une machine virtuelle est sous tension. Cependant, une partie de la capacité supplémentaire de mémoire qui est réservée au processus VMX peut être échangée. La fonction d'échange VMX réduit considérablement la réservation de mémoire VMX (par exemple, la réservation passe d'environ 50 Mo ou plus à environ 10 Mo par machine virtuelle). Cela permet à la mémoire restante d'être échangée lorsque la mémoire de l'hôte est surchargée, ce qui réduit la réservation de la capacité supplémentaire de mémoire pour chaque machine virtuelle.

L'hôte crée automatiquement des fichiers d'échange VMX, à condition que l'espace disque libre soit suffisant lors de la mise sous tension de la machine.

### **Taxe sur la mémoire pour les machines virtuelles inactives**

Si une machine virtuelle n'utilise pas activement toute la mémoire qui lui est actuellement allouée, ESXi demande plus pour de la mémoire inactive que pour de la mémoire active. Ce système est conçu pour empêcher les machines virtuelles d'accumuler de la mémoire inactive.

La taxe sur la mémoire inactive est appliquée progressivement. Le taux effectif de la taxe augmente à mesure que la quantité de mémoire inactive par rapport à la mémoire active d'une machine virtuelle augmente (dans les versions précédentes d'ESXi, qui ne prenaient pas en charge les pools de ressources hiérarchiques, toute la mémoire inactive d'une machine virtuelle était taxée de la même manière).

Vous pouvez modifier le taux de la taxe sur la mémoire inactive à l'aide l'option Mem.IdleTax. Pour contrôler la manière dont le système détermine les allocations de mémoire cible pour les machines virtuelles, utilisez cette option, ainsi que l'attribut avancé Mem. SamplePeriod. Reportez-vous à la section [« Régler Attributs d'hôte](#page-116-0) [avancés », page 117.](#page-116-0)

**REMARQUE** Dans la plupart des cas, il n'est ni nécessaire, ni approprié de modifier Mem.IdleTax.

### **Récupération de mémoire**

Les hôtes ESXi peuvent récupérer de la mémoire depuis les machines virtuelles.

Un hôte alloue directement la quantité de mémoire spécifiée par une réservation à une machine virtuelle. Toute quantité de mémoire au-delà de la réservation est allouée à l'aide des ressources physiques de l'hôte ou, lorsqu'aucune ressource physique n'est disponible, l'allocation est traitée à l'aide de techniques spéciales telles que le gonflage ou l'échange. Les hôtes peuvent utiliser deux techniques pour augmenter ou contracter de manière dynamique la quantité de mémoire allouée aux machines virtuelles.

- Les systèmes ESXi utilisent un pilote de gonflage de mémoire (vmmemctl), chargé sur le système d'exploitation invité s'exécutant sur une machine virtuelle. Reportez-vous à la section [« Pilote de gonflage](#page-37-0) [de mémoire », page 38](#page-37-0).
- Les systèmes ESXi effectuent une pagination depuis une machine virtuelle vers un fichier d'échange serveur sans impliquer le système d'exploitation client. Chaque machine virtuelle possède son propre fichier d'échange.

### <span id="page-37-0"></span>**Pilote de gonflage de mémoire**

Le pilote de gonflage de mémoire (vmmemctl) collabore avec le serveur pour récupérer les pages considérées comme de moindre valeur par le système d'exploitation client.

Le pilote utilise une technique de gonflage propriétaire fournissant des performances prévisibles presque identiques au comportement d'un système natif sous des contraintes de mémoire similaires. Cette technique augmente ou diminue la pression de mémoire sur le système d'exploitation client ; par conséquent, le client utilise ses propres algorithmes de gestion de mémoire. Lorsque la mémoire est faible, le système d'exploitation client détermine les pages à récupérer et, si nécessaire, les permute vers son propre disque virtuel.

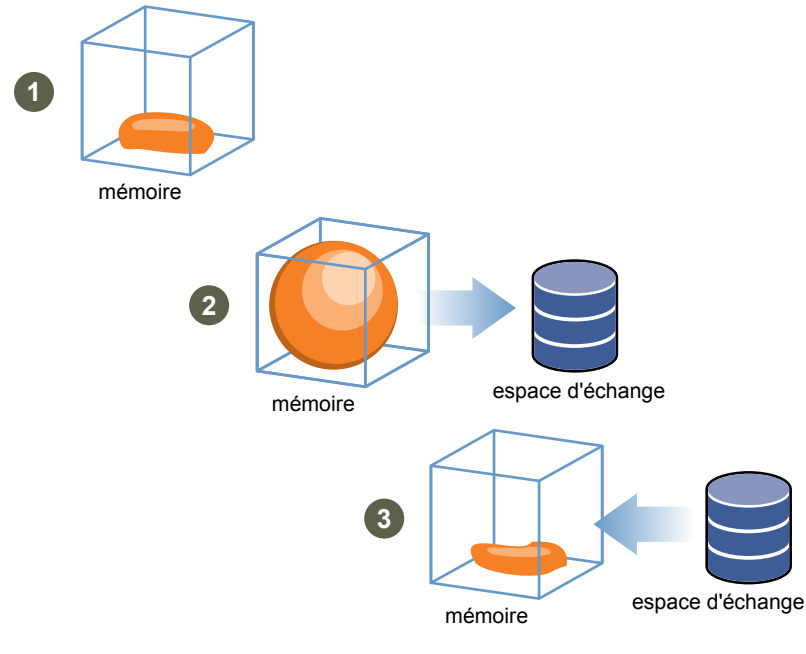

**Figure 6-1.** Gonflage de mémoire dans le système d'exploitation client

**REMARQUE** Vous devez configurer le système d'exploitation client afin qu'il dispose d'un espace d'échange suffisant. Certains systèmes d'exploitation clients ont des limitations supplémentaires.

Si nécessaire, vous pouvez limiter le nombre de réclamations vmmemctl de mémoire en définissant le paramètre **[sched.mem.maxmemctl]** pour une machine virtuelle spécifique. Cette option spécifique la quantité de mémoire maximale (en mégaoctets, Mo) pouvant être récupérée depuis une machine virtuelle. Reportez-vous à la section [« Paramétrer les attributs avancés de la machine virtuelle », page 121](#page-120-0).

### **Utilisation des fichiers d'échange**

Vous pouvez spécifier l'emplacement de votre fichier d'échange, réserver de l'espace d'échange lorsque la mémoire est excessivement engagée et supprimer un fichier d'échange.

Les hôtes ESXi utilisent l'échange pour récupérer de force de la mémoire depuis une machine virtuelle lorsque le pilote vmmemctl n'est pas disponible ou ne répond pas.

- Il n'a jamais été installé.
- Il est explicitement désactivé.
- n Il n'est pas en cours d'exécution (par exemple, au démarrage du système d'exploitation client).
- n Il est temporairement incapable de récupérer de la mémoire assez rapidement pour satisfaire les demandes actuelles du système.

n Il fonctionne correctement mais la taille de gonflage maximale est atteinte.

Les techniques de demande-de pagination standard échangent de nouveau des pages lorsque la machine virtuelle en a besoin.

#### **Emplacement du fichier d'échange**

Par défaut, le fichier d'échange est créé dans le même emplacement que le fichier de configuration de la machine virtuelle.

Un fichier d'échange est créé par l'hôte ESXi lorsqu'une machine virtuelle est mise sous tension. Si ce fichier ne peut pas être créé, la machine virtuelle ne peut pas être mise sous tension. Au lieu d'accepter l'emplacement par défaut, vous pouvez également :

- Utiliser les options de configuration de chaque machine virtuelle pour modifier l'emplacement de stockage partagé de la banque de données.
- n Utiliser un échange local hôte, ce qui vous permet de spécifier une banque de données stockée localement sur l'hôte. Cela vous permet d'effectuer un échange au niveau de l'hôte individuel et ainsi d'économiser de l'espace sur le SAN. Toutefois, cela peut entraîner une légère dégradation des performances de vSphere vMotion car les pages échangées vers un fichier d'échange local sur l'hôte source doivent être transférées sur le réseau vers l'hôte de destination.

#### **Activation de l'échange local au niveau de l'hôte pour un cluster DRS**

L'échange local au niveau de l'hôte vous permet de spécifier une banque de données stockée localement sur l'hôte, comme l'emplacement du fichier d'échange. Vous pouvez activer l'échange local au niveau de l'hôte pour un cluster DRS.

#### **Procédure**

- 1 Dans vSphere Client, cliquez avec le bouton droit dans l'inventaire et sélectionnez **[Modifier les paramètres]** .
- 2 Dans le volet gauche de la boîte de dialogue paramètres de cluster, cliquez sur **[Emplacement fichier d'échange]** .
- 3 Sélectionnez l'option **[Stocker le fichier d'échange dans banque données spécifiée par l'hôte]** , puis cliquez sur **[OK]** .
- 4 Dans l'inventaire de vSphere Client, sélectionnez l'un des hôtes du cluster et cliquez sur l'onglet **[Configuration]** .
- 5 Sous Logiciel, sélectionnez **[Emplacement du fichier d'échange de machine virtuelle]** .
- 6 Sélectionnez la banque de données locale à utiliser et cliquez sur **[OK]** .
- 7 Répétez la procédure de l'Étape 4 à l'Étape 6 pour chaque hôte du cluster.

L'échange local au niveau de l'hôte est désormais activé pour le cluster DRS.

#### **Activation de l'échange local au niveau de l'hôte pour un hôte autonome**

L'échange local au niveau de l'hôte vous permet de spécifier une banque de données stockée localement sur l'hôte, comme l'emplacement du fichier d'échange. Vous pouvez activer l'échange local au niveau de l'hôte pour un hôte autonome.

#### **Procédure**

- 1 Dans vSphere Client, sélectionnez l'hôte dans l'inventaire.
- 2 Cliquez sur l'onglet **[Configuration]** .
- 3 Sous Logiciel, sélectionnez **[Emplacement du fichier d'échange de machine virtuelle]** .
- 4 Sélectionnez **[Enregistrer swapfile dans banque de données swapfile]** .
- 5 Sélectionnez une banque de données locale dans la liste et cliquez sur **[OK]** .

L'échange local au niveau de l'hôte est désormais activé pour l'hôte autonome.

#### **Espace d'échange et engagement excessif de mémoire**

Vous devez réserver de l'espace d'échange pour toute mémoire de machine virtuelle non réservée (différence entre la réservation et la taille de mémoire configurée) sur les fichiers d'échange des machines virtuelles individuelles.

Cette réservation d'échange est nécessaire pour garantir que l'hôte ESXi peut protéger la mémoire de machine virtuelle en toutes circonstances. En pratique, il est possible que seule une petite partie de l'espace d'échange de l'hôte soit utilisée.

Si vous engagez excessivement de la mémoire avec ESXi, pour prendre en charge l'échange interne au client impliqué par le gonflage, assurez-vous que les systèmes d'exploitation invités possèdent un espace d'échange suffisant. L'espace d'échange du client doit être supérieur ou égal à la différence entre la taille de mémoire configurée de la machine virtuelle et sa réservation.

**AVERTISSEMENT** Si la mémoire est excessivement engagée et que le système d'exploitation invité est configuré avec un espace d'échange insuffisant, le système d'exploitation invité de la machine virtuelle peut subir une défaillance.

Pour éviter toute défaillance de la machine virtuelle, augmentez la taille de l'espace d'échange de vos machines virtuelles.

n Systèmes d'exploitation clients Windows : les systèmes d'exploitation Windows appellent leur espace d'échange fichiers de pagination. Certains systèmes d'exploitation Windows tentent d'augmenter automatiquement la taille de leurs fichiers de pagination, si l'espace disque libre est suffisant.

Pour plus d'informations, reportez-vous à votre documentation Microsoft Windows ou recherchez « fichiers de pagination » dans les fichiers d'aide Windows. Suivez les instructions de modification de la taille du fichier de pagination de mémoire virtuelle.

- Systèmes d'exploitation clients Linux : les systèmes d'exploitation Linux appellent leur espace d'échange fichiers d'échange. Pour plus d'informations sur l'augmentation de la taille des fichiers d'échange, reportez-vous aux pages du manuel Linux suivantes :
	- mkswap : configure une zone d'échange Linux.
	- swapon : active les périphériques et fichiers pour la pagination et l'échange.

L'espace d'échange est plus susceptible d'être insuffisant sur les systèmes d'exploitation invités avec beaucoup de mémoire et de petits disques virtuels (par exemple, une machine virtuelle avec 8 Go de RAM et un disque virtuel de 2 Go).

**REMARQUE** N'enregistrez pas les fichiers d'échange sur des LUN à allocation dynamique. L'exécution d'une machine virtuelle à l'aide d'un fichier d'échange stocké sur un LUN à allocation dynamique peut provoquer une défaillance de l'augmentation du fichier d'échange, ce qui peut entraîner l'arrêt de la machine virtuelle.

Lorsque vous créez un fichier d'échange volumineux (par exemple, supérieur à 100 Go), la durée de la mise sous tension de la machine virtuelle peut augmenter considérablement. Pour éviter cela, définissez une réservation élevée pour les machines virtuelles de grande capacité.

Vous pouvez également placer des fichiers d'échange sur un stockage moins coûteux en utilisant les fichiers d'échange de l'hôte local.

#### **Suppression de fichiers d'échange**

Si un hôte présente une défaillance et que des machines virtuelles utilisant des fichiers d'échange s'exécutaient sur cet hôte, ces fichiers d'échange existent toujours et occupent plusieurs gigaoctets d'espace disque. Vous pouvez supprimer les fichiers d'échange pour éliminer ce problème.

#### **Procédure**

- 1 Redémarrez la machine virtuelle se trouvant sur l'hôte ayant présenté la défaillance.
- 2 Arrêtez la machine virtuelle.

Le fichier d'échange de la machine virtuelle est supprimé.

### **Permutation vers le cache de l'hôte**

Les banques de données créées sur des disques SSD (Solid-state drives) peuvent être utilisées pour allouer de l'espace au cache de l'hôte. L'hôte réserve un certain espace pour la permutation vers le cache de l'hôte.

Le cache de l'hôte est constitué de fichiers sur un disque à faible latence qu'ESXi utilise en tant que cache de réécriture pour les fichiers d'échange de machine virtuelle. Le cache est partagé par toutes les machines virtuelles exécutées sur l'hôte. L'échange de pages de machine virtuelle de niveau hôte utilise au mieux l'espace SSD potentiellement limité.

L'utilisation de la permutation vers le cache de l'hôte n'est pas identique à celle du placement de fichiers d'échange ordinaires sur des banques de données SSD. Même si vous activez la permutation vers le cache de l'hôte, l'hôte doit toujours créer des fichiers d'échange ordinaires. Cependant, lorsque vous utilisez la permutation vers le cache de l'hôte, la vitesse du stockage où l'hôte place les fichiers d'échange ordinaires est moins importante.

La page Configuration du cache de l'hôte vous permet d'afficher la quantité d'espace d'une banque de données qu'un hôte peut utiliser pour permuter vers le cache de l'hôte. Seules les banques de données SSD figurent dans la liste des banques de données dans la page Configuration du cache de l'hôte.

### **Configurer le cache de l'hôte**

Vous pouvez modifier le pourcentage d'espace alloué au cache de l'hôte ou désactiver la capacité de l'hôte à basculer vers le cache.

#### **Prérequis**

Vous devez posséder une banque de données SSD dans votre inventaire.

#### **Procédure**

- 1 Dans vSphere Client, sélectionnez l'hôte dans l'inventaire.
- 2 Cliquez sur l'onglet **[Configuration]** .
- 3 Sous Logiciel, cliquez sur **[Configuration du cache de l'hôte]** .
- 4 Sélectionnez la banque de données dans la liste et cliquez sur **[Propriétés]** .
- 5 Sélectionnez la taille d'allocation du cache de l'hôte sur l'unité.
- 6 Pour désactiver la capacité de l'hôte à basculer vers le cache en fonction de chaque banque de données, désélectionnez la case **[Allouer de l'espace au cache de l'hôte]** .
- 7 Cliquez sur **[OK]** .

### **Partage de mémoire entre les machines virtuelles**

De nombreuses charges de travail ESXi offrent la possibilité de partager la mémoire entre les machines virtuelles (et également au sein d'une machine virtuelle unique).

Par exemple, plusieurs machines virtuelles peuvent exécuter des instances du même système d'exploitation client, posséder les mêmes applications ou composants chargés ou contenir des données communes. Dans de tels cas, un hôte utilise une technique de partage de page propriétaire transparente pour éliminer de manière sûre les copies de pages de mémoire redondantes. Grâce au partage de mémoire, une charge de travail s'exécutant sur des machines virtuelles consomme généralement moins de mémoire qu'elle ne le ferait si elle s'exécutait sur des machines physiques. En conséquence, des niveaux plus élevés d'engagement excessif peuvent être pris en charge efficacement.

Utilisez les paramètres avancés Mem.ShareScanTime et Mem.ShareScanGHz pour contrôler la fréquence à laquelle le système balaie la mémoire afin d'identifier les opportunités de partage de mémoire.

Vous pouvez également mettre hors tension le partage sur des machines virtuelles individuelles en paramétrant l'option sched.mem.pshare.enable sur **[faux]** (cette option est paramétrée sur **[vrai]** par défaut). Reportez-vous à la section [« Paramétrer les attributs avancés de la machine virtuelle », page 121](#page-120-0).

Le partage de mémoire ESXi s'exécute en tant qu'activité d'arrière-plan recherchant les opportunités de partage au fil du temps. La quantité de mémoire économisée varie dans le temps. Pour une charge de travail plutôt constante, la quantité augmente généralement lentement, jusqu'à ce que toutes les opportunités de partage soient exploitées.

Pour déterminer l'efficacité du partage de mémoire pour une charge de travail donnée, tentez d'exécuter la charge de travail et utilisez resxtop ou esxtop pour observer les économies réelles. Pour plus d'informations sur le champ PSHARE du mode interactif, reportez-vous à la page Mémoire.

### **Compression de mémoire**

ESXi fournit un cache de compression de mémoire permettant d'améliorer les performances de la machine virtuelle lorsque vous utilisez l'engagement excessif de mémoire. La compression de mémoire est activée par défaut. Lorsque la mémoire d'un hôte est excessivement engagée, ESXi compresse les pages virtuelles et les stocke en mémoire.

L'accès à la mémoire compressée est plus rapide que l'accès à la mémoire ayant été permutée vers un disque. La compression de mémoire dans ESXi vous permet donc d'engager excessivement la mémoire sans trop compromettre les performances. Lorsqu'une page virtuelle doit être permutée, ESXi tente tout d'abord de la compresser. Les pages pouvant être compressées à 2 Ko (ou à une taille inférieure) sont stockées dans le cache de compression de la machine virtuelle, ce qui augmente la capacité de l'hôte.

Vous pouvez définir la taille maximale du cache de compression et mettre hors tension la compression de mémoire à l'aide de la boîte de dialogue paramètres avancés dans vSphere Client.

### **Activation ou désactivation du cache de compression de mémoire**

La compression de mémoire est activée par défaut. Vous pouvez utiliser la boîte de dialogue paramètres avancés de vSphere Client pour activer ou mettre hors tension la compression de mémoire pour un hôte.

#### **Procédure**

- 1 Dans vSphere Client, sélectionnez l'hôte dans l'inventaire.
- 2 Cliquez sur l'onglet **[Configuration]** .
- 3 Sous Logiciel, sélectionnez **[Paramètres avancés]** .
- 4 Dans le volet gauche, sélectionnez **[Mem]** et localisez Mem.MemZipEnable.
- 5 Saisissez 1 pour activer ou 0 pour désactiver le cache de compression de mémoire.
- 6 Cliquez sur **[OK]** .

#### **Définition de la taille maximale du cache de compression de mémoire**

Vous pouvez définir la taille maximale du cache de compression de mémoire pour les machines virtuelles de l'hôte.

La taille du cache de compression est définie sous forme de pourcentage de la taille de mémoire de la machine virtuelle. Par exemple, si vous saisissez 20 et que la taille de la mémoire d'une machine virtuelle est de 1000 Mo, ESXi peut alors utiliser jusqu'à 200 Mo de mémoire hôte pour stocker les pages compressées de la machine virtuelle.

Si vous ne définissez pas la taille du cache de compression, ESXi utilise la valeur par défaut (10 pourcent).

#### **Procédure**

- 1 Dans vSphere Client, sélectionnez l'hôte dans l'inventaire.
- 2 Cliquez sur l'onglet **[Configuration]** .
- 3 Sous Logiciel, sélectionnez **[Paramètres avancés]** .
- 4 Dans le volet gauche, sélectionnez **[Mem]** et localisez Mem.MemZipMaxPct.

La valeur de cet attribut détermine la taille maximale du cache de compression de la machine virtuelle.

5 Saisissez la taille maximale du cache de compression.

La valeur correspond à un pourcentage de la taille de la machine virtuelle et doit être comprise entre 5 et 100 pourcent.

6 Cliquez sur **[OK]** .

### **Mesure et différentiation des types d'utilisation de mémoire**

L'onglet **[Performances]** de vSphere Client affiche un certain nombre de mesures pouvant être utilisées pour analyser l'utilisation de la mémoire.

Certaines de ces mesures de mémoire évaluent la mémoire physique client, d'autres mesurent la mémoire machine. Par exemple, la mémoire physique client et la mémoire machine sont deux types d'utilisations de mémoire que vous pouvez examiner à l'aide des mesures de performances. Vous pouvez mesurer la mémoire physique invité à l'aide de la mesure Memory Granted (pour une machine virtuelle) ou Memory Shared (pour un hôte). Toutefois, pour mesurer la mémoire machine, utilisez Memory Consumed (pour une machine virtuelle) ou Memory Shared Common (pour un hôte). Il est important de comprendre la différence conceptuelle entre ces types d'utilisations de mémoire afin de savoir ce qu'évaluent ces mesures et la manière de les interpréter.

VMkernel mappe la mémoire physique client vers la mémoire machine, mais elles ne sont pas toujours mappées l'une par rapport à l'autre. De nombreuses régions de la mémoire physique client peuvent être mappées vers la même région de la mémoire machine (dans le cas du partage de mémoire) ou des régions spécifiques de la mémoire physique client peuvent ne pas être mappées vers la mémoire machine (lorsque VMkernel échange ou gonfle la mémoire physique client). Dans ces cas, le calcul de l'utilisation de la mémoire physique invité et celui de l'utilisation de la mémoire machine d'une machine virtuelle ou d'un hôte sont différents.

Reportez-vous à l'exemple de la figure qui suit, qui montre l'exécution de deux machines virtuelles sur un hôte. Chaque bloc représente 4 Ko de mémoire et chaque couleur/lettre représente un ensemble de données différent sur un bloc.

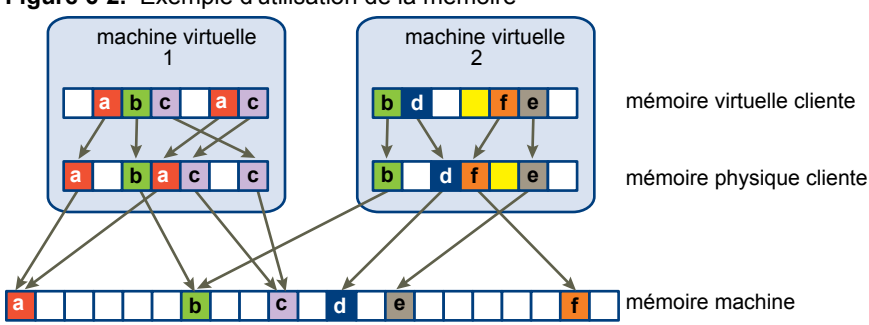

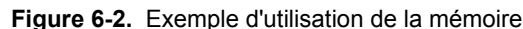

Les mesures de performances des machines virtuelles peuvent être déterminées comme suit :

- n Pour déterminer la mesure Memory Granted (quantité de mémoire physique client mappée vers la mémoire machine) de la machine virtuelle 1, comptez le nombre de blocs de la mémoire physique invité de la machine virtuelle 1 possédant des flèches vers la mémoire machine et multipliez ce nombre par 4 Ko. Étant donné qu'il existe cinq blocs avec des flèches, la mesure Memory Granted est de 20 Ko.
- La mesure Memory Consumed correspond à la quantité de mémoire machine allouée à la machine virtuelle, comptabilisant les économies depuis la mémoire partagée. Tout d'abord, comptez le nombre de blocs de la mémoire machine possédant des flèches depuis la mémoire physique client de la machine virtuelle 1. Il existe trois blocs de ce type, mais un bloc est partagé avec la machine virtuelle 2. Comptez deux blocs plus la moitié du troisième et multipliez par 4 Ko, soit un total de 10 Ko pour la mesure Memory Consumed.

La différence importante entre ces deux mesures est que la mémoire Memory Granted compte le nombre de blocs comportant des flèches au niveau de la mémoire physique client et la mesure Memory Consumed comptabilise le nombre de blocs comportant des flèches au niveau de la mémoire machine. Le nombre de blocs est différent d'un niveau à l'autre en raison du partage de la mémoire ; les mesures Memory Granted et Memory Consumed sont donc différentes. Cette différence n'est pas problématique et indique que de la mémoire est économisée grâce au partage ou autres techniques de récupération.

Vous obtenez un résultat similaire lorsque vous déterminez les mesures Memory Shared et Memory Shared Common pour l'hôte.

- La mesure Memory Shared de l'hôte correspond à la somme de la mesure Memory Shared de chacune des machines virtuelles. Pour calculer cette mesure, examinez la mémoire physique client de chaque machine virtuelle et comptez le nombre de blocs comportant des flèches vers les blocs de mémoire machine possédant eux-mêmes plusieurs flèches pointant dans leur direction. Il existe six de ces blocs dans l'exemple, la mesure Memory Shared de l'hôte est donc de 24 Ko.
- La mesure Memory Shared Common correspond à la quantité de mémoire machine partagée par les machines virtuelles. Pour déterminer cette mesure, examinez la mémoire machine et comptez le nombre de blocs possédant plusieurs flèches en leur direction. Il existe trois de ces blocs ; la mesure Memory Shared Common est donc de 12 Ko.

La mesure Memory Shared concerne la mémoire physique client et examine l'origine des flèches. Toutefois, la mesure Memory Shared Common traite de la mémoire machine et examine la destination des flèches.

Les mesures de mémoire mesurant la mémoire physique client et la mémoire machine peuvent sembler contradictoires. En réalité, elles mesurent différents aspects de l'utilisation de la mémoire d'une machine virtuelle. La compréhension de la différence entre ces mesures vous permet de mieux les utiliser afin de diagnostiquer les problèmes de performances.

### **Fiabilité de la mémoire**

La fiabilité de la mémoire, également appelée isolation des erreurs, permet à ESXi d'arrêter d'utiliser des parties de la mémoire lorsqu'il détermine qu'une défaillance s'est peut-être produite, ou lorsqu'une défaillance s'est réellement produite.

Lorsque suffisamment d'erreurs corrigées sont signalées à une adresse particulière, ESXi arrête d'utiliser cette adresse pour empêcher que l'erreur corrigée ne devienne une erreur non corrigée.

La fiabilité de la mémoire fournit une meilleure fiabilité de VMkernel malgré les erreurs corrigées et non corrigées dans la RAM. Elle permet également au système d'éviter d'utiliser des pages de mémoire susceptibles de contenir des erreurs.

### **Correction d'une notification d'isolation d'erreur**

Avec la fiabilité de la mémoire, VMkernel arrête d'utiliser les pages qui reçoivent une notification d'isolation d'erreur.

L'utilisateur reçoit un événement dans vSphere Client quand VMkernel récupère d'une erreur mémoire non corrigible, quand VMkernel retire un pourcentage important de la mémoire système du fait d'un grand nombre d'erreurs incorrigibles, ou s'il existe un grand nombre de pages impossibles à retirer.

#### **Procédure**

- 1 Libérez l'hôte.
- 2 Migrez les machines virtuelles.
- 3 Exécutez les tests.

Gestion des ressources vSphere

# **Gérer des ressources en E/S de** Gérer des ressources en E/S de<br>stockage<br>——————————————————————————————

Le contrôle d'E/S de stockage vSphere permet de hiérarchiser les E/S de stockage au niveau du cluster, ce qui favorise une meilleure consolidation de la charge de travail et permet de réduire les coûts supplémentaires associés à un provisionnement excessif.

Le contrôle d'E/S de stockage étend les concepts de partage et limites pour prendre en charge les ressources d'E/S de stockage. Vous pouvez contrôler la quantité d'E/S de stockage allouée aux machines virtuelles durant les périodes de congestion d'E/S, ce qui garantit que les machines virtuelles les plus importantes ont la préférence sur les machines virtuelles moins importantes pour l'allocation de ressources d'E/S.

Lorsque vous activez le contrôle d'E/S de stockage sur une banque de données, ESXi surveille la latence de périphérique observée par les hôtes lors de la communication avec cette banque de données. Lorsque la latence de périphérique dépasse un seuil, la banque de données est considérée comme congestionnée et des ressources d'E/S proportionnelles à leurs partages sont allouées à chaque machine virtuelle accédant à cette banque de données. Vous définissez les partages par machine virtuelle. Vous pouvez ajuster le nombre de chacune en fonction de vos besoins.

La configuration du contrôle d'E/S de stockage se fait en deux étapes :

- 1 Activez le contrôle d'E/S de stockage pour la banque de données.
- 2 Définissez le nombre de partages d'E/S de stockage et la limite supérieure d'opérations d'E/S par seconde (IOPS) autorisée pour chaque machine virtuelle.

Par défaut, toutes les machines virtuelles sont réglées sur Normal (1000) avec une IOPS illimitée.

**REMARQUE** Le contrôle d'E/S du stockage est activé par défaut sur les clusters de banque de données sur lesquelles le DRS de stockage est activé.

Ce chapitre aborde les rubriques suivantes :

- « Exigences de contrôle d'E/S de stockage », page 47
- n [« Ressources, partages et limites de contrôle d'E/S de stockage », page 48](#page-47-0)
- [« Définition des ressources, partages et limites de contrôle d'E/S de stockage », page 49](#page-48-0)
- [« Activation du contrôle d'E/S de stockage », page 50](#page-49-0)
- [« Paramétrage de la valeur de seuil de contrôle E/S de stockage », page 50](#page-49-0)

### **Exigences de contrôle d'E/S de stockage**

Le contrôle d'E/S de stockage a plusieurs exigences et limitations.

■ Les banques de données pouvant utiliser le contrôle d'E/S de stockage doivent être gérées par un système vCenter Server unique.

- <span id="page-47-0"></span>■ Le contrôle d'E/S de stockage est pris en charge sur les espaces de stockage connectés à Fibre Channel, iSCSI et NFS. Le mappage de périphérique brut (RDM) n'est pas pris en charge.
- Le contrôle d'E/S de stockage ne prend pas en charge les banques de données comportant plusieurs extensions.
- n Avant d'utiliser le contrôle d'E/S de stockage sur des banques de données sauvegardées par des baies possédant des capacités de nivelage de stockage automatisées, consultez le *Guide de compatibilité de stockage/SAN VMware* pour vérifier si votre baie de stockage nivelée automatisée a été certifiée comme compatible avec le contrôle d'E/S de stockage.

Le nivelage de stockage automatisé représente la capacité d'une baie (ou d'un groupe de baies) à migrer automatiquement des LUN/volumes ou des parties de LUN/volumes vers différents types de supports de stockage (SSD, FC, SAS, SATA) en fonction des politiques définies par l'utilisateur et des modèles d'E/S actuels. Aucune certification spéciale n'est requise pour les baies ne possédant pas ce type de fonction de migration/nivelage automatique, y compris pour les baies offrant la possibilité de migrer des données manuellement entre différents types de supports de stockage.

### **Ressources, partages et limites de contrôle d'E/S de stockage**

Vous pouvez allouer le nombre de partages d'E/S de stockage et la limite supérieure d'opérations d'E/S par seconde (IOPS) autorisée pour chaque machine virtuelle. Lorsqu'une congestion d'E/S de stockage est détectée sur une banque de données, les charges de travail d'E/S des machines virtuelles accédant à la banque de données sont ajustées selon la proportion de partages de machine virtuelle de chaque machine virtuelle.

Les partages d'E/S de stockage sont similaires à ceux utilisés pour l'allocation de ressources mémoire et CPU, décrits dans [« Partages d'allocation des ressources », page 11.](#page-10-0) Ces partages correspondent à l'importance relative d'une machine virtuelle par rapport à la répartition des ressources E/S de stockage. En cas de conflit de ressources, les machines virtuelles possédant les valeurs de partage les plus élevées ont un meilleur accès à la baie de stockage, ce qui se traduit généralement par un débit plus élevé et une latence plus faible.

Lorsque vous allouez des ressources d'E/S de stockage, vous pouvez limiter les IOPS allouées à une machine virtuelle. Par défaut, celles-ci sont illimitées. Si une machine virtuelle a plus d'un disque virtuel, vous devez définir la limite sur tous ses disques virtuels. Sinon, cette limite ne sera pas appliquée pour cette machine virtuelle. Dans ce cas, la limite de la machine virtuelle correspond à l'agrégation des limites de tous les disques virtuels.

Les avantages et inconvénients de la définition de limites de ressources sont décrits dans [« Limite de l'allocation](#page-12-0) [des ressources », page 13](#page-12-0). Si la limite que vous souhaitez déterminer pour une machine virtuelle est définie en termes de Mo par seconde et non en termes d'IOPS, vous pouvez convertir le nombre de Mo par seconde en IOPS en fonction de la taille d'E/S générale de cette machine virtuelle. Par exemple, pour restreindre une application de sauvegarde de 64 Ko d'E/S à 10 Mo par seconde, définissez une limite de 160 IOPS.

### **Affichage des limites et partages du contrôle d'E/S de stockage**

Vous pouvez afficher les partages et les limites de toutes les machines virtuelles s'exécutant sur une banque de données. Cela permet de comparer les paramètres de toutes les machines virtuelles ayant accès à la banque de données, quel que soit le cluster dans lequel elles s'exécutent.

#### **Procédure**

- 1 Sélectionnez la banque de données dans l'inventaire de vSphere Client.
- 2 Cliquez sur l'onglet **[Machines virtuelles]** .

L'onglet affiche chaque machine virtuelle s'exécutant sur la banque de données et la valeur des partages associés, la limite IOPS, ainsi que le pourcentage des partages de la banque de données.

### <span id="page-48-0"></span>**Surveillance des partages de contrôle des E/S de stockage**

Utilisez l'onglet **[Performances]** de la banque de données pour surveiller comment le contrôle d'E/S de stockage gère les charges de travail des E/S des machines virtuelles qui accèdent à une banque de données en se basant sur leurs partages.

Les diagrammes de performances de la banque de données vous permettent de surveiller les informations suivantes :

- Latence moyenne et IOPS agrégés sur la banque de données
- Latence parmi les hôtes
- Longueur de la file d'attente parmi les hôtes
- n IOPS de lecture/écriture parmi les hôtes
- Latence de lecture/écriture parmi les disques de la machine virtuelle
- n IOPS de lecture/écriture parmi les disques de la machine virtuelle

#### **Procédure**

- 1 Sélectionnez une banque de données dans l'inventaire vSphere Client et cliquez sur l'onglet **[Performances]** .
- 2 Dans le menu déroulant **[Affichage]** , sélectionnez **[Performances]** .

Pour plus d'informations, reportez-vous à la documentation *Surveillance et performances vSphere*.

### **Définition des ressources, partages et limites de contrôle d'E/S de stockage**

Allouez des ressources d'E/S de stockage aux machines virtuelles en fonction de l'importance en attribuant une quantité relative de partages à la machine virtuelle.

Les partages ne déterminent pas nécessairement l'allocation en termes d'opérations d'E/S ou de mégaoctets, sauf si les charges de travail de machine virtuelle sont très similaires. Les partages élevés permettent à une machine virtuelle de maintenir plus d'opérations d'E/S en cours en attente au niveau du périphérique de stockage ou de la banque de données par rapport à une machine virtuelle dont les partages sont moins élevés. Le débit de deux machines virtuelles peut être différent en fonction de leurs charges de travail.

#### **Procédure**

- 1 Sélectionnez une machine virtuelle dans l'inventaire vSphere Client.
- 2 Cliquez sur l'onglet **[Résumé]** et cliquez sur **[Modifier les paramètres]** .
- 3 Cliquez sur l'onglet **[Ressources]** et sélectionnez **[Disque]** .
- 4 Sélectionnez un disque dur virtuel dans la liste.
- 5 Cliquez sur la colonne **[Partages]** pour sélectionner la quantité relative de partages à allouer à la machine virtuelle (Faible, Normale ou Haute).

Vous pouvez choisir **[Personnalisé]** pour taper une valeur de parts personnalisée.

6 Cliquez sur la colonne **[Limite - IOPS]** et saisissez la limite supérieure des ressources de stockage à allouer à la machine virtuelle.

Les IOPS représentent le nombre d'opérations d'entrée/sortie par seconde. Par défaut, les IOPS sont illimitées. Vous sélectionnez Faible (500), Normale (1000), ou Haute (2000), ou vous pouvez sélectionner Personnaliser pour saisir un nombre de partages définis par l'utilisateur.

<span id="page-49-0"></span>7 Cliquez sur **[OK]** .

Les partages et limites sont indiqués dans l'onglet **[Allocation des ressources]** du cluster et de l'hôte.

### **Activation du contrôle d'E/S de stockage**

Lorsque vous activez le contrôle d'E/S de stockage, ESXi contrôle la latence de la banque de données et ajuste la charge E/S qui lui est envoyée si la latence moyenne de la banque de données est supérieure au seuil.

#### **Procédure**

- 1 Dans l'inventaire vSphere Client, sélectionnez une base de données et cliquez sur l'onglet **[Configuration]** .
- 2 Cliquez sur **[Propriétés]** .
- 3 Dans Storage I/O Control, cochez la case **[Activé]** .
- 4 Cliquez sur **[Fermer]** .

Dans l'onglet banques de données, la colonne Contrôle d'E/S de stockage indique que le contrôle d'E/S de stockage est activé pour la banque de données.

### **Paramétrage de la valeur de seuil de contrôle E/S de stockage**

Le seuil d'encombrement d'une banque de données est la limite supérieure de latence autorisée pour la banque de données avant que le contrôle d'E/S de stockage commence à accorder une importance aux charges de travail d'une machine virtuelle en fonction de ses parts.

Il n'est pas nécessaire de définir le seuil dans la plupart des environnements.

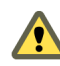

**AVERTISSEMENT** Le contrôle d'E/S de stockage ne fonctionnera pas correctement si toutes les banques de données partageant les mêmes axes dans la baie n'ont pas le même seuil d'encombrement.

Si vous modifiez le paramétrage du seuil d'encombrement, définissez la valeur en prenant en compte les considérations suivantes.

- Un valeur plus élevée provoque généralement une agrégation du débit plus élevée et une plus faible isolation. Aucune accélération ne se produira à moins que la latence moyenne globale soit supérieure au seuil.
- n Si le débit est plus important que la latence, ne choisissez pas une valeur trop faible. Par exemple, dans le cas de disque Fibre Channel, une valeur inférieure à 20 ms peut réduire le débit de pointe du disque. Une valeur très élevée (supérieure à 50 ms) risque d'entraîner une latence très élevée sans amélioration notable du débit global.
- Une valeur plus faible provoquera une latence inférieure du périphérique et une plus forte isolation des performances d'E/S de la machine virtuelle. Une isolation plus forte signifie que les contrôles des parts sont appliqués plus souvent. Une latence de périphérique plus basse se traduit par une latence d'E/S plus faible des machines virtuelles ayant les parts les plus élevées, au dépend d'une latence d'E/S supérieure subie par les machines virtuelles ayant moins de parts.
- Si la latence est plus importante, une valeur très basse (inférieure à 20 ms) provoquera une latence plus faible du périphérique et une meilleure isolation parmi les E/S au prix éventuel d'une réduction du débit agrégé de la banque de données.

#### **Prérequis**

Vérifiez que le contrôle d'E/S de stockage est disponible.

#### **Procédure**

- 1 Dans l'inventaire vSphere Client, sélectionnez une base de données et cliquez sur l'onglet **[Configuration]** .
- 2 Cliquez sur **[Propriétés]** .
- 3 Dans Storage I/O Control, cochez la case **[Activé]** .
- 4 (Facultatif) Cliquez sur **[Avancé]** pour modifier la valeur de seuil d'encombrement de la banque de données.

La valeur doit être comprise entre 10 ms et 100 ms.

- 5 (Facultatif) Cliquez sur **[Réinitialiser]** pour restaurer le paramètre du seuil d'encombrement à sa valeur par défaut (30 ms).
- 6 Cliquez sur **[OK]** puis sur **[Fermer]** .

Gestion des ressources vSphere

## **Gérer des pools de ressources 8**

Un pool de ressources est une abstraction logique pour une gestion flexible des ressources. Les pools de ressources peuvent être regroupés en hiérarchies et utilisés pour partitionner hiérarchiquement les ressources CPU et mémoire disponibles.

Chaque hôte autonome et chaque cluster DRS possèdent un pool de ressources racine (invisible) regroupant les ressources de cet hôte ou cluster. Le pool de ressources racine n'est pas affiché car les ressources de l'hôte (ou du cluster) et le pool de ressources racine sont toujours identiques.

Les utilisateurs peuvent créer des pools de ressources enfants du pool de ressources racine ou de tout autre pool de ressources enfant créé par un utilisateur. Chaque pool de ressources enfant possède une partie des ressources du parent et peut également posséder une hiérarchie de pools de ressources enfants représentant à leur tour de plus petites unités de capacité de calcul.

Un pool de ressources peut contenir des pools de ressources enfants, des machines virtuelles ou les deux. Vous pouvez créer une hiérarchie de ressources partagées Les pools de ressources d'un niveau plus élevé sont appelés pools de ressources parents. Les pools de ressources et machines virtuelles situés au même niveau sont appelés germains. Le cluster lui-même représente le pool de ressources racine. Si vous ne créez pas de pools de ressources enfants, il n'existe que les pools de ressources racines.

Dans l'exemple suivant, RP-QA est le pool de ressources parent de RP-QA-UI. RP-Marketing et RP-QA sont germains. Les trois machines virtuelles situées immédiatement sous RP-Marketing sont également germaines.

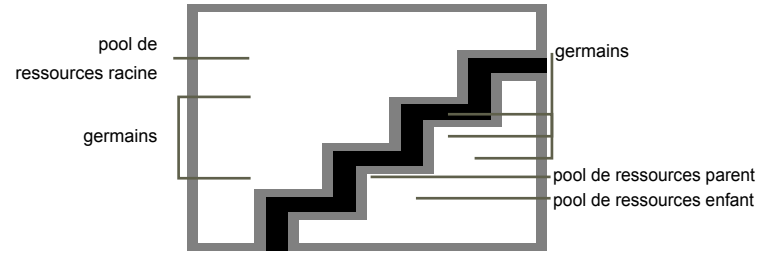

**Figure 8-1.** Parents, enfants et germains dans la hiérarchie de pool de ressources

Pour chaque pool de ressources, spécifiez une réservation, une limite et des partages ; indiquez également si la réservation doit être extensible. Les ressources du pool de ressources sont ensuite disponibles pour les pools de ressources enfants et machines virtuelles.

Ce chapitre aborde les rubriques suivantes :

- [« Utilité des pools de ressources », page 54](#page-53-0)
- [« Créer un pool de ressources », page 55](#page-54-0)
- [« Modifier un pool de ressources », page 57](#page-56-0)
- [« Ajouter une machine virtuelle à un pool de ressources », page 57](#page-56-0)
- <span id="page-53-0"></span>[« Supprimer une machine virtuelle d'un pool de ressources », page 58](#page-57-0)
- [« Supprimer un pool de ressources », page 58](#page-57-0)
- n [« Contrôle d'admission de pool de ressources », page 58](#page-57-0)

### **Utilité des pools de ressources**

Les pools de ressources permettent de déléguer le contrôle des ressources d'un hôte (ou d'un cluster), mais les avantages sont flagrants quand vous utilisez des pools de ressources pour compartimenter toutes les ressources d'un cluster. Vous pouvez créer plusieurs pools de ressources en tant qu'enfants directs de l'hôte ou du cluster, puis les configurer. Vous pouvez ensuite déléguer le contrôle sur les pools de ressources à d'autres personnes ou organisations.

L'utilisation des pools de ressources peut vous apporter les bénéfices suivants.

- n Organisation hiérarchique flexible : Ajoutez, supprimez ou réorganisez les pools de ressources ou modifiez les allocations de ressources selon vos besoins.
- Isolation entre les pools, partage au sein des pools : Les administrateurs supérieurs peuvent rendre un pool de ressources disponible pour un administrateur de niveau service. Les modifications d'allocation internes à un pool de ressources d'un service n'affectent pas négativement les autres pools de ressources sans lien.
- Contrôle d'accès et délégation : Lorsqu'un administrateur de niveau supérieur rend un pool de ressources disponible pour un administrateur de niveau service, cet administrateur peut ensuite créer et gérer des machines virtuelles dans les limites des ressources auxquelles le pool de ressources a droit selon les paramètres partages, réservation et limite actuels. La délégation est généralement réalisée en conjonction avec les paramètres d'autorisations.
- n Séparation des ressources du matériel : Si vous utilisez des clusters pouvant utiliser DRS, les ressources de tous les hôtes sont toujours attribuées au cluster. Cela signifie que les administrateurs peuvent gérer les ressources indépendamment des hôtes réels contribuant aux ressources. Si vous remplacez trois hôtes 2 Go par deux hôtes 3 Go, il n'est pas nécessaire de modifier vos allocations de ressources.

Cette séparation permet aux administrateurs de se concentrer plus sur le cumul de capacité de calcul et moins sur les hôtes individuels.

n Gestion d'ensembles de machines virtuelles exécutant un service multi-niveau : groupes de machines virtuelles pour un service multi-niveau au sein d'un pool de ressources. Vous n'avez pas besoin de définir des ressources sur chaque machine virtuelle. Au lieu de cela, vous pouvez gérer l'allocation globale des ressources pour l'ensemble des machines virtuelles en modifiant des paramètres de leur pool de ressources.

Par exemple, supposons qu'un hôte dispose d'un certain nombre de machines virtuelles. Le service Marketing utilise trois des machines virtuelles et le service Assurance de la qualité utilise deux machines virtuelles. Le service Assurance de la qualité nécessite de plus grandes quantités de CPU et de mémoire ; l'administrateur crée donc un pool de ressources pour chaque groupe. L'administrateur définit l'option **[Partages CPU]** sur **[Élevée]** pour le pool du service Assurance de la qualité et sur **[Normal]** pour le pool du service Marketing afin que les utilisateurs du service Assurance de la qualité puissent exécuter des tests automatisés. Le second pool de ressources, possédant moins de ressources CPU et mémoire, est suffisant pour la charge plus légère du personnel du service Marketing. Lorsque le service Assurance de la qualité n'utilise pas complètement son allocation, le service Marketing peut utiliser les ressources disponibles.

Les nombres de la figure qui suit indiquent les allocations effectives des pools de ressources.

<span id="page-54-0"></span>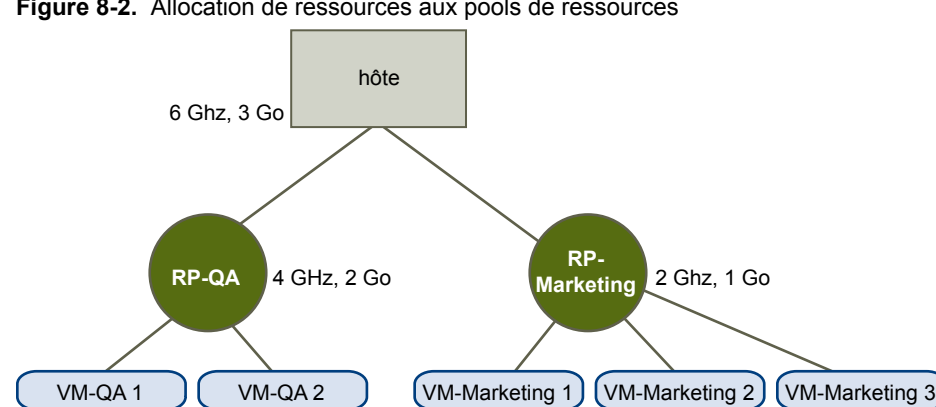

**Figure 8-2.** Allocation de ressources aux pools de ressources

### **Créer un pool de ressources**

Vous pouvez créer un pool de ressources enfant de n'importe quel hôte ESXi, pool de ressources ou cluster DRS.

**REMARQUE** Si un hôte a été ajouté à un cluster, vous ne pouvez pas créer de pools de ressources enfants de cet hôte. Vous pouvez créer des pools de ressources enfants du cluster si le cluster peut prendre en charge DRS.

Lors de la création d'un pool de ressources enfant, vous devez fournir des informations d'attribut pour le pool de ressources. Le système utilise le contrôle d'admission pour garantir que vous ne pouvez pas allouer de ressources non disponibles.

#### **Prérequis**

vSphere Client doit être connecté au système vCenter Server. Vous ne pouvez pas créer de pool de ressources si vous connectez vSphere Client directement à un hôte.

#### **Procédure**

- 1 Dans l'inventaire vSphere Client, sélectionnez un objet parent pour le pool de ressources (un hôte, un autre pool de ressources ou un cluster DRS).
- 2 Sélectionnez **[Fichier] > [Nouveau] > [Pool de ressources]** .
- 3 Tapez un nom pour identifier le pool de ressources.

4 Indiquez comment allouer des ressources CPU et de mémoire.

Les ressources de CPU de votre pool de ressources sont les ressources physiques garanties que l'hôte réserve à un pool de ressources. Normalement, vous acceptez la valeur par défaut et laissez l'hôte traiter l'allocation des ressources.

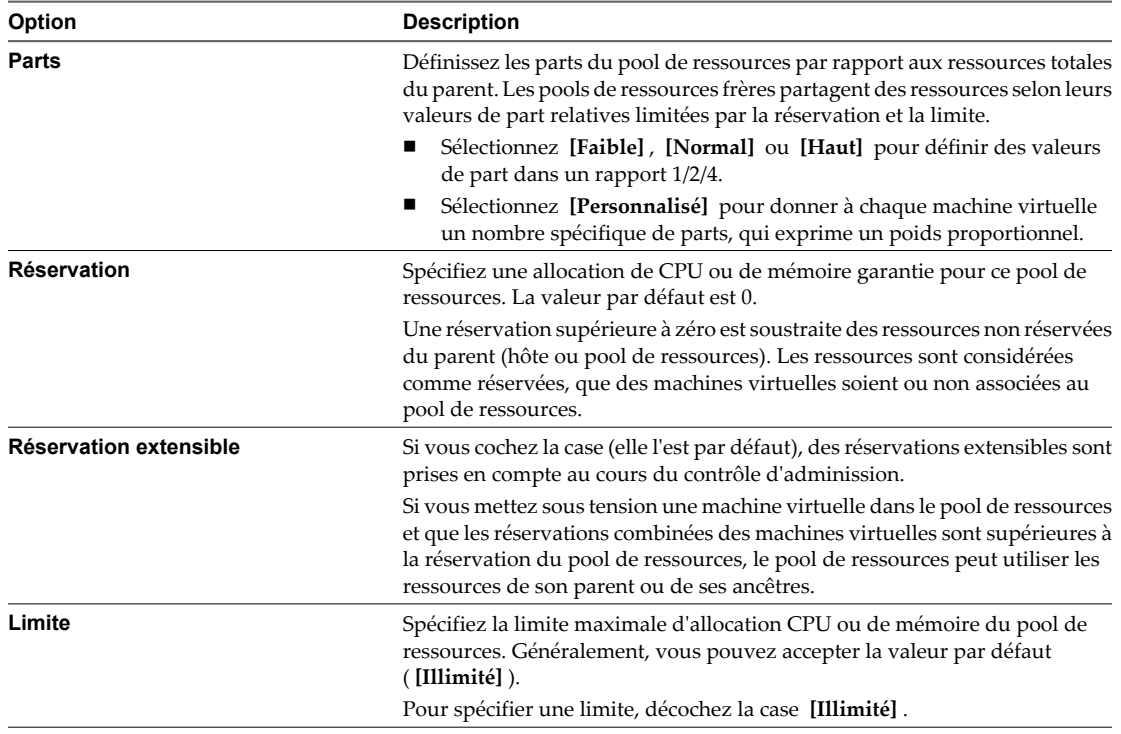

5 Cliquez sur **[OK]** .

Vous pouvez ajouter des machines virtuelles au pool de ressources après l'avoir créé. Les partages d'une machine virtuelle sont fonction des autres machines virtuelles (ou pools de ressources) ayant le même pool de ressources parent.

### **Exemple : Création de pools de ressources**

Supposons que vous possédiez un hôte fournissant 6 Ghz de CPU et 3 Go de mémoire à partager entre vos services marketing et assurance de la qualité. Vous souhaitez également partager les ressources de manière inégale et donner une plus haute priorité à l'un des services (assurance de la qualité). Pour cela, créez un pool de ressources pour chaque service, puis de donner les priorités d'allocation des ressources à l'aide de l'attribut **[Partages]** .

Cet exemple illustre la manière de créer un pool de ressources avec l'hôte ESXi en tant que ressource parente.

- 1 Dans la boîte de dialogue Créer le pool de ressources, saisissez un nom pour le pool de ressources du service Assurance Qualité (RP-QA, par exemple).
- 2 Définissez **[Partages]** sur **[Élevée]** pour les ressources CPU et mémoire de RP-QA.
- 3 Créez un second pool de ressources appelé RP-Marketing.

Laissez Partages sur **[Normal]** pour le CPU et la mémoire.

4 Cliquez sur **[OK]** .

S'il existe une contention des ressources, RP-QA reçoit 4 GHz et 2 Go de mémoire et RP-Marketing 2 GHz et 1 Go de mémoire. Sinon, ils peuvent recevoir plus que cette allocation. Ces ressources sont ensuite disponibles pour les machines virtuelles dans leurs pools de ressources respectifs.

### <span id="page-56-0"></span>**Modifier un pool de ressources**

Après avoir créé le pool de ressources, vous pouvez modifier ses paramètres de ressource de CPU et de mémoire.

#### **Procédure**

- 1 Dans vSphere Client, cliquez avec le bouton droit de la souris sur le pool de ressources dans l'inventaire et sélectionnez **[Modifier les paramètres]** .
- 2 Dans la boîte de dialogue Modifier les paramètres, vous pouvez modifier tous les attributs du pool de ressources sélectionné comme décrit dans [« Créer un pool de ressources », page 55.](#page-54-0)
- 3 Cliquez sur **[OK]** pour enregistrer vos modifications.

### **Ajouter une machine virtuelle à un pool de ressources**

Lorsque vous créez une machine virtuelle, l'assistant Nouvelle machine virtuelle vous permet de spécifier un emplacement de pool de ressources pendant le processus de création. Vous pouvez également ajouter une machine virtuelle existante à un pool de ressources.

Lorsque vous déplacez une machine virtuelle vers un nouveau pool de ressources :

- La réservation et la limite de la machine virtuelle ne sont pas modifiées.
- Si les partages de la machine virtuelles sont élevés, moyens ou faibles, %Shares effectue un ajustement afin de refléter le nombre de partages utilisés dans le nouveau pool de ressources.
- Si des partages personnalisés sont affectés à la machine virtuelle, la valeur de partage est conservée.

**REMARQUE** Les allocations de partage se rapportant à un pool de ressources, il peut s'avérer nécessaire de modifier manuellement les partages d'une machine virtuelle lorsque vous la déplacez dans un pool de ressources de façon à ce que les partages de la machine virtuelle soient cohérents avec les valeurs relatives du nouveau pool de ressources. Un avertissement s'affiche si une machine virtuelle reçoit un pourcentage très élevé (ou très faible) des partages totaux.

n Les informations affichées dans l'onglet Allocation des ressources, concernant les ressources CPU et mémoire réservées et non réservées du pool de ressources, sont modifiées afin de refléter les réservations associées à la machine virtuelle (le cas échéant).

**REMARQUE** Si une machine virtuelle a été mise hors tension ou suspendue, elle peut être déplacée sans que les ressources disponibles globales (notamment les ressources CPU et mémoire réservées et non réservées) du pool de ressources ne soient affectées.

#### **Procédure**

1 Dans vSphere Client, sélectionnez la machine virtuelle dans l'inventaire.

La machine virtuelle peut être associée à un hôte autonome, un cluster ou un pool de ressources différent.

2 Faites glisser la machine virtuelle (ou machines) vers le pool de ressources.

Si une machine virtuelle est mise sous tension et que le pool de ressources de destination ne dispose pas de l'allocation CPU ou de mémoire suffisante pour garantir la réservation de la machine virtuelle, le déplacement échoue, car le contrôle d'admission ne l'autorise pas. Une boîte de dialogue d'erreur affiche les ressources disponibles et demandées afin que vous puissiez déterminer si un ajustement peut résoudre le problème.

### <span id="page-57-0"></span>**Supprimer une machine virtuelle d'un pool de ressources**

Vous pouvez supprimer une machine virtuelle d'un pool de ressources en déplaçant la machine virtuelle vers un autre pool de ressources ou en la supprimant.

Lorsque vous supprimez une machine virtuelle d'un pool de ressources, le nombre total de partages associés au pool de ressources diminue ; chaque partage restant représente alors plus de ressources. Par exemple, supposons que vous possédez un pool auquel 6 Ghz sont attribués, contenant trois machines virtuelles et dont les partages sont définis sur **[Normal]** . Si l'on suppose que les machines virtuelles sont dédiées au CPU, chacune d'elles obtient une allocation égale de 2 Ghz. Si l'une des machines virtuelles est déplacée vers un pool de ressources différent, les deux machines virtuelles restantes reçoivent chacune une allocation égale de 3 Ghz.

#### **Procédure**

- 1 Dans vSphere Client, cliquez avec le bouton droit dans l'inventaire et sélectionnez **[Modifier les paramètres]** .
- 2 Choisissez l'une des méthodes suivantes pour supprimer la machine virtuelle d'un pool de ressources.
	- Vous pouvez faire glisser la machine virtuelle vers un autre pool de ressources.

Il n'est pas nécessaire de mettre hors tension la machine virtuelle avant de la transférer.

n Cliquez avec le bouton droit de la souris sur la machine virtuelle et sélectionnez **[Supprimer de l'inventaire]** ou sur **[Supprimer du disque]** .

Vous devez mettre la machine virtuelle hors tension pour pouvoir la supprimer complètement.

### **Supprimer un pool de ressources**

Vous pouvez supprimer un pool de ressources de l'inventaire.

#### **Procédure**

1 Dans vSphere Client, cliquez avec le bouton droit de la souris sur le pool de ressources et sélectionnez **[Supprimer]** .

Une boîte de dialogue de confirmation apparaît.

2 Cliquez sur **[Oui]** pour supprimer le pool de ressources.

### **Contrôle d'admission de pool de ressources**

Lorsque vous mettez une machine virtuelle sous tension dans un pool de ressources ou que vous tentez de créer un pool de ressources enfant, le système effectue un contrôle d'admission supplémentaire afin de s'assurer que les restrictions du pool de ressources ne sont pas violées.

Avant de mettre une machine virtuelle sous tension ou de créer un pool de ressources, assurez-vous que suffisamment de ressources sont disponibles en utilisant l'onglet Allocation des ressources de vSphere Client. La valeur **[Réservation disponible]** du CPU et la mémoire indique les ressources non réservées.

La manière dont les ressources de CPU et de mémoire sont calculées et la mise en place des actions dépendent du **[Type de réservation]** .

| Type de réservation          | <b>Description</b>                                                                                                    |
|------------------------------|----------------------------------------------------------------------------------------------------|
| [Fixe]                       | Le système vérifie si le pool de ressources sélectionné possède suffisamment de<br>ressources non réservées. Si tel est le cas, l'action peut être effectuée. Si tel n'est pas le cas,<br>un message s'affiche et l'action ne peut pas être effectuée.                                                                                                    |
| [Extensible]<br>(par défaut) | Le système examine les ressources disponibles dans le pool de ressources sélectionné et<br>dans ses pools de ressources parents directs. Si l'option [Réservation extensible] du pool<br>de ressources parent est également sélectionnée, le pool de ressources peut emprunter<br>des ressources à son pool de ressources parent. L'emprunt de ressources est effectué<br>récursivement depuis les ancêtres du pool de ressources actuel, tant que l'option<br>[Réservation extensible] est sélectionnée. Lorsque cette option est sélectionnée en<br>permanence, vous disposez d'une plus grande flexibilité mais la protection est inférieure.<br>Le propriétaire d'un pool de ressources enfant peut réserver plus de ressources que vous<br>ne l'anticipez. |

**Tableau 8-1.** Types de réservation

Le système ne vous permet pas de violer les paramètres **[Réservation]** ou **[Limite]** préconfigurés. Chaque fois que vous reconfigurez un pool de ressources ou que vous mettre une machine virtuelle sous tension, le système valide tous les paramètres afin que toutes les garanties de niveau de service soient toujours respectées.

#### **Réservations extensibles, exemple 1**

Cet exemple vous explique le fonctionnement d'un pool de ressources avec des réservations extensibles.

Supposons qu'un administrateur gère le pool P et définit deux pools de ressources enfants (S1 et S2) pour deux utilisateurs (ou groupes) différents.

L'administrateur sait que les utilisateurs souhaitent appliquer des réservations sur des machines virtuelles, mais ne sait pas la quantité de chaque utilisateur doit réserver. La création de réservations extensibles S1 et S2 permet à l'administrateur de partager et transmettre la réservation commune du pool P de manière plus flexible.

Sans réservations extensibles, l'administrateur doit allouer explicitement une quantité spécifique à S1 et S2. De telles allocations spécifiques peuvent ne pas être flexibles, en particulier dans les hiérarchies profondes de pool de ressources, et peuvent compliquer la définition de réservations dans la hiérarchie de pool de ressources.

Les réservations extensibles peuvent entraîner une perte d'isolation stricte. S1 peut commencer à utiliser la totalité de la réservation du pool P, si bien qu'aucune mémoire ou CPU n'est directement disponible pour S2.

### **Réservations extensibles, exemple 2**

Cet exemple explique le fonctionnement d'un pool de ressources avec des réservations extensibles.

Supposons le scénario suivant (illustré dans la figure).

- Le pool parent RP-MOM possède une réservation de 6 Ghz et une machine virtuelle en cours d'exécution, VM-M1, réservant 1 GHz.
- n Vous pouvez créer un pool de ressources enfant, RP-KID, avec une réservation de 2 Ghz et l'option **[Réservation extensible]** sélectionnée.
- n Ajoutez deux machines virtuelles, VM-K1 et VM-K2, avec des réservations de 2 Ghz chacune au pool de ressources enfant et tentez de les mettre sous tension.
- n VM-K1 peut réserver des ressources directement depuis RP-KID (possédant 2 Ghz).
- n Aucune ressource locale n'est disponible pour VM-K2, la machine virtuelle emprunte donc les ressources du pool de ressources parent, RP-MOM. RP-MOM possède 6 Ghz moins 1 Ghz (réservé par la machine virtuelle), moins 2 Ghz (réservés par RP-KID), ce qui laisse 3 Ghz non réservés. Avec les 3 Ghz disponibles, vous pouvez mettre sous tension la machine virtuelle 2 Ghz.

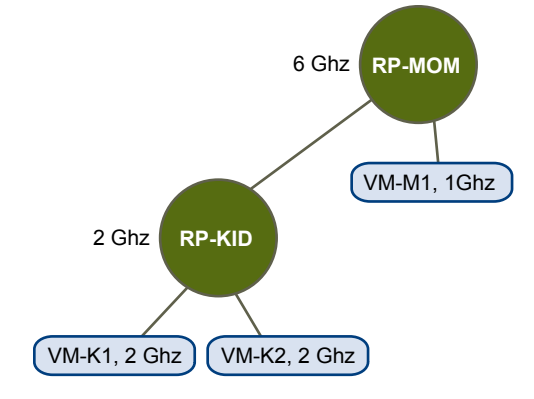

**Figure 8-3.** Contrôle d'admission avec pools de ressources extensibles : Mise sous tension réussie

Envisagez maintenant un autre scénario avec VM-M1 et VM-M2.

- n Mettez sous tension deux machines virtuelles dans RP-MOM avec une réservation totale de 3 Ghz.
- Vous pouvez toujours mettre sous tension VM-K1 dans RP-KID car 2 Ghz sont disponibles localement.
- Lorsque vous tentez de mettre VM-K2 sous tension, RP-KID ne possède pas de capacité CPU non réservée ; il consulte donc son parent. RP-MOM possède uniquement 1 Ghz de capacité non réservée disponible (5 GHz de RP-MOM sont déjà utilisés, 3 Ghz réservés par les machines virtuelles locales et 2 Ghz réservés par RP-KID). Par conséquent, vous ne pouvez pas mettre VM-K2 sous tension, car cette machine virtuelle requiert une réservation de 2 Ghz.

**Figure 8-4.** Contrôle d'admission avec pools de ressources extensibles : Mise sous tension empêchée

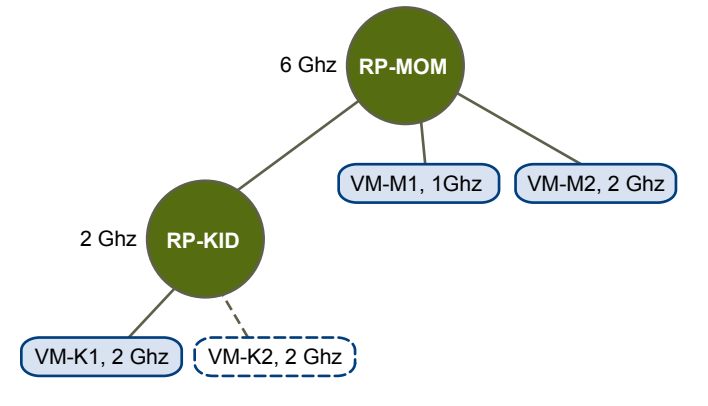

## **Création d'un cluster de DRS 9**

Un cluster DRS est une collection d'hôtes ESXi et de machines virtuelles associées avec des ressources partagées et une interface de gestion partagée. Avant de pouvoir profiter des avantages de la gestion de ressources au niveau du cluster, vous devez créer un cluster DRS.

Quand vous ajoutez un hôte à un cluster DRS, les ressources de cet hôte font alors partie des ressources du cluster. En plus de ce regroupement de ressources, avec un cluster DRS vous pouvez faire fonctionner des pools de ressources de cluster et appliquer des règles d'affectation des ressources au niveau du cluster. Les capacités de gestion de ressources au niveau du cluster sont également disponibles.

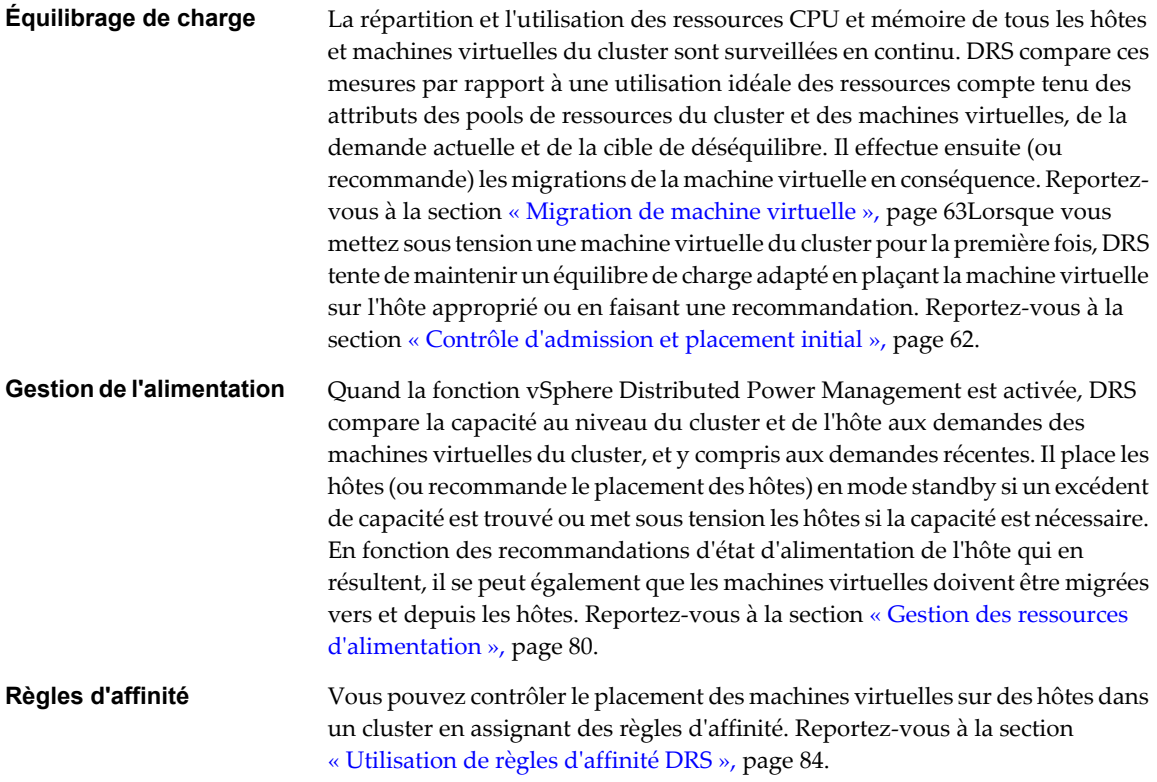

Selon si la fonction Compatibilité améliorée de vMotion (EVC) est activée ou désactivée, DRS se comporte différemment lorsque vous utilisez des machines virtuelles vSphere Fault Tolerance (vSphere FT) dans votre cluster.

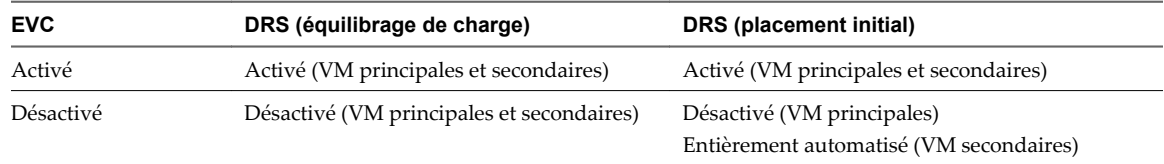

<span id="page-61-0"></span>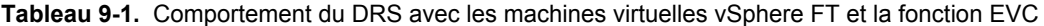

Ce chapitre aborde les rubriques suivantes :

- n « Contrôle d'admission et placement initial », page 62
- [« Migration de machine virtuelle », page 63](#page-62-0)
- [« Exigences du cluster DRS », page 65](#page-64-0)
- [« Créer un cluster DRS », page 67](#page-66-0)
- [« Définir le Niveau d'automatisation personnalisé d'une machine virtuelle », page 68](#page-67-0)
- [« Désactiver DRS », page 69](#page-68-0)

### **Contrôle d'admission et placement initial**

Quand vous tentez de mettre sous tension une machine virtuelle unique ou un groupe de machines virtuelles dans un cluster DRS, vCenter Server effectue un contrôle d'admission. Il vérifie qu'il y a suffisamment de ressources dans le cluster pour prendre en charge la(les) machine(s) virtuelle(s).

Si le cluster n'a pas suffisamment de ressources pour mettre sous tension une machine virtuelle unique ou toute machine lors d'une tentative de mise sous tension d'un groupe, un message apparaît. Autrement, pour chaque machine virtuelle, DRS génère une recommandation d'un hôte sur lequel exécute la machine virtuelle et effectue l'une des actions suivantes

- Il exécute automatiquement la recommandation de placement.
- n Affiche la recommandation de placement que l'utilisateur peut ensuite choisir d'accepter ou de remplacer.

**REMARQUE** Aucune recommandation initiale de placement n'est donnée pour des machines virtuelles sur des hôtes autonomes ou dans des clusters non DRS. Une fois mises sous tension, les machines virtuelles sont placées sur l'hôte où elles résident habituellement.

#### **Mise sous tension de machine virtuelle unique**

Dans un cluster DRS, vous pouvez mettre sous tension une machine virtuelle unique et recevoir des recommandation de placement initial.

Quand vous mettez sous tension une seule machine virtuelle, vous avez deux types de recommandations de placement initial :

n Une seule machine virtuelle est mise sous tension et aucune étape préalable n'est nécessaire.

Une liste de recommandations initiales de placement mutuellement exclusives est à l'utilisateur présentée pour la machine virtuelle. Vous ne pouvez en sélectionner qu'une.

Une seule machine virtuelle est mise sous tension mais des actions préalables sont nécessaires.

Ces actions incluent la mise sous tension d'un hôte en mode veille ou la migration d'autres machines virtuelles d'un hôte vers l'autre. Dans ce cas, les recommandations fournies font plusieurs lignes, affichant chacune des actions préalables. L'utilisateur peut accepter cette recommandation dans son intégralité ou annuler la mise sous tension de la machine virtuelle.

#### <span id="page-62-0"></span>**Mise sous tension en groupe**

Vous pouvez tenter de mettre sous tension plusieurs machines virtuelles en même temps (mise sous tension en groupe).

Les machines virtuelles sélectionnées pour une tentative de mise sous tension de groupes ne doivent pas être dans le même cluster DRS. Elles peuvent être sélectionnées dans les clusters mais elles doivent être dans le même centre de données. Il est également possible d'inclure des machines virtuelles situées dans des clusters non DRS ou des hôtes autonomes. Elles sont mises sous tension automatiquement et non incluses dans les recommandations de placement initial.

Les recommandations initiales de placement pour les tentatives de mise sous tension en groupe sont émises cluster par cluster. Si toutes les actions liées au placement pour une tentative de mise sous tension en groupe sont en mode automatique, les machines virtuelles sont allumées automatiquement sans recommandation initiale de placement. Si les actions liées au placement pour les machines virtuelles sont en mode manuel, la mise sous tension de toutes les machines virtuelles (y compris celles qui sont en mode automatique) est manuelle et est incluse dans une recommandation initiale de placement.

Pour chaque cluster DRS auquel appartiennent les machines virtuelles étant allumées, DRS fournit une seule recommandation, qui contient toutes les conditions préalables (ou aucune recommandation). Toutes ces recommandations spécifiques du cluster sont présentées ensemble sous l'onglet Power On Recommendations.

Si une tentative de mise sous tension en groupe non automatique est faite, et que des machines virtuelles non sujettes à une recommandation initiale de placement (c'est-à-dire, celles sur les hôtes autonomes ou dans des clusters non DRS) sont incluses, vCenter Server essaye de les allumer automatiquement. Si ces mises sous tension aboutissent, elles sont énumérés sous l'onglet Started Power-Ons. Toutes les machines virtuelles qui échouent dans la mise sous tension de cette façon sont énumérées sous l'onglet Failed Power-Ons.

#### **Exemple : Mise sous tension en groupe**

L'utilisateur sélectionne trois machines virtuelles dans le même centre de données pour une tentative de mise sous tension. Les deux premières machines virtuelles (VM1 et VM2) sont dans le même cluster (Cluster1), pendant que la troisième machine virtuelle (VM3) est sur un hôte autonome. VM1 est en mode automatique et VM2 en mode manuel. Pour ce scénario, l'utilisateur est présenté avec une recommandation de placement initial pour Cluster1 (dans l'onglet Recommandations pour la mise sous tension) qui comporte des actions de mise sous tension pour mettre sous tension VM1 et VM2. Tentative pour mettre VM3 sous tension automatiquement et, si elle réussit, elle est répertoriée dans l'onglet Mise sous tension réussie. Si cette tentative échoue, elle est répertoriée dans l'onglet Échec de mise sous tension.

### **Migration de machine virtuelle**

Même si DRS effectue des placements initiaux pour que la charge soit équilibrée dans le cluster, les changements dans la charge de la machine virtuelle et la disponibilité des ressources peuvent rendre le cluster déséquilibré. Pour corriger ces déséquilibres, DRS génère des recommandations de migration.

Si DRS est désactivé sur le cluster, la charge peut être répartie plus uniformément pour réduire le degré de déséquilibre. Par exemple, les trois hôtes sur la gauche de la figure qui suit sont déséquilibrés. Considérez que Host 1, Host 2 et Host 3 ont des capacités identiques et toutes les machines virtuelles ont les mêmes configurations et charges (qui incluent des réservations, si paramétré). Cependant, étant donné qu'Host 1 a six machines virtuelles, ses ressources peuvent être sur-utilisées alors que d'amples ressources sont disponibles sur Host 2 et Host 3. DRS migre (ou recommande la migration) des machines virtuelles de Host 1 vers Host 2 et Host 3. Sur la droite du schéma s'affiche la configuration de charge correctement équilibrée des hôtes qui en résulte.

#### **Figure 9-1.** Équilibrage de charge

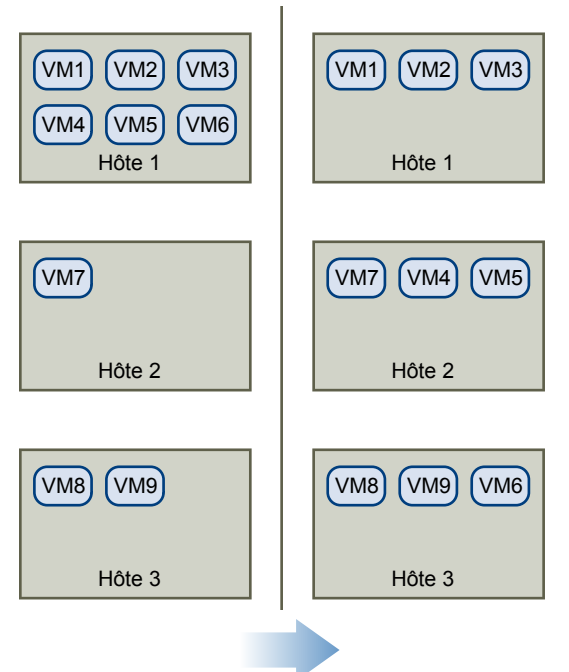

Quand un cluster se déséquilibre, DRS fait de recommandations ou migre les machines virtuelles, selon le niveau d'automatisation par défaut :

- Si le cluster ou toute autre machine virtuelle impliquée sont manuels ou partiellement automatisés, vCenter Server n'effectue pas d'action automatique pour équilibrer les ressources. A la place, la page de Résumé indique que les recommandations de migration sont disponibles et la Page de recommandations affiche les recommandations de modifications pour optimiser l'utilisation des ressources dans le cluster.
- n Si le cluster et les machines virtuelles impliquées sont entièrement automatisés, vCenter Server migre la machine virtuelle s'exécutant entre les hôtes de manière à garantir une utilisation efficace des ressources du cluster.

**REMARQUE** Même dans une installation de migration automatique, les utilisateurs peuvent migrer les machines virtuelles individuelles explicitement, mais vCenter Server doit déplacer ces machines virtuelles vers les autres hôtes pour optimiser les ressources du cluster.

Par défaut, le niveau d'automatisation est spécifié dans tout le cluster. Vous pouvez également spécifier un niveau d'automatisation personnalisé pour les machines virtuelles individuelles.

### **Seuil de migration DRS**

Le seuil de migration DRS vous permet de spécifier quelles recommandations sont générées et ensuite appliquées (quand les machines virtuelles impliquées dans la recommandation sont en mode entièrement automatisé) ou affichées (si en mode manuel). Ce seuil est également une mesure du niveau de déséquilibre acceptable du cluster dans les charges d'hôte (CPU et mémoire).

Vous pouvez déplacer le curseur du seuil pour utiliser un des cinq paramètres, qui vont de Conservateur à Agressif. Les cinq paramètres de migration génèrent des recommandations basées sur le niveau de priorité affecté. Chaque paramètre sur lequel vous déplacez le curseur permet d'inclure d'un niveau de priorité inférieur. Le paramètre Conservateur génère uniquement des recommandations de priorité une (recommandations obligatoires), le niveau suivant à droite génère des recommandations de priorité deux ou supérieure, et ainsi de suite jusqu'au niveau Agressif qui génère des recommandations de priorité cinq ou supérieure (toutes les recommandations.)

<span id="page-64-0"></span>Un niveau de de priorité pour chaque recommandation de priorité est calculé en utilisant les mesures du déséquilibre de charge du cluster. Cette mesure s'affiche en tant que Déviation standard actuelle de la charge d'hôte dans l'onglet Résumé du cluster dans vSphere Client. Un déséquilibre de charge supérieur génère des recommandations de migration de haute priorité. Pour plus d'informations sur cette mesure et le calcul du niveau de priorité de recommandation, référez-vous à l'article de la Base de connaissances « Calculer le niveau de priorité de la recommandation de migration DRS VMware ».

Quand une recommandation a reçu un niveau de priorité, ce niveau est comparé au seuil de migration que vous avez réglé. Si le niveau de priorité est inférieur ou égal au paramètre du seuil, la recommandation est appliquée (si les machines virtuelles concernées sont en mode entièrement automatisé) ou elle s'affiche devant l'utilisateur pour confirmation (si en mode manuel ou partiellement automatisé.)

#### **Recommandations de migration**

Si vous créez un cluster avec un mode manuel par défaut ou partiellement automatisé, vCenter Server affiche les recommandations de migration sur la Page de recommandations DRS.

Le système fournit autant de recommandations que nécessaire pour appliquer les règles et l'équilibre des ressources du cluster. Chaque recommandation inclut la machine virtuelle à déplacer, l'hôte (source) actuel et l'hôte de destination et un motif pour la recommandation. Ce motif peut être le suivant :

- Équilibrer les charges ou réservations moyennes CPU.
- Équilibrer les charges ou réservations moyennes mémoire .
- n Répondre aux réservations du pool de ressources.
- Se conformer à une règle d'affinité.
- L'hôte entre en mode maintenance ou en mode veille.

**REMARQUE** Si vous utilisez la fonction Gestion d'alimentation distribuée (DPM) vSphere, en plus des recommandations de migration, DRS fournit des recommandations d'état d'alimentation d'hôte.

### **Exigences du cluster DRS**

Les hôtes qui sont ajoutés au cluster DRS doivent répondre à certaines conditions pour utiliser les fonctions du cluster avec succès.

#### **Spécifications de stockage partagé**

Un cluster DRS a certaines conditions de stockage partagé.

Garantit que les hôtes gérés utilisent un stockage partagé. Le stockage partagé est généralement sur un réseau de zone de stockage (SAN), mais il peut également être mis en œuvre en utilisant le stockage partagé NAS.

Reportez-vous à la documentation *Stockage vSphere* pour plus d'informations sur les autres stockages partagés.

#### **Critères du volume VMFS partagé**

Un cluster DRS a certaines conditions de volume VMFS partagé.

Configurez tous les hôtes gérés pour utiliser les volumes VMFS.

- n Placez les disques de toutes les machines virtuelles sur les volumes VMFS accessibles des hôtes source et de destination
- n Réglez le mode d'accès pour les VMFS partagés sur public.
- n Veillez à ce que le volume VMFS soit suffisamment large pour stocker tous les disques virtuels pour vos machines virtuelles.

■ Veillez à ce que les volumes VMFS sur les hôtes sources et de destination utilisent les noms de volume, et toutes les machines virtuelles utilisent ces noms de volume pour spécifier les disques virtuels.

**REMARQUE** Les fichiers d'échange de la machine virtuelle doivent également être sur un VMFS accessible pour les hôtes source et de destination (tout comme les fichiers du disque virtuel . vmdk). Cette condition ne s'applique pas si tous les hôtes source et de destination sont des ESX Server 3.5 ou version supérieure et utilisent un échange local sur hôte. Dans ce cas, vMotion avec fichiers d'échange sur un stockage non partagé est pris en charge. Les fichiers d'échange sont placés sur un VMFS par défaut, mais les administrateurs peuvent annuler l'emplacement du fichier en utilisant les options avancées de configuration de la machine virtuelle.

### **Critères de compatibilité de processeur**

Un cluster DRS a certaines conditions de compatibilité de processeur.

Pour ne pas limiter les capacités de DRS, vous devez maximiser la compatibilité du processeur des hôtes source et de destination dans le cluster.

vMotion transfère l'état architectural en cours d'exécution de la machine virtuelle entre les hôtes ESXi sousjacents. La compatibilité vMotion signifie que les processeurs de l'hôte de destination doivent être capables de reprendre l'exécution en utilisant les instructions équivalentes au moment où les processeurs de l'hôte source ont été arrêtés. Les vitesses d'horloge du processeur et les tailles de cache peuvent varier, mais les processeurs doivent provenir de la même catégorie fournisseur (Intel ou AMD) et de la même famille de processeurs pour être compatible pour migrer avec vMotion.

Les familles de processeurs sont définies par les fournisseurs de processeurs. On peut distinguer différentes versions de processeur dans une même famille en comparant le modèle des processeurs, le niveau de progression et les fonctions étendues.

Parfois, les fournisseurs de processeurs ont introduit des modifications significatives de l'architecture au sein de la même famille de processeur (par exemple extensions 64 bit et SSE3). VMware identifie ces exceptions s'il ne peut garantir une migration réussie avec vMotion.

vCenter Server offre des fonctions qui aident à garantir que les machines virtuelles migrées avec vMotion répondent aux conditions de compatibilité de processeur. Ces fonctions incluent :

n Compatibilité améliorée de vMotion (EVC) – Vous pouvez utiliser EVC pour contribuer à garantir la compatibilité de vMotion pour les hôtes d'un cluster. EVC garantit que tous les hôtes d'un cluster présentent les mêmes caractéristiques CPU aux machines virtuelles, même si les CPU virtuelles sont différentes sur les hôtes. Cette précaution évite l'échec des migrations avec vMotion en raison de CPU incompatibles.

Configurez EVC depuis la boîte de dialogue Paramètres Cluster. Les hôtes d'un cluster doivent répondre à certaines conditions pour le cluster qui utilisera EVC. Pour plus d'informations sur EVC et ses exigences, reportez-vous à la documentation *Gestion de vCenter Server et des hôtes*.

n Masques de compatibilité CPU – vCenter Server compare les fonctions du CPU disponibles à une machine virtuelle ayant les fonctions CPU de l'hôte de destination pour décider de permettre ou d'interdire les migrations avec vMotion. En appliquant les masques de compatibilité CPU aux machines virtuelles individuelles, vous pouvez cacher certaines fonctions CPU depuis la machine virtuelle et vous pouvez empêcher les migrations avec vMotion d'échouer du fait de CPU incompatibles.

### **Conditions de vMotion pour les clusters DRS**

Un cluster DRS a certaines conditions de vMotion.

Pour activer l'utilisation des recommandations DRS, les hôtes dans votre cluster doivent faire partie du réseau vMotion. Si les hôtes n'appartiennent pas au réseau vMotion, DRS peut encore faire des recommandations de placement.

<span id="page-66-0"></span>Pour être configuré pour vMotion, chaque hôte du cluster doit répondre aux conditions suivantes :

- Le fichier de configuration de la machine virtuelle pour les hôtes ESXi doit résider sur le Système de fichier de la machine virtuelle (VMFS) VMware.
- n vMotion ne prend pas en charge les disques bruts ou la migration des applications groupées qui utilisent Microsoft Cluster Service (MSCS).
- n vMotion requiert un réseau privé de migration Gigabit Ethernet entre tous les hôtes vMotion gérés activés. Quand vMotion est activé sur un hôte géré, configurez une objet d'identité unique de réseau pour l'hôte géré et connectez-le au réseau privé de migration.

### **Créer un cluster DRS**

Créer un cluster DRS en utilisant l'assistant Nouveau cluster dans vSphere Client.

#### **Prérequis**

Vous pouvez créer un cluster sans licence spéciale, mais vous devez avoir une licence pour activer un cluster pour vSphere DRS (ou vSphere HA).

#### **Procédure**

- 1 cliquez avec le bouton droit sur un centre de données ou un dossier dans vSphere Client et sélectionnez **[Nouveau cluster]** .
- 2 Nommez le cluster dans le champ **[Nom]** .

Ce nom figure dans le panneau d'inventaire de vSphere Client.

3 Activez la fonction DRS en cliquant sur la boîte **[vSphere DRS]** .

Vous pouvez également activer la fonction vSphere HA en cliquant sur **[vSphere HA]** .

- 4 Cliquez sur **[Suivant]** .
- 5 Sélectionnez un niveau d'automatisation pour DRS.

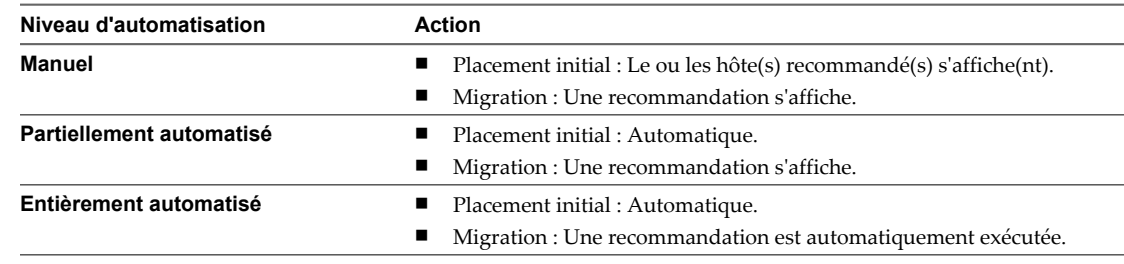

- 6 Réglez le seuil de migration pour DRS.
- 7 Cliquez sur **[Suivant]** .
- 8 Spécifiez la gestion d'alimentation par défaut pour ce cluster.

Si vous activez la gestion d'alimentation, sélectionnez le paramètre seuil vSphere DPM.

- 9 Cliquez sur **[Suivant]** .
- 10 Si approprié, activez la Compatibilité améliorée vMotion (EVC) et sélectionnez le mode dans lequel il doit fonctionner.
- 11 Cliquez sur **[Suivant]** .

<span id="page-67-0"></span>12 Sélectionnez un emplacement pour les fichiers d'échange de vos machines virtuelles.

Vous pouvez stocker un fichier d'échange dans le même répertoire que la machine virtuelle elle-même ou une banque de données spécifiée par l'hôte (échange local d'hôte)

- 13 Cliquez sur **[Suivant]** .
- 14 Examinez la page de résumé qui énumère les options que vous avez sélectionnées.
- 15 Cliquez sur **[Terminer]** pour achever la création du cluster, ou cliquez sur **[Retour]** pour revenir des modifications au réglage du cluster.

un nouveau cluster n'inclut aucun hôte ou machine virtuelle.

Pour ajouter des hôtes et des machines virtuelles au cluster référez-vous à [« Ajout d'hôtes à un cluster »,](#page-70-0) [page 71](#page-70-0) et [« Retrait de machines virtuelles d'un cluster », page 73](#page-72-0).

### **Définir le Niveau d'automatisation personnalisé d'une machine virtuelle**

Après avoir créé un cluster DRS, vous pouvez personnaliser le niveau d'automatisation pour des machines virtuelles individuelles pour remplacer le niveau d'automatisation par défaut du cluster.

Par exemple, vous pouvez sélectionner **[Manuel]** pour des machines virtuelles spécifiques d'un cluster avec automatisation complète ou **[Partiellement automatisé]** pour des machines virtuelles spécifiques d'un cluster manuel.

Si une machine virtuelle est **[Désactivée]** , vCenter Server ne migre pas la machine virtuelle ou ne fournit pas de recommandations de migration la concernant. Cette situation s'appelle l'accrochage de la machine virtuelle à son hôte enregistré.

**REMARQUE** Si vous n'avez pas activé EVC pour le cluster, les machines virtuelles tolérantes aux pannes sont définies sur DRS désactivé. Elles apparaissent sur cet écran, mais vous ne pouvez pas leur affecter un mode d'automatisation.

#### **Procédure**

- 1 Dans vSphere Client, cliquez avec le bouton droit dans l'inventaire et sélectionnez **[Modifier les paramètres]** .
- 2 Dans le volet gauche sous vSphere DRS, sélectionnez **[Options des machines virtuelles]** .
- 3 Cochez la case **[Activez les niveaux d'automatisation de machines virtuelles individuelles]** .
- 4 (Facultatif) Pour désactiver temporairement les remplacements de machines virtuelles individuelles, désélectionnez la case **[Activer les niveaux d'automatisation des machines virtuelles individuelles]** .

Les paramètres de machine virtuelle sont restaurés quand la case est de nouveau cochée.

- 5 (Facultatif) Pour interrompre temporairement toute activité vMotion dans un cluster, mettez le cluster en mode manuel et désélectionnez la case à cocher **[Activez les niveaux d'automatisation de machines virtuelles individuelles]** .
- 6 Sélectionnez une ou plusieurs machines virtuelles.
- 7 Cliquez sur la colonne **[Niveau d'automatisation]** et sélectionnez un niveau d'automatisation dans le menu déroulant.

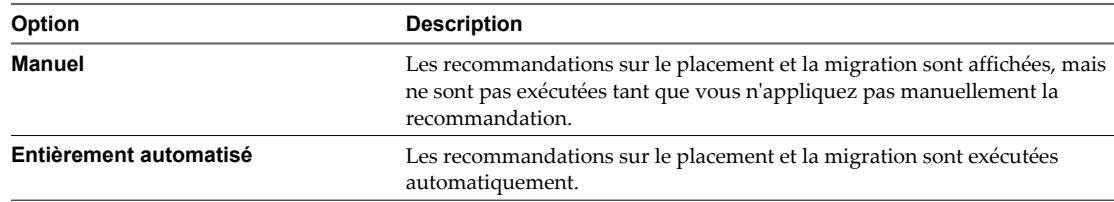

<span id="page-68-0"></span>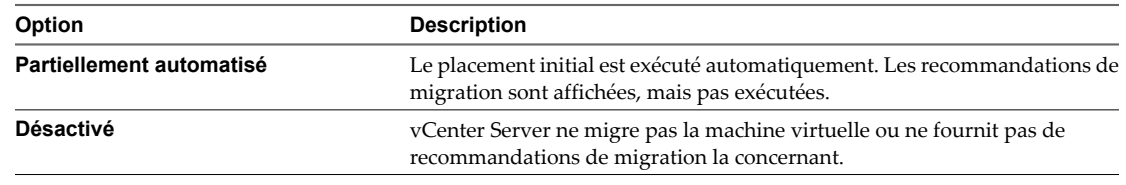

8 Cliquez sur **[OK]** .

**REMARQUE** D'autres produits ou fonctions VMware, tels que vSphere vApp et vSphere Fault Tolerance, peuvent remplacer les niveaux d'automatisation des machines virtuelles dans un cluster DRS. Référez-vous à la documentation produit spécial pour plus de détails.

### **Désactiver DRS**

Vous pouvez éteindre DRS pour un cluster

Quand DRS est désactivé, la hiérarchie du pool de ressources et les règles d'affinité du cluster ne sont pas rétablies quand DRS est rallumé. Donc si vous désactivez DRS, les pools de ressources sont supprimés du cluster. Pour ne pas perdre les pools de ressources, au lieu de mettre hors tension DRS, interrompez-le en passant le niveau d'automatisation du DRS sur manuel (et en désactivant toute annulation de machine virtuelle). Ceci empêche les actions automatiques DRS mais la hiérarchie du pool de de ressources est préservée.

#### **Procédure**

- 1 Sélectionnez le cluster dans l'inventaire de vSphere Client.
- 2 Cliquez avec le bouton droit et sélectionnez **[Modifier les paramètres]** .
- 3 Dans le panneau de gauche, sélectionnez **[Général]** , et désélectionnez la case à cocher **[Allumer vSphere DRS]** .
- 4 Cliquez **[OK]** pour éteindre DRS.

Gestion des ressources vSphere

# <span id="page-70-0"></span>**Utilisation des clusters DRS pour** Utilisation des clusters DRS pour<br>gérer des ressources<br>————————————————————

Après avoir créé un cluster DRS, vous pouvez le personnaliser et l'utiliser pour gérer des ressources.

Pour personnaliser votre cluster DRS et les ressources qu'il contient, vous pouvez configurer des règles d'affinité et vous pouvez ajouter et supprimer des hôtes et des machines virtuelles. Quand les paramètres et les ressources d'un cluster ont été définis, vous devez vous assurer que le cluster est et demeure un cluster valide. Vous pouvez également utiliser un cluster DRS valide pour gérer les ressources d'alimentation et pour interopérer avec vSphere HA.

Ce chapitre aborde les rubriques suivantes :

- « Ajout d'hôtes à un cluster », page 71
- [« Ajouter des machines virtuelles à un cluster », page 72](#page-71-0)
- [« Retrait de machines virtuelles d'un cluster », page 73](#page-72-0)
- [« Suppression d'un Hôte d'un Cluster », page 73](#page-72-0)
- [« Validité de cluster DRS », page 75](#page-74-0)
- [« Gestion des ressources d'alimentation », page 80](#page-79-0)
- [« Utilisation de règles d'affinité DRS », page 84](#page-83-0)

### **Ajout d'hôtes à un cluster**

La procédure d'ajout d'hôtes à un cluster est différente pour des hôtes gérés par le même vCenter Server (hôtes gérés) de celle pour des hôtes non gérés par ce serveur.

Après l'ajout d'un hôte, les machines virtuelles déployées à l'hôte deviennent une partie du cluster et DRS peut recommander la migration de certaines machines virtuelles vers d'autres hôtes dans le cluster.

#### **Ajouter un hôte géré à un cluster**

Quand vous ajoutez un hôte autonome déjà géré par vCenter Server à un cluster DRS, les ressources de l'hôte sont alors associées à ce cluster.

Vous pouvez choisir d'associer ou non les machines virtuelles et les pools de ressources existants au pool de ressources racine du cluster ou de greffer la hiérarchie du pool de ressources.

**REMARQUE** Si un hôte n'a aucun pool de ressources ni aucune machine virtuelle enfant, ses ressources sont ajoutées au cluster sans pour autant créer une hiérarchie de pool de ressources avec un pool de ressources supérieur.

#### **Procédure**

1 Sélectionnez l'hôte à partir du mode inventaire ou liste.

- <span id="page-71-0"></span>2 Faites glisser l'hôte vers l'objet du cluster cible.
- 3 Sélectionnez l'action à entreprendre avec les machines virtuelles et les pools de ressources de l'hôte.
	- n **[Mettre les machines virtuelles de cet hôte dans le pool de ressources racine du cluster]**

vCenter Server supprime tous les pools de ressources existants de l'hôte, et toutes les machines virtuelles dans la hiérarchie de l'hôte sont attachées à la racine. Étant donné que les allocations de parts sont liées à un pool de ressources, il peut être nécessaire de changer manuellement les partages d'une machine virtuelle après avoir sélectionné cette option, ce qui détruit la hiérarchie du pool de ressources.

n **[Créer un pool de ressources pour les machines virtuelles et les pools de ressources de cet hôte]**

vCenter Server crée un pool de ressources supérieur qui devient un enfant direct du cluster et ajoute tous les enfants de l'hôte à ce nouveau pool de ressources. Vous pouvez attribuer un nom à ce nouveau pool de ressources supérieur. Par défaut, il s'agit de **[Greffé de <host\_name>]** .

L'hôte est ajouté au cluster.

### **Ajoutez un hôte non géré à un cluster**

Vous pouvez ajouter un hôte non géré à un cluster. Ce type d'hôte n'est pas actuellement géré par le même système vCenter Server que le cluster et n'est pas visible dans vSphere Client.

#### **Procédure**

- 1 Sélectionnez le cluster auquel ajouter l'hôte et sélectionnez **[Ajouter un hôte]** dans le menu de clic droit.
- 2 Entrez le nom de l'hôte, le nom d'utilisateur et le mot de passe, et cliquez sur **[Suivant]** .
- 3 Lisez les informations récapitulatives et cliquez sur **[Suivant]** .
- 4 Sélectionnez l'action à entreprendre avec les machines virtuelles et les pools de ressources de l'hôte.
	- n **[Mettre les machines virtuelles de cet hôte dans le pool de ressources racine du cluster]**

vCenter Server supprime tous les pools de ressources existants de l'hôte, et toutes les machines virtuelles dans la hiérarchie de l'hôte sont attachées à la racine. Étant donné que les allocations de parts sont liées à un pool de ressources, il peut être nécessaire de changer manuellement les partages d'une machine virtuelle après avoir sélectionné cette option, ce qui détruit la hiérarchie du pool de ressources.

n **[Créer un pool de ressources pour les machines virtuelles et les pools de ressources de cet hôte]**

vCenter Server crée un pool de ressources supérieur qui devient un enfant direct du cluster et ajoute tous les enfants de l'hôte à ce nouveau pool de ressources. Vous pouvez attribuer un nom à ce nouveau pool de ressources supérieur. Par défaut, il s'agit de **[Greffé de <host\_name>]** .

L'hôte est ajouté au cluster.

### **Ajouter des machines virtuelles à un cluster**

Vous pouvez ajouter une machine virtuelle à un cluster de trois manières.

- n Quand vous ajoutez un hôte à un cluster, toutes les machines virtuelles sur cet hôte sont ajoutées au cluster.
- n Quand une machine virtuelle est créée, l'Assistant Nouvelle machine virtuelle vous invite à spécifier l'emplacement où placer la machine virtuelle. Vous pouvez sélection un hôte autonome ou un cluster et vous pouvez sélection n'importe quel pool de ressources au sein de l'hôte ou du cluster.
n Vous pouvez migrer une machine virtuelle d'un hôte autonome à un cluster ou d'un cluster à un autre cluster à l'aide de l'Assistant Migrer Machine virtuelle. Pour démarrer cet assistant, faites glisser l'objet machine virtuelle sur l'objet cluster ou cliquez avec le bouton droit sur le nom de la machine virtuelle, puis choisissez **[Migrer]** .

**REMARQUE** Vous pouvez faire glisser une machine virtuelle directement dans un pool de ressources au sein d'un cluster. Dans ce cas, l'Assistant Nouvelle machine virtuelle est démarré, mais la page de sélection du pool de ressources ne s'affiche pas. La migration directe vers un hôte dans un cluster n'est pas autorisée parce que le pool de ressources contrôle les ressources.

# **Retrait de machines virtuelles d'un cluster**

Vous pouvez supprimer des machines virtuelles d'un cluster.

Vous pouvez supprimer une machine virtuelle d'un cluster de deux façons :

- n Quand vous retirez un hôte d'un cluster, toutes les machines virtuelles hors tension que vous ne migrez pas vers d'autres hôtes sont également retirées. Vous pouvez supprimer un hôte seulement s'il est en mode maintenance ou déconnecté. Si vous retirez un hôte d'un cluster DRS, le cluster peut devenir jaune parce qu'il est surchargé.
- n Vous pouvez migrer une machine virtuelle d'un cluster à un hôte autonome ou d'un cluster à un autre cluster à l'aide de l'Assistant Nouvelle machine virtuelle. Pour démarrer cet assistant, faites glisser l'objet machine virtuelle sur l'objet cluster ou cliquez avec le bouton droit sur le nom de la machine virtuelle, puis choisissez **[Migrer]** .

Si la machine virtuelle est un membre d'un groupe de règles de cluster DRS, vCenter Server affiche un avertissement avant de permettre l'exécution de la migration. L'avertissement indique que des machines virtuelles dépendantes ne sont pas migrées automatiquement. Vous devez reconnaître l'avertissement avant que la migration ne puisse être exécutée.

# **Suppression d'un Hôte d'un Cluster**

Quand vous supprimez un hôte d'un cluster DRS, vous affectez les hiérarchies de pools de ressources, les machines virtuelles et vous pouvez créer des clusters non valides. Pensez aux objets qui seront affectés avant de supprimer l'hôte.

n Hiérarchies des pools de ressources – Lorsque vous retirez un hôte d'un cluster, l'hôte retient seulement le pool de ressources racine, même si vous avez utilisé un cluster de DRS et décidé de greffer le pool de ressources hôte au moment d'ajouter l'hôte au cluster. Dans ce cas, la hiérarchie demeure inchangée avec le cluster. Vous pouvez créer une hiérarchie de pool de ressources spécifique à l'hôte.

**REMARQUE** Avant de supprimer l'hôte du cluster, assurez-vous de bien le mettre en mode maintenance. Si vous déconnectez l'hôte avant de le supprimer du cluster, l'hôte retient le pool de ressources qui reflète la hiérarchie du cluster.

n Machines virtuelles - Un hôte doit être en mode maintenance avant de pouvoir être supprimé du cluster et, pour qu'un hôte soit en mode maintenance, toutes les machines virtuelles sous tension doivent passer sous un autre hôte. Lorsque vous souhaitez passer un hôte en mode maintenance, il vous est également demandé si vous souhaitez passer toutes les machines virtuelles hors tension de cet hôte sur d'autres hôtes du cluster.

n Clusters invalides – Lorsque vous retirez un hôte d'un cluster, les ressources disponibles pour le cluster diminuent. Si le cluster dispose d'assez de ressources pour satisfaire les réservations de tous les machines virtuelles et de tous les pools de ressources dans le cluster, le cluster ajuste l'allocation des ressources pour refléter la quantité réduite de ressources. Si le cluster ne dispose pas d'assez de ressources pour satisfaire les réservations de tous les pools de ressources, mais qu'il dispose d'assez de ressources pour satisfaire les réservations pour toutes les machines virtuelles, une alarme est émise et le cluster devient jaune. Le DRS continue à fonctionner.

# **Activer le mode maintenance sur un hôte**

Vous placez un hôte en mode maintenance quand vous devez effectuer de la maintenance sur celui-ci, par exemple pour installer plus de mémoire. Un hôte entre ou quitte le mode maintenance uniquement suite à la demande d'un utilisateur.

Les machines virtuelles exécutées sur un hôte entrant en mode maintenance doivent être migrées vers un autre hôte (manuellement ou automatiquement par DRS) ou mises hors tension. L'hôte est dans un état d' **[Passage en mode maintenance]** jusqu'à ce que toutes les machines virtuelles en cours d'exécution soient mises hors tension ou migrées vers des hôtes différents. Vous ne pouvez pas mettre des machines virtuelles sous tension ou migrer des machines virtuelles vers un hôte entrant en mode maintenance.

Quand il n'y a plus aucune machine virtuelle en fonctionnement sur l'hôte, l'icône de l'hôte change pour indiquer **[en cours de maintenance]** et le panneau Résumé de l'hôte indique le nouvel état. Tant qu'il est en mode maintenance, l'hôte ne vous permet ni de déployer ni de mettre sous tension une machine virtuelle.

**REMARQUE** DRS ne recommande (ni n'exécute, dans le mode entièrement automatisé) aucune migration de machine virtuelle hors tension d'un hôte entrant en mode maintenance ou en mode veille si le niveau de basculement de vSphere HA était violé après l'entrée de l'hôte dans le mode demandé.

#### **Procédure**

- 1 Dans l'inventaire vSphere Client, cliquez avec le bouton droit sur un hôte et sélectionnez **[Entrer mode maintenance]** .
	- Si l'hôte fait partie d'un cluster DRS partiellement automatisé ou manuel, une liste des recommandations de transfert des machines virtuelles en service sur l'hôte apparaît.
	- Si l'hôte fait partie d'un cluster DRS activé automatisé, les machines virtuelles sont migrées vers d'autres hôtes lorsque l'hôte entre en mode maintenance.
- 2 Si nécessaire, cliquez sur **[Appliquer les recommandations]** .

L'hôte reste en mode maintenance jusqu'à ce que vous sélectionniez **[Quitter le mode maintenance]** .

# **Supprimer un Hôte d'un Cluster**

Vous pouvez supprimer les hôtes d'un cluster.

#### **Procédure**

1 Dans vSphere Client, cliquez avec le bouton droit sur l'hôte dans l'inventaire et sélectionnez **[Entrer mode maintenance]** .

2 Une fois l'hôte en mode maintenance, déplacez-le dans un autre inventaire (centre de données supérieur ou un autre cluster).

Une fois l'hôte supprimé du cluster, vous pouvez réaliser les tâches suivantes.

- n Supprimer l'hôte de vCenter Server : Cliquez avec le bouton droit de la souris sur l'hôte et sélectionnez **[Supprimer]** .
- Exécuter l'hôte en tant qu'hôte autonome sous vCenter Server : Cliquez avec le bouton droit de la souris sur l'hôte et sélectionnez **[Quitter le mode maintenance]** .
- n Faites glisser l'hôte dans un autre cluster.

Quand vous déplacez l'hôte, ses ressources sont supprimées du cluster. Si vous avez greffé la hiérarchie des pools de ressources de l'hôte sur le cluster, cette hiérarchie reste associée au cluster.

#### **Utilisation du mode veille**

Quand une machine hôte est placée en mode veille, elle est mise hors tension.

Normalement, les hôtes sont placés en mode veille via la fonction vSphere DPM afin d'optimiser l'utilisation de l'alimentation. Vous pouvez également placer un hôte en mode veille manuellement. Cependant, DRS pourrait annuler (ou recommander d'annuler) votre modification lors de sa prochaine exécution. Pour forcer un hôte à rester désactivé, placez-le en mode maintenance, puis désactivez-le.

# **Validité de cluster DRS**

vSphere Client indique si un cluster DRS est valide, surchargé (jaune), ou non valide (rouge).

Les clusters DRS deviennent surchargés ou non valides pour plusieurs raisons.

- n Un cluster peut devenir surchargé en cas d'échec d'un hôte.
- n Un cluster devient non valide si vCenter Server est indisponible et que vous mettez sous tension des machines virtuelles à l'aide de vSphere Client connecté directement à un hôte.
- n Un cluster devient non valide si l'utilisateur réduit la réservation sur un pool de ressources parent tandis qu'une machine virtuelle est en cours de basculement.
- Si des modifications sont apportées à des hôtes ou à des machines virtuelles utilisant vSphere Client connecté à un hôte tandis que vCenter Server est indisponible, ces modifications entrent en vigueur. Quand vCenter Server redevient disponible, il se peut que les clusters soient devenus rouges ou jaunes parce que des exigences de cluster ne sont plus satisfaites.

Dans le cadre de l'examen des scénarios de validité de cluster, il importe que vous compreniez les termes suivants :

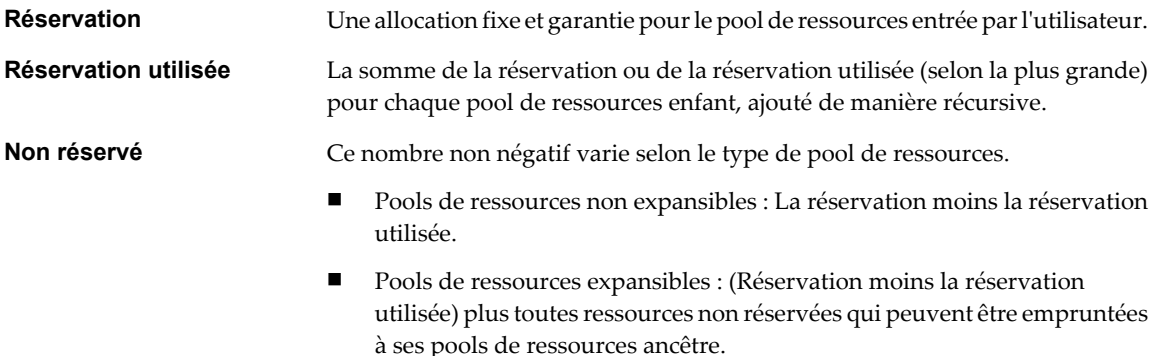

# **clusters DRS valides**

Un cluster valide a suffisamment de ressources pour satisfaire toutes les réservations et pour prendre en charge toutes les machines virtuelles en cours d'exécution.

La figure qui suit affiche un exemple d'un cluster valide avec des pools de ressources fixes et le mode de calcul de ses ressources CPU et mémoire.

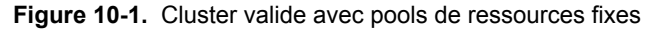

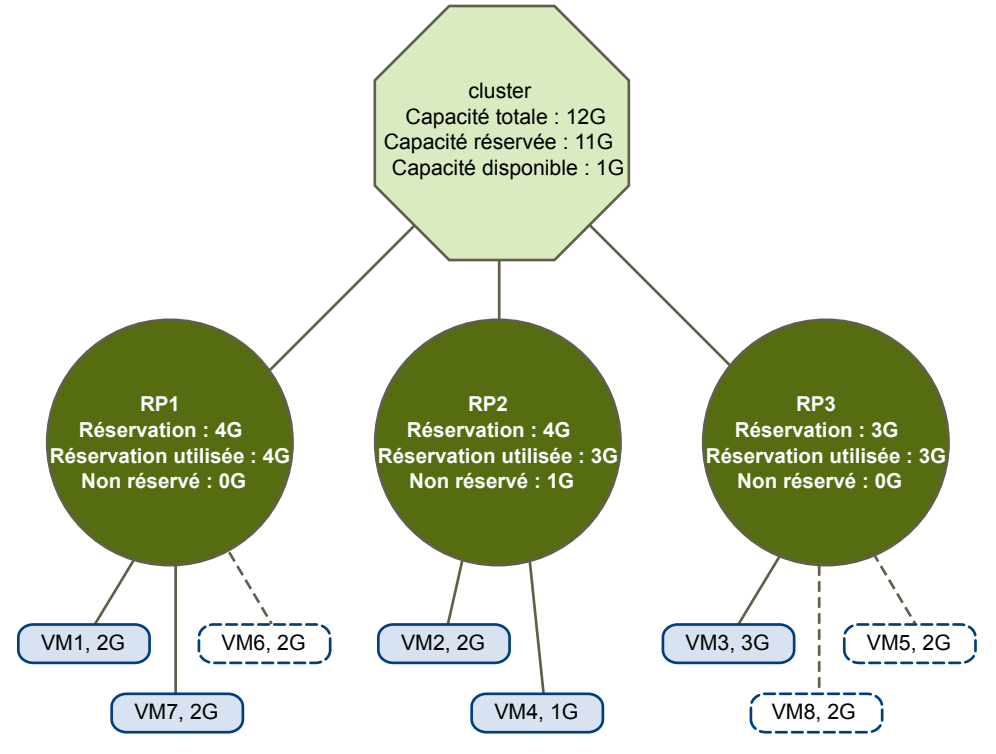

Le cluster a les caractéristiques suivantes :

- n Un cluster avec des ressources totales de 12 Ghz.
- n Trois pools de ressources, chacun de type **[Fixe]** ( **[Réservation extensible]** n'est pas sélectionnée).
- La réservation totale des trois pools de ressources combinés est de 11 Ghz (4+4+3 gigahertz). Le total est affiché dans le champ **[Capacité réservée]** pour le cluster.
- RP1 a été créé avec une réservation de 4 Ghz. Deux machines virtuelles. (VM1 et VM7) de 2 Ghz chacun sont sous tension ( **[Réservation utilisée]** : 4 Ghz). Aucune ressource n'est laissée pour mettre des machines virtuelles supplémentaires sous tension. VM6 est présenté comme étant hors tension. Il ne consomme aucune portion de la réservation.
- RP2 a été créé avec une réservation de 4 Ghz. Deux machines virtuelles de 1 Ghz et de 2 Ghz sont sous tension ( **[Réservation utilisée]** : 3 Ghz). 1 Ghz reste non réservé.
- RP3 a été créé avec une réservation de 3 Ghz. Une machine virtuelle avec 3 Ghz est sous tension. Aucune ressource n'est disponible pour mettre des machines virtuelles supplémentaires sous tension.

La figure qui suit illustre un exemple de cluster valide avec quelques pools de ressources (RP1 et RP3) utilisant le type de réservation **[Extensible]** .

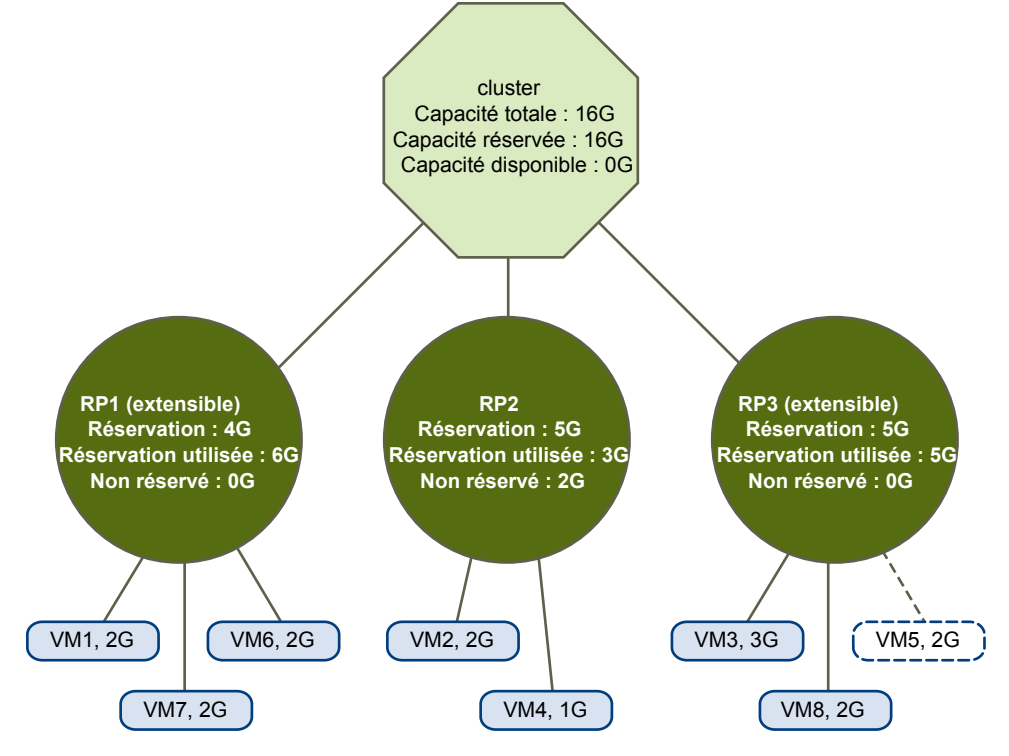

**Figure 10-2.** Cluster valide avec pools de ressources expansibles

Un cluster valide peut être configuré comme suit :

- n Un cluster avec des ressources totales de 16 Ghz.
- n RP1 et RP3 sont du type **[Extensible]** , RP2 est du type Fixe.
- La réservation totale des trois pools de ressources combinés est de 16 Ghz (6 Ghz pour RP1, 5 Ghz pour RP2 et 5 GHz pour RP3). 16 Ghz apparaît comme la **[Capacité réservée]** pour le cluster de niveau supérieur.
- RP1 a été créé avec une réservation de 4 Ghz. Trois machines virtuelles de 2 Ghz chacune sont sous tension. Deux de ces machines virtuelles (VM1 et VM7, par exemple) peuvent utiliser des réservations de RP1, la troisième machine virtuelle (VM6) peut utiliser des réservations du pool de ressources du cluster. (Si le type de ce pool de ressources était **[Fixe]** , vous ne pourriez pas mettre la machine virtuelle supplémentaire sous tension.)
- RP2 a été créé avec une réservation de 5 Ghz. Deux machines virtuelles de 1 Ghz et de 2 Ghz sont sous tension ( **[Réservation utilisée]** : 3 Ghz). 2 Ghz restent non réservés.

RP3 a été créé avec une réservation de 5 Ghz. Deux machines virtuelles de 3 Ghz et de 2 Ghz sont sous tension. Même si ce pool de ressources est du type **[Extensible]** , aucune machine virtuelle de 2 Ghz supplémentaire ne peut être mise sous tension parce que les ressources supplémentaires du parent sont déjà utilisées par RP1.

# **Clusters de DRS surchargés**

Un cluster devient surchargé (jaune) quand l'arborescence de pools de ressources et de machines virtuelles est cohérente en interne mais le cluster n'a pas la capacité de prend en charger toutes les ressources réservées par les pools de ressources enfants.

Il y aura toujours assez de ressources pour prend en charger toutes les machines virtuelles en marche parce que, quand un hôte devient indisponible, toutes ses machines virtuelles le deviennent également. Un cluster devient généralement jaune quand sa capacité est soudainement réduite, par exemple, quand un hôte dans le cluster devient indisponible. VMware recommande de laisser assez de ressources supplémentaires en cluster pour éviter que votre cluster ne devienne jaune.

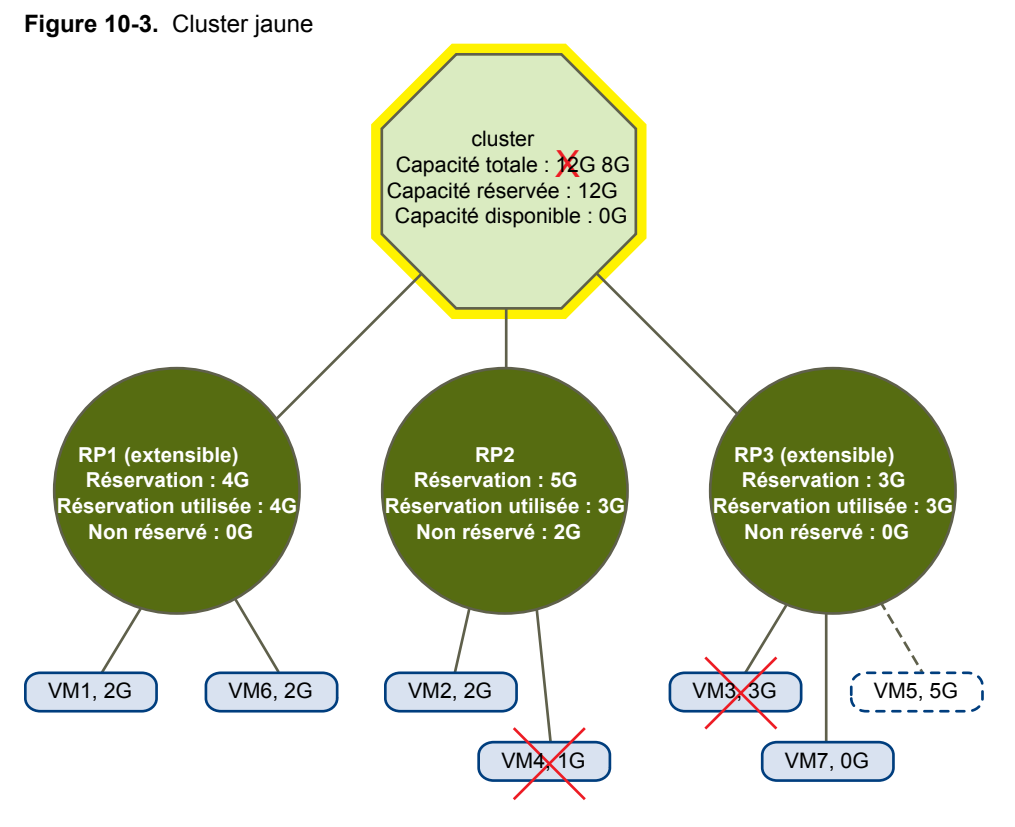

Dans cet exemple :

- n Un cluster ayant au total 12 Ghz de ressources provenant de trois hôtes de 4Ghz chacun.
- n Trois pools de ressources réservant un total de 12 Ghz.
- La totalité de la réservation utilisée par les trois pools de ressources combinés est de 12 Ghz (4+5+3 Ghz). Il s'agit de la **[Capacité réservée]** dans le cluster.
- Si l'un des hôtes de 4 Ghz devient indisponible, les ressources totales passent à 8 GHz.
- n En même temps, MV4 (1 Ghz) et MV3 (3 Ghz), qui fonctionnaient sur l'hôte devenu indisponible, ne fonctionnent plus.
- Le cluster fait maintenant fonctionner les machines virtuelles qui exigent un total de 6 Ghz. Le cluster a toujours 8 Ghz de disponible, ce qui est suffisant pour répondre aux exigences des machines virtuelles.

Les réservations de pools de ressources de 12 Ghz ne sont plus possibles, donc le cluster devient jaune.

# **clusters DRS invalides**

Un cluster activé pour DRS devient non valide (rouge) quand l'arborescence n'est plus intérieurement cohérente, c'est-à-dire. des contraintes de ressource ne sont pas observées.

Le montant total de ressources dans le cluster n'a aucun rapport avec le couleur rouge du cluster. Un cluster peut être rouge, même si suffisamment de ressources existent au niveau racine, en cas d'incohérence à un niveau enfant.

Vous pouvez résoudre un problème de cluster DRS rouge en mettant hors tension une ou plusieurs machines virtuelles, en déplaçant des machines virtuelles vers des parties de l'arborescence qui ont suffisamment de ressources ou en modifiant des paramètres de pool de ressources dans la partie rouge. L'ajout de ressources aide généralement uniquement quand vous êtes dans l'état jaune.

Un cluster peut également devenir rouge si vous reconfigurez un pool de ressources en cours de basculement d'une machine virtuelle. Une machine virtuelle qui bascule est déconnectée et ne compte pas sur la réservation utilisée par le pool de ressources parent. Vous avez la possibilité de réduire la réservation du pool de ressources parent avant la fin du basculement. Au terme du basculement, les ressources de machine virtuelle sont de nouveau chargées vers le pool de ressources parent. Si l'utilisation du pool devient plus grande que la nouvelle réservation, le cluster vire au rouge.

Si un utilisateur parvient à mettre en marche une machine virtuelle (d'une manière non prise en charge) avec une réservation de 3 Ghz sous le pool de ressources 2, le cluster deviendra rouge, comme indiqué dans la figure qui suit.

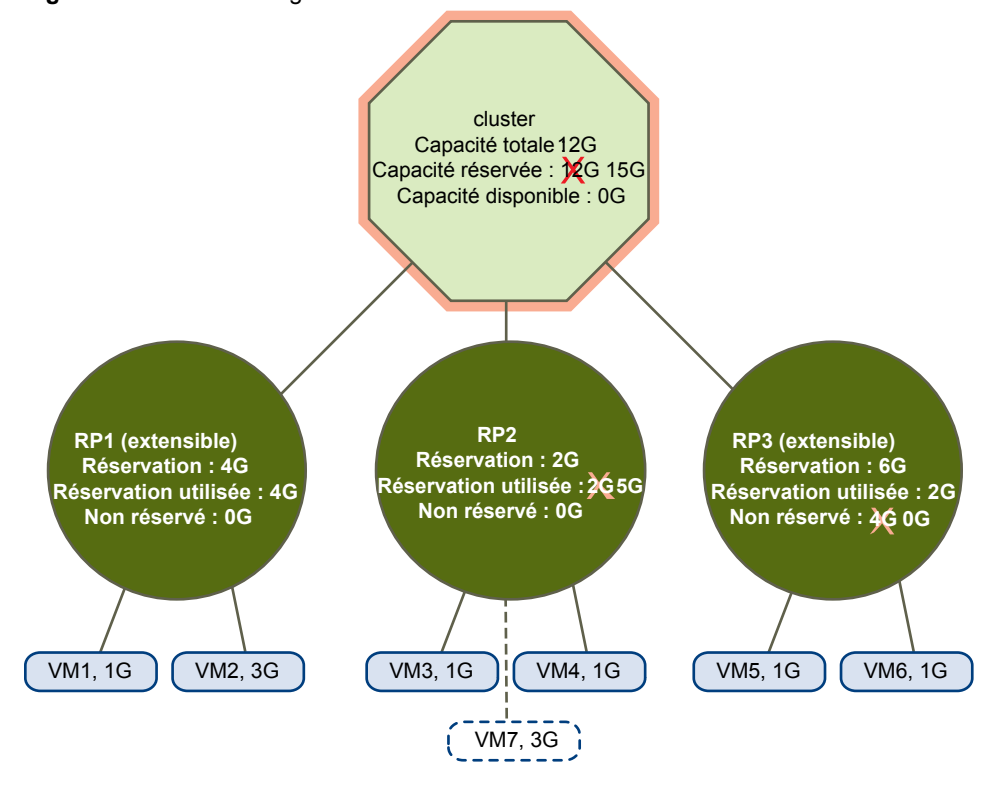

#### **Figure 10-4.** Cluster rouge

# **Gestion des ressources d'alimentation**

La fonction Distributed Power Management (DPM) de vSphere permet à un cluster DRS de réduire sa consommation d'énergie en activant et désactivant des hôtes sur la base de l'utilisation des ressources de cluster.

vSphere DPM surveille le cumul des exigences de toutes les machines virtuelles dans le cluster en termes de mémoire et de ressources CPU et les compare à la capacité totale de ressources disponible de tous les hôtes dans le cluster. Si la surcapacité suffisante est trouvée, vSphere DPM place un ou plusieurs hôtes en mode standby et les désactive après avoir migré leurs machines virtuelles vers d'autres hôtes. À l'inverse, quand la capacité est considérée insuffisante, DRS met fin au mode veille des hôtes (les active) et emploie vMotion pour migrer des machines virtuelles vers eux. Lors de ces calculs, vSphere DPM considère non seulement la demande actuelle, mais honore également toutes les réservations de ressources de machine virtuelle spécifiées par l'utilisateur.

**REMARQUE** Les hôtes ESXi ne peuvent pas être automatiquement sortis du mode veille, à moins qu'ils ne soient exécutés dans un cluster géré par vCenter Server.

vSphere DPM peut employer l'un des trois protocoles de gestion de l'alimentation pour mettre fin au mode veille d'un hôte : L'interface intelligente de gestion de plate-forme (IPMI), Integrated Lights-Out (iLO) de Hewlett-Packard ou l'éveil par appel réseau (WOL). Chaque protocole requiert son propre support matériel et sa propre configuration. Si un hôte ne prend en charge aucun de ces protocoles, il ne peut pas être mis en mode veille par vSphere DPM. Si un hôte prend en charge plusieurs protocoles, ils sont utilisés dans l'ordre suivant : IPMI, iLO, WOL.

**REMARQUE** Ne déconnectez pas un hôte en mode veille ou ne le déplacez pas hors du cluster de DRS sans l'activer au préalable. Autrement, vCenter Server ne sera pas en mesure de réactiver l'hôte.

# **Configurer les paramètres IPMI ou iLO pour vSphere DPM**

IPMI est une spécification de niveau matériel et Hewlett-Packard iLO est une technologie intégrée de gestion de serveurs. Chacun d'eux décrit et fournit une interface permettant de piloter et de contrôler les ordinateurs à distance.

Vous devez appliquer la procédure suivante sur chaque hôte.

#### **Prérequis**

IPMI et iLO exigent d'un contrôleur matériel BMC qu'il fournisse une passerelle pour accéder à des fonctions de contrôle du matériel, et permettent l'accès à l'interface à partir d'un système distant à l'aide de connexions série ou réseau. Le BMC est sous tension même lorsque l'hôte lui-même est éteint. S'il est correctement activé, le BMC peut répondre aux commandes distantes de mise sous tension.

Si vous prévoyez d'utiliser IPMI ou iLO comme protocole de sortie de veille, vous devez configurer le BMC. Les étapes de configuration du BMC varient selon le modèle. Consultez votre documentation constructeur pour plus d'informations. Avec IPMI, vous devez également vous assurer que le canal LAN du BMC est configuré pour être toujours disponible et pour permettre des commandes opérateur privilégiées. Sur certains systèmes IPMI, lorsque vous activez « IPMI over LAN », vous devez le configurer dans le BIOS et spécifier un compte IPMI particulier.

vSphere DPM n'utilise qu'IPMI, il prend en charge l'authentification basée sur MD5 et du texte brut, mais pas l'authentification basée sur MD2. vCenter Server utilise MD5 si le BMC d'un hôte signale qu'il est pris en charge et activé pour le rôle d'opérateur. Autrement, l'authentification basée sur du texte brut est utilisée si le BMC signale qu'il est pris en charge et activé. Si ni l'authentification MD5, ni l'authentification de texte brut ne sont activées, IPMI ne peut pas être utilisé avec l'hôte et vCenter Server tente d'utiliser l'éveil par appel réseau.

#### **Procédure**

- 1 Sélectionnez l'hôte dans l'inventaire de vSphere Client.
- 2 Cliquez sur l'onglet **[Configuration]** .
- 3 Cliquez sur **[Gestion de l'alimentation]** .
- 4 Cliquez sur **[Propriétés]** .
- 5 Saisissez les informations suivantes.
	- n Nom d'utilisateur et mot de passe pour un compte BMC. (Le nom d'utilisateur doit avoir la capacité de mettre l'hôte sous tension.)
	- n Adresse IP de la NIC associée au BMC, différente de l'adresse IP de l'hôte. L'adresse IP devra être statique ou devra être une adresse DHCP avec un bail infini.
	- n Adresse MAC de la NIC associée au BMC.
- 6 Cliquez sur **[OK]** .

# **Testez l'éveil par appel réseau pour vSphere DPM**

L'utilisation de l'éveil par appel réseau (WOL) pour la fonction vSphere DPM est entièrement compatible, si vous suivez bien les instructions VMware de configuration et de test. Vous devez exécuter ces étapes avant d'activer vSphere DPM pour un cluster pour la première fois ou sur n'importe quel hôte qui est ajouté à un cluster utilisant vSphere DPM.

#### **Prérequis**

Avant de tester le WOL, assurez-vous que votre cluster satisfait les conditions préalables.

- n Votre cluster doit contenir au moins deux hôtes ESX 3.5 (ou ESX 3i, version 3.5) ou supérieurs.
- La liaison de mise en réseau vMotion de chaque hôte doit fonctionner correctement. Le réseau vMotion devra également être un sous-réseau IP simple, et non être composé de sous-réseaux multiples séparés par des routeurs.
- La NIC vMotion sur chaque hôte doit prendre en charge le WOL. Pour vérifier la prise en charge de l'éveil par appel réseau, déterminez d'abord le nom de l'adaptateur de réseau physique correspondant au port VMkernel en sélectionnant l'hôte dans le panneau d'inventaire du vSphere Client, en sélectionnant l'onglet **[Configuration]** et en cliquant sur **[Mise en réseau]** . Une fois cette information vérifiée, cliquez sur **[NIC]** et trouvez l'entrée correspondant à la carte réseau. La colonne **[Support éveil appel réseau]** de l'adaptateur approprié devra indiquer Oui.
- Pour afficher l'état de compatibilité WOL pour chaque NIC sur un hôte, sélectionnez l'hôte dans le panneau d'inventaire du vSphere Client, sélectionnez l'onglet **[Configuration]** et cliquez sur **[NIC]** . La NIC doit afficher Oui dans la colonne **[Support éveil appel réseau]** .
- Le port de commutateur auquel chaque NIC vMotion compatible WOL est branchée devra être réglé pour négocier automatiquement la vitesse de liaison et non être défini sur une vitesse fixe (par exemple 1 000 Mo/s). Beaucoup de NIC ne prennent en charge le WOL que si elles peuvent commuter à 100 Mo/s ou moins lorsque l'hôte est mis hors tension.

Après avoir vérifié ces conditions préalables, testez chaque hôte ESXi qui utilisera le WOL pour prendre en charge vSphere DPM. Quand vous testez ces hôtes, assurez-vous que la fonction vSphere DPM est désactivée pour le cluster.

**AVERTISSEMENT** Assurez-vous que tout hôte étant ajouté à un cluster vSphere DPM utilisant le WOL en tant que protocole de sortie de veille soit testé et ne puisse pas utiliser la gestion d'alimentation s'il ne réussit pas le test. A défaut, vSphere DPM pourrait mettre hors tension des hôtes qu'il ne pourra pas ensuite activer en cas d'urgence.

#### **Procédure**

1 Cliquez sur la commande **[Entrer en mode veille]** sur l'onglet **[Récapitulatif]** de l'hôte dans vSphere Client.

Cette action permet de mettre l'hôte hors tension.

- 2 Essayez de sortir l'hôte du mode veille en cliquant sur la commande **[Mettre sous tension]** sur l'onglet **[Récapitulatif]** de l'hôte.
- 3 Observez si l'hôte est mis sous tension ou non.
- 4 Pour tout hôte ne parvenant pas à quitter le mode veille avec succès, sélectionnez l'hôte dans la page Options de l'hôte de la boîte de dialogue Paramètres du cluster et modifiez la valeur de **[Gestion de l'alimentation]** pour Désactivé.

Ceci étant fait, vSphere DPM ne considère plus cet hôte comme un candidat à la mise hors tension.

# **Activation de vSphere DPM pour un cluster DRS**

Après avoir effectué les étapes de configuration ou de test requises par le protocole d'éveil que vous utilisez sur chaque hôte, vous pouvez activer vSphere DPM.

Configurez le niveau d'automatisation de gestion de l'alimentation, le seuil et les remplacements de niveau hôte. Ces paramètres sont configurés dans l'option **[Gestion de l'alimentation]** de la boîte de dialogue Paramètres du cluster.

Vous pouvez également créer des tâches planifiées d'activation et de désactivation de DPM pour un cluster à l'aide de l'Assistant Planifier la tâche : Changer les paramètres d'alimentation du cluster.

**REMARQUE** Si un hôte de votre cluster DRS a des périphériques USB connectés, désactivez DPM pour cet hôte. Dans le cas contraire, DPM pourrait mettre l'hôte hors tension et couper la connexion entre le périphérique et la machine virtuelle qui l'utilisait.

## **Niveau d'automatisation**

L'exécution automatique ou non des recommandations d'état d'alimentation et de migration d'hôte générées par vSphere DPM dépend du niveau d'automatisation de gestion de l'alimentation sélectionné pour la fonction.

Le niveau d'automatisation est configuré sous **[Gestion de l'alimentation]** dans la boîte de dialogue Paramètres du cluster.

**REMARQUE** Le niveau d'automatisation de gestion de l'alimentation n'est pas identique au niveau d'automatisation DRS.

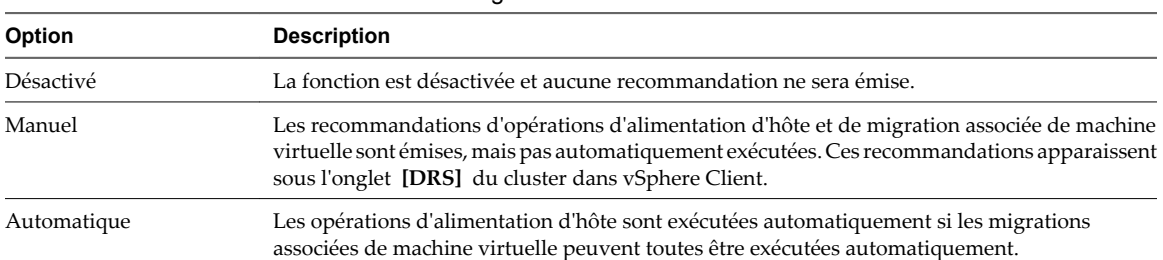

**Tableau 10-1.** Niveau d'automatisation de la gestion de l'alimentation

#### **Seuil de vSphere DPM**

Les recommandations d'état d'alimentation (activation ou désactivation d'hôte) générées par la fonction vSphere DPM se voient attribuer des priorités de 1 à 5.

Ces niveaux de priorité sont basés sur le degré de sur-utilisation ou de sous-utilisation trouvé dans le cluster DRS et sur l'amélioration attendue de la modification prévue de l'état d'alimentation de l'hôte. Une recommandation de priorité 1 est obligatoire, tandis qu'une recommandation de priorité cinq apporte uniquement une légère amélioration.

Le seuil est configuré sous l'option **[Gestion de l'alimentation]** de la boîte de dialogue Paramètres du cluster. Chaque niveau dont vous déplacez le curseur de seuil de vSphere DPM vers la droite permet l'inclusion d'un ou plusieurs niveaux de priorité inférieurs dans l'ensemble de recommandations qui sont exécutées automatiquement ou apparaissent comme des recommandations à exécuter manuellement. Au paramètre Conservative, vSphere DPM génère uniquement des recommandations de priorité 1 ; le prochain niveau vers la droite, uniquement des recommandations de priorité 2 et supérieure, et ainsi de suite jusqu'au niveau Agressif, qui génère des recommandations de priorité 5 et supérieure (c'est-à-dire, toutes les recommandations.)

**REMARQUE** Le seuil de DRS et le seuil de vSphere DPM sont essentiellement indépendants. Vous pouvez différencier l'agressivité de la migration et des recommandations d'état d'alimentation de l'hôte qu'ils fournissent respectivement.

#### **Le niveau hôte n'est pas pris en compte**

Quand vous activez vSphere DPM dans un cluster DRS, tous les hôtes du cluster héritent par défaut du niveau d'automatisation de son vSphere DPM.

Vous pouvez ignorer ce paramètre par défaut pour un hôte en particulier en sélectionnant la page Options d'hôte de la boîte de dialogue Paramètres du cluster et en cliquant sur son paramètre **[Gestion de l'alimentation]** . Vous pouvez modifier ce paramètre comme suit :

- Désactivé
- Manuel
- Automatique

**REMARQUE** Ne modifiez pas le paramètre de gestion de l'alimentation d'un hôte s'il a été défini sur Désactivé en raison de l'échec du test de fin de mode veille.

Après avoir activé et exécuté vSphere DPM, vous pouvez vérifier qu'il fonctionne correctement en consultant les informations **[Dernière sortie du mode standby]** de chaque hôte affichées sur la page Options d'hôte dans la boîte de dialogue Paramètres du cluster et sous l'onglet **[Hôtes]** de chaque cluster. Ce champ affiche un horodatage et si vCenter Server a Réussi ou Échoué lors de la dernière tentative de fin du mode veille de l'hôte. Si aucune tentative de ce type n'a été effectuée, le champ affiche Jamais.

**REMARQUE** Les heures dans le champ **[Dernière sortie du mode standby]** proviennent du journal des événements de vCenter Server. Si ce journal est effacé, les heures sont réinitialisées sur Jamais.

# **Surveillance de vSphere DPM**

Vous pouvez utiliser les alarmes basées sur des événements de vCenter Server pour surveiller vSphere DPM.

L'erreur potentielle la plus grave à laquelle vous êtes exposé lors de l'utilisation de vSphere DPM est l'échec de fin de mode veille d'un hôte lorsque sa capacité est nécessaire pour le cluster DRS. Vous pouvez surveiller la survenue d'instances de cette erreur à l'aide de l'alarme **[Erreur de sortie de veille]** dans vCenter Server. Si vSphere DPM ne peut pas mettre fin au mode veille d'un hôte (événement de vCenter Server DrsExitStandbyModeFailedEvent), vous pouvez configurer cette alarme pour l'envoi d'une alerte par email à l'administrateur ou l'envoi d'une notification utilisant une interruption SNMP. Par défaut, cette alarme est effacée après que vCenter Server a pu se connecter à cet hôte.

Pour surveiller l'activité de vSphere DPM, vous pouvez également créer des alarmes pour les événements suivants de vCenter Server.

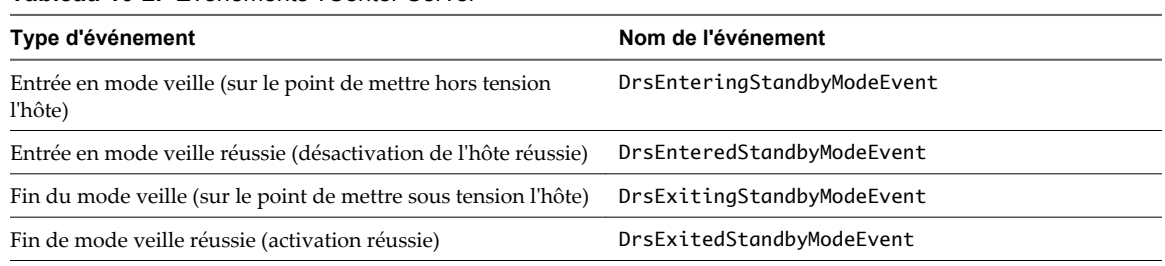

#### **Tableau 10-2.** Événements vCenter Server

Pour plus d'informations sur la création et la modification d'alarmes, reportez-vous à la documentation *Surveillance et performances vSphere*.

Si vous utilisez un logiciel de surveillance autre que vCenter Server, et que ce logiciel déclenche des alarmes lorsque des hôtes physiques sont activés inopinément, il se peut que de fausses alertes soient générées quand vSphere DPM place un hôte en mode veille. Si vous ne souhaitez pas recevoir ce type d'alarmes, collaborez avec votre fournisseur en vue de déployer une version du logiciel de surveillance qui est intégrée avec vCenter Server. Vous pourriez également utiliser vCenter Server lui-même en tant que votre solution de surveillance, parce qu'à compter de vSphere 4.x, il identifie par nature l'existence de vSphere DPM et ne déclenche pas ces fausses alertes.

# **Utilisation de règles d'affinité DRS**

Vous pouvez contrôler le placement des machines virtuelles sur les hôtes d'un cluster à l'aide des règles d'affinité.

Vous pouvez créer deux types de règles.

n Utilisé pour définir l'affinité ou l'anti-affinité entre un groupe de machines virtuelles et un groupe d'hôtes. Une règle d'affinité spécifie que les membres d'un groupe DRS de machines virtuelles sélectionné peuvent ou doivent être exécutés sur les membres d'un groupe DRS d'hôtes spécifique. Une règle d'anti-affinité spécifie que les membres d'un groupe DRS de machines virtuelles sélectionné ne peuvent pas s'exécuter sur les membres d'un groupe DRS d'hôtes spécifique.

Reportez-vous à la section [« Règles d'affinité VM-VM », page 86](#page-85-0) pour plus d'informations sur la création et l'utilisation de ce type de règle.

n Utilisé pour spécifier l'affinité ou l'anti-affinité entre des machines virtuelles individuelles. Une règle spécifiant l'affinité conduit DRS à essayer de garder les machines virtuelles spécifiées ensemble sur le même hôte, par exemple pour des raisons de performances. Avec une règle d'anti-affinité, DRS essaie de maintenir les machines virtuelles spécifiées à l'écart pour que vous ne perdiez pas les deux machines virtuelles en cas d'incident, par exemple.

<span id="page-84-0"></span>Reportez-vous à la section [« Règles d'affinité de machine virtuelle/hôte », page 87](#page-86-0) pour plus d'informations sur la création et l'utilisation de ce type de règle.

Quand vous ajoutez ou modifiez une règle d'affinité, et l'état actuel du cluster est en violation de la règle, le système continue à fonctionner et essaie de corriger la violation. Dans le cas des clusters DRS manuels et partiellement automatisés, des recommandations de migration basées sur le respect de règles et l'équilibrage de charge sont présentées pour approbation. Vous n'êtes pas requis de respecter les règles, mais les recommandations correspondantes demeurent jusqu'à ce que les règles soient respectées.

Pour vérifier si une des règles d'affinité disponibles a été violée et ne peut pas être corrigée par DRS, sélectionnez l'onglet **[DRS]** du cluster et cliquez sur **[Défaillances]** . À toute règle actuellement violée correspond une défaillance sur cette page. Lisez la défaillance pour déterminer pourquoi DRS n'est pas en mesure satisfaire la règle donnée. Les violations de règles produisent également un événement de journal.

**REMARQUE** Les règles d'affinité VM-VM et VM-Hôte sont différentes des règles d'affinité du CPU d'un hôte individuel.

# **Créer un groupe DRS d'hôte**

Une règle d'affinité de machine virtuelle-hôte établit une relation d'affinité (ou de non-affinité) entre un groupe DRS de machines virtuelles et un groupe DRS d'hôtes. Vous devez créer ces deux groupes avant de créer une règle qui les lie.

#### **Procédure**

- 1 Dans vSphere Client, cliquez avec le bouton droit dans l'inventaire et sélectionnez **[Modifier les paramètres]** .
- 2 Dans le volet gauche de la boîte de dialogue Paramètres de cluster, sous **[vSphere DRS]** , sélectionnez **[Gestionnaire de groupes DRS]** .
- 3 Dans la section Host Groupes DRS, cliquez sur **[Ajouter]** .
- 4 Dans la boîte de dialogue Groupe DRS, tapez le nom du groupes.
- 5 Dans le volet gauche, sélectionnez un hôte et cliquez sur **[>>]** pour l'ajouter au groupes. Continuez la procédure jusqu'à ce que tous les hôtes appropriés soient ajoutés.

Vous pouvez également supprimer de l'hôte du groupes en les sélectionnant dans le volet de droite et en cliquant sur **[<<]** .

6 Cliquez sur **[OK]** .

#### **Suivant**

En utilisant ce groupe DRS d'hôtes, vous pouvez créer une règle d'affinité machine virtuelle/hôte qui établit une relation d'affinité (ou d'anti-affinité) avec un groupe DRS de machines virtuelles approprié.

« Créer un groupe DRS de machines virtuelles », page 85

[« Créer une règle d'affinité machine virtuelle/hôte », page 87](#page-86-0)

## **Créer un groupe DRS de machines virtuelles**

Les règles d'affinité établissent une relation d'affinité (ou d'anti-affinité) entre les groupes DRS. Vous devez créer des groupes DRS avant de créer une règle qui les lie.

#### **Procédure**

1 Dans vSphere Client, cliquez avec le bouton droit dans l'inventaire et sélectionnez **[Modifier les paramètres]** .

- <span id="page-85-0"></span>2 Dans le volet gauche de la boîte de dialogue Paramètres de cluster, sous **[vSphere DRS]** , sélectionnez **[Gestionnaire de groupes DRS]** .
- 3 Dans la section groupes DRS de machines virtuelles, cliquez sur **[Ajouter]** .
- 4 Dans la boîte de dialogue Groupe DRS, tapez le nom du groupes.
- 5 Dans le volet gauche, sélectionnez un hôte et cliquez sur **[>>]** pour l'ajouter au groupes. Continuez la procédure jusqu'à ce que tous les hôtes appropriés soient ajoutés.

Vous pouvez également supprimer de l'hôte du groupes en les sélectionnant dans le volet de droite et en cliquant sur **[<<]** .

6 Cliquez sur **[OK]** .

#### **Suivant**

- [« Créer un groupe DRS d'hôte », page 85](#page-84-0)
- [« Créer une règle d'affinité machine virtuelle/hôte », page 87](#page-86-0)
- « Créer une règle d'affinité machine virtuelle/machine virtuelle », page 86

# **Règles d'affinité VM-VM**

Une règle d'affinité VM-VM précise si les différentes machines virtuelles sélectionnées doivent fonctionner sur le même hôte ou doivent être conservées sur des hôtes séparés. Ce type de règle est utilisé pour créer une affinité ou une anti-affinité entre les différentes machines virtuelles que vous sélectionnez.

Quand une règle d'affinité est créée, le DRS essaye de garder les machines virtuelles spécifiées ensemble sur le même hôte. Vous pourriez vouloir en faire de même pour des raisons de performances par exemple.

Avec une règle d'anti-affinité, le DRS essaye de maintenir les machines virtuelles spécifiées distantes. Vous pouvez utiliser ce type de règle si vous voulez vous assurer que certaines machines virtuelles sont toujours sur des hôtes physiques différents. Ainsi, en cas de problème avec un hôte, les machines virtuelles ne sont pas toutes en danger.

## **Créer une règle d'affinité machine virtuelle/machine virtuelle**

Vous pouvez créer des règles d'affinité machine virtuelle-machine virtuelle dans la boîte de dialogue Paramètres de cluster pour indiquer si les machines virtuelles individuelles sélectionnées doivent s'exécuter sur le même hôte ou être conservées sur des hôtes distincts.

**REMARQUE** Si vous utilisez la règle de contrôle d'admission Hôtes de basculement de spécification vSphere HA et désignez plusieurs hôtes de basculement, les règles d'affinité VM-VM ne sont pas prises en charge.

#### **Procédure**

- 1 Dans vSphere Client, cliquez avec le bouton droit dans l'inventaire et sélectionnez **[Modifier les paramètres]** .
- 2 Dans le volet gauche de la boîte de dialogue Paramètres du cluster, sous **[vSphere DRS]** , sélectionnez **[Règles]** .
- 3 Cliquez sur **[Ajouter]** .
- 4 Dans la boîte de dialogue Règle, tapez le nom de la règle.
- 5 Dans le menu **[Type]** , sélectionnez **[Garder les machines virtuelles ensemble]** ou **[Séparer les machines virtuelles]** .
- 6 Cliquez sur **[Ajouter]** .
- 7 Sélectionnez au moins deux machines virtuelles auxquelles la règle s'appliquera, puis cliquez sur **[OK]** .

#### <span id="page-86-0"></span>8 Cliquez sur **[OK]** .

# **Conflits de règles d'affinité VM-VM**

Vous pouvez créer et utiliser plusieurs règles d'affinité MV-MV. Cependant, cela risque d'entraîner des situations de conflit entre les règles.

Si deux règles d'affinité VM-VM sont en conflit, vous ne pouvez pas activer les deux. Par exemple, si une règle garde deux machines virtuelles ensemble et une autre règle maintient ces mêmes deux machines virtuelles séparées, vous ne pouvez pas activer les deux règles. Sélectionnez l'une des règles à appliquer et désactivez ou supprimez la règle contradictoire.

Quand deux règles d'affinité MV-MV sont en conflit, la plus ancienne a la priorité et la règle la plus récente est désactivée. DRS tente uniquement de satisfaire les règles activées ; les règles désactivées sont quant à elles ignorées. DRS accorde une priorité plus élevée à la prévention des violations des règles d'anti-affinité qu'aux violations des règles d'affinité.

# **Règles d'affinité de machine virtuelle/hôte**

Une règle d'affinité VM-Hôte spécifie si les membres d'un groupe DRS de machines virtuelles sélectionné peut s'exécuter sur les membres d'un groupes DRS d'hôtes spécifique.

À la différence d'une règle d'affinité de VM-VM, qui spécifie l'affinité (ou l'anti-affinité) entre différentes machines virtuelles, une règle d'affinité machine virtuelle/hôte spécifie une relation d'affinité entre un groupe de machines virtuelles et un groupe d'hôtes. Il y a des règles "exigées" (indiquées par "doit") et des règles "préférentielles" (indiquées par "devrait".)

Une règle d'affinité de machine virtuelle/hôte comprend les composants suivants.

- n Un groupe DRS de machines virtuelles.
- Un groupe DRS d'hôtes.
- Une indication du caractère obligatoire de la règle ("doit") ou préférentiel de la règle ("devrait") et de s'il s'agit d'une affinité ("s'exécuter sur") ou d'une anti-affinité ("ne doit pas s'exécuter sur").

Étant donné que les règles d'affinité de machine virtuelle/hôte sont basées sur les clusters, les machines virtuelles et les hôtes qui sont inclus dans une règle doivent tous résider dans le même cluster. Si une machine virtuelle est retirée du cluster, elle perd son affiliation au groupes DRS, même si elle réintégrée ultérieurement dans le cluster.

## **Créer une règle d'affinité machine virtuelle/hôte**

Vous pouvez créer des règles d'affinité machine virtuelle-hôte dans la boîte de dialogue Paramètres du cluster pour indiquer si les membres d'un groupe DRS de machines virtuelles spécifié peuvent s'exécuter ou non sur les membres d'un groupe DRS hôte spécifié.

#### **Prérequis**

Créez les groupes de machines virtuelles et d'hôtes DRS auxquels la règle d'affinité VM-Hôte s'applique.

#### **Procédure**

- 1 Dans vSphere Client, cliquez avec le bouton droit dans l'inventaire et sélectionnez **[Modifier les paramètres]** .
- 2 Dans le volet gauche de la boîte de dialogue Paramètres du cluster, sous VMware DRS, sélectionnez **[Règles]** .
- 3 Cliquez sur **[Ajouter]** .
- 4 Dans la boîte de dialogue Règle, tapez le nom de la règle.
- 5 Dans le menu **[Type]** , sélectionnez **[Machines virtuelles aux hôtes]** .
- 6 Sélectionnez le groupe DRS de machines virtuelles et le groupe DRS d'hôtes auxquels la règle s'applique.
- 7 Sélectionnez une spécification pour la règle.
	- n **[Doit fonctionner sur des hôtes dans groupe]** . Les machines virtuelles du groupe VM 1 doivent s'exécuter sur les hôtes du groupe d'hôtes A.
	- **[Devrait s'exécuter sur des hôtes en groupe]** . Les machines virtuelles du groupe VM 1 devraient, mais pas de manière obligatoire, s'exécuter sur les hôtes du groupe d'hôtes A.
	- **[Exécution sur hôtes dans groupe interdite]** . Les machines virtuelles du groupe VM 1 ne doivent jamais s'exécuter sur les hôtes du groupe A.
	- n **[Ne devrait pas fonctionner sur des hôtes du groupe]** . Les machines virtuelles du groupe VM 1 ne devraient pas, mais pourraient, s'exécuter sur les hôtes du groupe d'hôtes A.
- 8 Cliquez sur **[OK]** .

## **Utilisation des règles d'affinité machine virtuelle/hôte**

Vous employez une règle d'affinité machine virtuelle/hôte pour spécifier une relation d'affinité entre un groupe de machines virtuelles et un groupe d'hôtes. Lors de l'utilisation de règles d'affinité machine virtuelle/hôte, vous devez être conscient du moment où elles peuvent être le plus utiles, de la manière dont les conflits entre les règles sont résolus et de l'importance de définir les règles exigées d'affinité avec précaution.

Un cas d'utilisation où les règles d'affinité de MV-Hôte sont utiles est quand le logiciel que vous exécutez dans vos machines virtuelles a des restrictions de gestion des licences. Vous pouvez placer de telles machines virtuelles dans un groupe DRS, puis créer une règle qui exige qu'elles fonctionnent sur un groupe DRS d'hôtes qui contient uniquement des machines hôte qui ont les licences requises.

**REMARQUE** Quand vous créez une règle d'affinité machine virtuelle/hôte qui est basée sur la gestion des licences ou les exigences matérielles du logiciel fonctionnant dans vos machines virtuelles, vous êtes responsables de vous assurer que les groupes sont correctement configurés. La règle ne surveille pas le logiciel fonctionnant dans les machines virtuelles et elle ne sait non plus pas quelles licences non-VMware sont en place sur quels hôtes ESXi.

Si vous créez plus d'une règle d'affinité machine virtuelle/hôte, les règles ne sont pas classées, mais sont toutes appliquées de la même manière. Rendez-vous compte que cela a des implications sur la manière dont les règles interagissent. Par exemple, une machine virtuelle qui appartient à deux groupes DRS, dont chacun appartient à une règle exigée différente, peut fonctionner seulement sur les hôtes qui appartiennent aux deux groupes DRS d'hôtes représentés dans les règles.

Quand vous créez une règle d'affinité machine virtuelle/hôte, sa capacité de fonctionner en fonction d'autres règles n'est pas vérifiée. Ainsi il est possible que vous créiez une règle qui est en conflit avec les autres règles que vous utilisez. Quand deux règles d'affinité machine virtuelle/hôte sont en conflit, la plus ancienne a la priorité et la règle la plus récente est désactivée. DRS tente uniquement de satisfaire les règles activées ; les règles désactivées sont quant à elles ignorées.

DRS, vSphere HA et vSphere DPM ne prennent jamais de mesures qui entraînent la violation des règles d'affinité exigées (celles selon lesquelles le groupes DRS des machines virtuelles « doit s'exécuter sur » ou « ne doit pas s'exécuter sur » le groupe DRS d'hôtes). En conséquence, vous être prudent lors de l'utilisation de ce type de règle en raison de son potentiel de compromettre le fonctionnement du cluster. Si elles sont mal utilisées, les règles d'affinité exigées VM-Hôte peuvent fragmenter le cluster et entraver le bon fonctionnement de DRS, vSphere HA, et vSphere DPM.

Un certain nombre de fonctions de cluster ne sont pas exécutées si cela violerait une règle exigée d'affinité.

- n DRS n'évacue pas de machines virtuelles pour placer un hôte en mode maintenance.
- DRS ne place pas de machines virtuelles pour mise sous tension ou équilibrage des charges de machines virtuelles.
- vSphere HA n'exécute pas de basculements.
- n vSphere DPM n'optimise pas la gestion de l'alimentation en plaçant des hôtes en mode veille.

Pour éviter ces situations, soyez prudents lors de la création de plus d'une règle exigée d'affinité ou envisagez l'utilisation de règles d'affinité machine virtuelle/hôte qui sont préférentielles uniquement (celles selon lesquelles le groupes DRS des machines virtuelles "doit s'exécuter sur" ou "ne doit pas s'exécuter sur" le groupes DRS d'hôtes). Assurez-vous que le nombre d'hôtes dans le cluster avec lequel chaque machine virtuelle a des affinités est assez grand pour que la destruction d'un hôte n'ait pas comme conséquence un manque d'hôtes sur lesquels la machine virtuelle peut fonctionner. Des règles préférentielles peuvent être violées pour permettre le bon fonctionnement de DRS, de vSphere HA et de vSphere DPM.

**REMARQUE** Vous pouvez créer une alarme basée sur des événements qui est déclenchée quand une machine virtuelle viole une règle d'affinité machine virtuelle/hôte. Dans vSphere Client, ajoutez une nouvelle alarme pour la machine virtuelle et sélectionnez **[VM viole la règle d'affinité de l'hôte VM]** comme déclencheur de l'événement. Pour plus d'informations sur la création et la modification d'alarmes, reportez-vous à la documentation *Surveillance et performances vSphere*.

Gestion des ressources vSphere

# **Créer un cluster de banques de** Créer un cluster de banques de<br>données<br>———————————————————————————————————

Un cluster de banques de données est un ensemble de banques de données avec des ressources partagées et une interface de gestion partagée. Les clusters de banques de données sont aux banques de données ce que sont les clusters aux hôtes. Quand vous créez un cluster de banque de données, vous pouvez utiliser le DRS de stockage vSphere pour gérer les ressources de stockage.

**REMARQUE** Les clusters de banques de données sont qualifiés d'espaces de stockage dans l'API vSphere.

Lorsque vous ajoutez une banque de données à un cluster de banque de données, les ressources de la banque de données font partie des ressources du cluster de banques de données. Comme pour les clusters des hôtes, vous utilisez des clusters de banques de données pour agréger les ressources de stockage, ce qui permet de prendre en charge des règles d'allocation de ressources au niveau du cluster de banques de données. Les capacités suivantes de gestion des ressources sont également disponibles pour chaque cluster de banques de données.

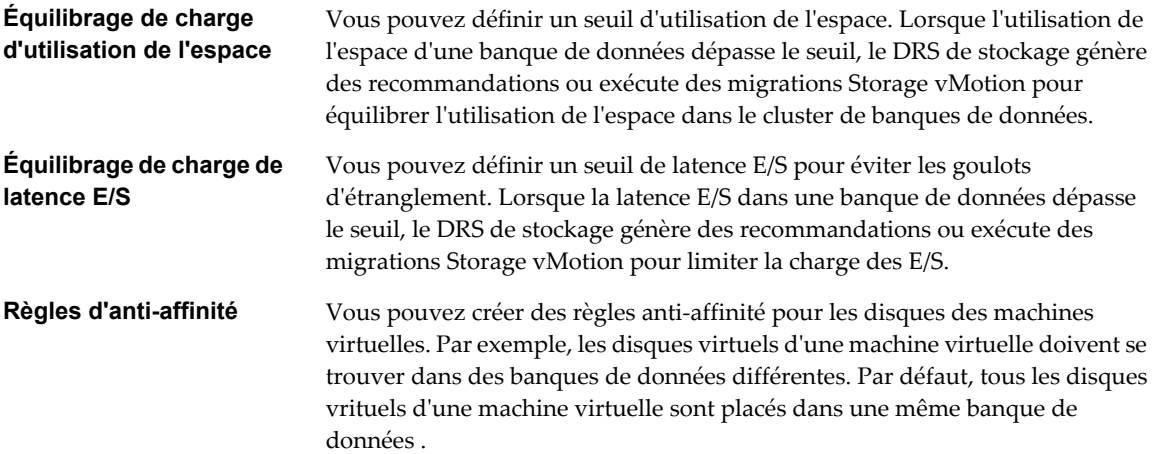

Ce chapitre aborde les rubriques suivantes :

- [« Placement initial et équilibrage continu », page 92](#page-91-0)
- [« Recommandations de migration du stockage », page 92](#page-91-0)
- n [« Créer un cluster de banques de données », page 92](#page-91-0)
- [« Activer et désactiver le DRS de stockage », page 93](#page-92-0)
- n [« Régler le niveau d'automatisation des clusters de banques de données », page 93](#page-92-0)
- n [« Définition du niveau d'intensité du DRS de stockage », page 94](#page-93-0)
- n [« Critères des clusters de banques de données », page 96](#page-95-0)

n [« Ajouter et supprimer des banques de données d'un cluster de banques de données », page 96](#page-95-0)

# <span id="page-91-0"></span>**Placement initial et équilibrage continu**

Le DRS de stockage fait des recommandations de placement initial et d'équilibrage continu aux banques de données d'un cluster activé par le DRS de stockage.

Le placement initial a lieu lorsque le DRS de stockage sélectionne une banque de données au sein d'un cluster pour y placer un disque de machine virtuelle. Cela se produit lorsque la machine virtuelle est créée ou clonée, lorsqu'un disque de machine virtuelle migre vers un autre cluster de banques de données ou lorsque vous ajoutez un disque à une machine virtuelle existante.

Les recommandations de placement initial sont faites en accord avec les contraintes d'espace et compte tenu des objectifs d'espace et d'équilibrage de charge E/S. Ces objectifs visent à réduire le risque de surprovisionnement d'une banque de données, les goulots d'étranglement E/S de stockage, et l'impact sur les performances des machines virtuelles.

Le DRS de stockage est invoqué à la fréquence configurée (par défaut, toutes les huit heures) ou lorsqu'une ou plusieurs banques de données d'un cluster de banques de données dépassent les seuils d'utilisation de l'espace configurable par l'utilisateur. Lorsque le DRS de stockage est invoqué, il compare l'utilisation de l'espace et les valeurs de latence de chaque banque de données E/S au seuil. Pour la latence E/S, le DRS de stockage utilise la latence E/S du 90ème percentile, mesurée tout au long d'une journée, pour la comparer au seuil.

# **Recommandations de migration du stockage**

vCenter Server affiche des recommandations de migration sur la page des recommandations du DRS de stockage pour les clusters de banques de données disposant d'un mode d'automatisation manuel.

Le système fournit autant de recommandations que nécessaire pour appliquer les règles du DRS de stockage et pour équilibrer l'espace et les ressources E/S du cluster de banques de données. Chaque recommandation inclut le nom de la machine virtuelle, le nom du disque virtuel, le nom du cluster de banques de données, le centre de données source, la banque de données de destination et un motif de recommandation.

- n Équilibrer l'utilisation de l'espace d'une banque de donnée
- n Équilibrer la charge E/S d'une banque de données

Le DRS de stockage rend obligatoires les recommandations de migration dans les situations suivantes :

- La banque de données manque d'espace.
- n Des règles d'anti-affinité ou d'affinité ont été violées.
- La banque de données passe en mode maintenance et doit être évacuée.

En outre, des recommandations facultatives sont faites lorsqu'une banque de données est sur le point de manquer d'espace ou lorsque des ajustements doivent être faits pour équilibrer l'espace et la charge E/S.

Le DRS de stockage considère le déplacement des machines virtuelles hors tension ou sous tension pour équilibrer l'espace. Dans ces considérations, le DRS de stockage fournit des snapshots avec les machines virtuelles hors tension.

# **Créer un cluster de banques de données**

Vous pouvez gérer les ressources d'un cluster de banques de données en utilisant le DRS de stockage.

#### **Procédure**

- 1 Dans la vue Banques de données et clusters de banques de données de l'inventaire vSphere Client, faites un clic droit sur l'objet Centre de données et sélectionnez **[Nouveau cluster de banques de données]** .
- 2 Suivez les invites pour terminer l'assistant Créer un cluster de banques de données.

# <span id="page-92-0"></span>**Activer et désactiver le DRS de stockage**

Le DRS de stockage vous permet de gérer les ressources regroupées d'un cluster de banques de données. Lorsque le DRS de stockage est activé, il fournit des recommandations au sujet du placement et de la migration des disques de la machine virtuelle pour équilibrer l'espace et les ressources d'E/S entre les banques de données du cluster.

Lorsque vous activez le DRS de stockage, vous activez les fonctions suivantes.

- n Équilibrage de charge de l'espace entre les banques de données dans un cluster de banque de données.
- n Équilibrage de charge E/S entre les banques de données dans un cluster de banque de données.
- Placement initial des disques virtuels en fonction de l'espace et de la charge de travail E/S.

L'option Activer le DRS de stockage de la boîte de dialogue Paramètres de cluster de banques de données permet d'activer ou de désactiver tous ces composants à la fois. Si nécessaire, vous pouvez désactiver les fonctions du DRS de stockage liées aux E/S, indépendamment des fonctions d'équilibrage de l'espace.

Lorsque vous désactivez le DRS de stockage d'un cluster de banques de données, les paramètres du DRS de stockage sont préservés. Lorsque vous activez le DRS de stockage, les paramètres du cluster de banques de données sont restaurés au stade où le DRS de stockage a été désactivé.

#### **Procédure**

- 1 Dans l'inventaire vSphere Client, cliquez avec le bouton droit de la souris sur le cluster de banques de données et sélectionnez **[Modifier les paramètres]** .
- 2 Cliquez sur **[Général]** .
- 3 Sélectionnez **[Mettre sous tension le DRS de stockage]** et cliquez sur **[OK]** .
- 4 (Facultatif) Pour désactiver uniquement les fonctions du DRS de stockage liées aux E/S, en laissant les commandes liées à l'espace actives, suivez les étapes suivantes.
	- a Sélectionnez **[Règles de durée d'exécution SDRS]** .
	- b Désélectionnez l'option **[Activer la mesure E/S du DRS de stockage]** .
- 5 Cliquez sur **[OK]** .

# **Régler le niveau d'automatisation des clusters de banques de données**

Le niveau d'automatisation d'un cluster de banques de données indique si les recommandations de placement et de migration du DRS de stockage s'appliquent automatiquement.

#### **Procédure**

- 1 Dans l'inventaire vSphere Client, cliquez avec le bouton droit de la souris sur le cluster de banques de données et sélectionnez **[Modifier les paramètres]** .
- 2 Sélectionnez **[Automatisation SDRS]** .
- 3 Sélectionnez un niveau d'automatisation.

Le niveau d'automatisation par défaut est Manuel.

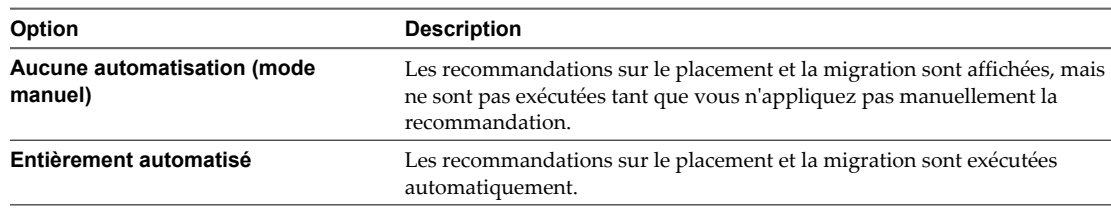

4 Cliquez sur **[OK]** .

# <span id="page-93-0"></span>**Définition du niveau d'intensité du DRS de stockage**

Le niveau d'intensité du DRS de stockage est déterminé en spécifiant des seuils pour l'espace utilisé et la latence E/S.

Le DRS de stockage collecte des informations sur l'utilisation des ressources pour les banques de données d'un cluster. vCenter Server utilise ces informations pour générer des recommandations de placement des disques virtuels des banques de données.

Lorsque vous définissez un niveau d'intensité bas pour un cluster de banques de données, le DRS de stockage recommande des migrations vMotion de stockage uniquement lorsque cela est absolument nécessaire, par exemple, lorsque la charge E/S, l'utilisation de l'espace ou leur déséquilibre est élevé. Lorsque vous définissez un niveau d'intensité élevé pour un cluster de banques de données, le DRS de stockage recommande des migrations chaque fois que le cluster de banques de données peut bénéficier d'un équilibrage d'espace ou de charge E/S.

Dans vSphere Client, vous pouvez utiliser les seuils suivant pour définir le niveau d'intensité du DRS de stockage :

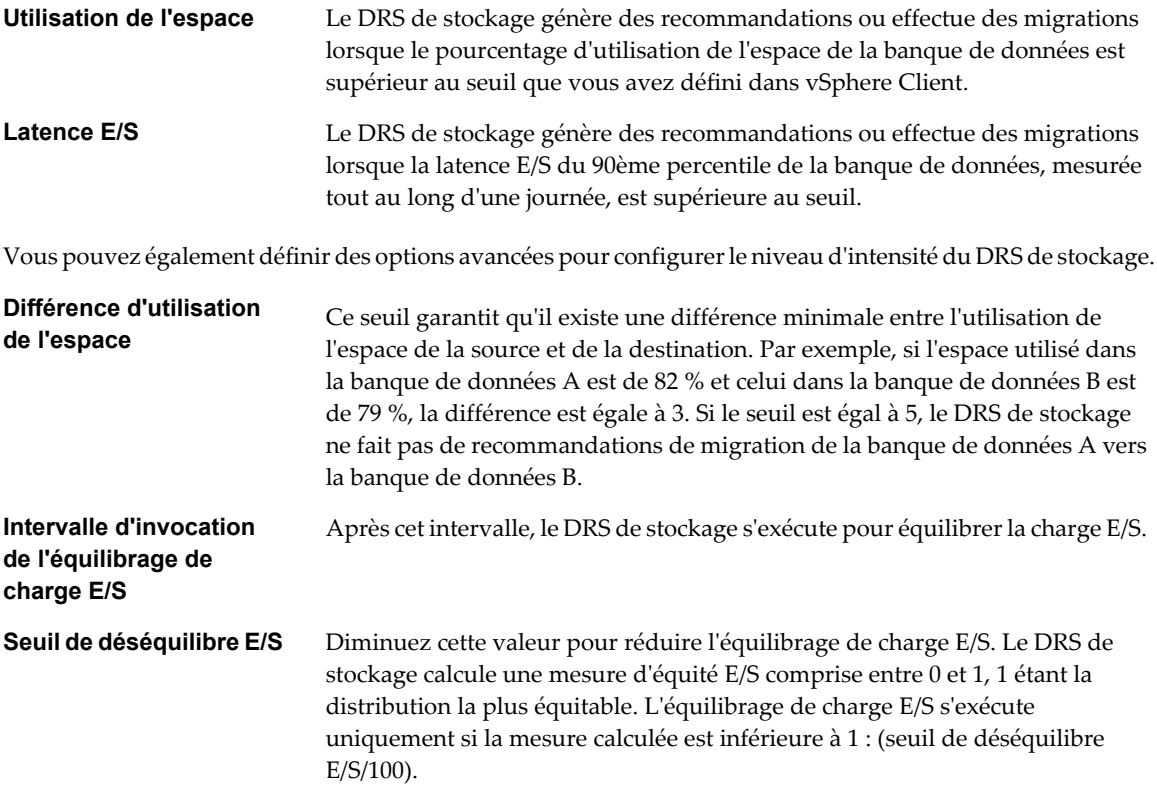

# **Définir des règles d'exécution DRS de stockage**

Définissez des déclencheurs pour le DRS de stockage et des options avancées pour le cluster de banques de données.

#### **Procédure**

1 (Facultatif) Sélectionnez ou désélectionnez l'option **[Activer la mesure E/S pour les recommandations SDRS]** pour activer ou désactiver l'inclusion des mesures E/S.

Lorsque vous activez cette option, vCenter Server ne tient pas compte des mesures E/S pour faire des recommandations DRS de stockage. Lorsque vous désactivez cette option, vous désactivez les éléments suivants du DRS de stockage :

- n Équilibrage de charge E/S entre les banques de données dans un cluster de banque de données.
- Le placement initial des disques virtuels en fonction la charge de travail E/S. Le placement initial repose sur l'espace uniquement.
- 2 (Facultatif) Définissez des seuils pour le DRS de stockage.

Vous définissez le niveau d'intensité du DRS de stockage en spécifiant des seuils pour l'espace utilisé et la latence E/S.

- n Utilisez le curseur d'espace utilisé pour définir le pourcentage maximal d'espace utilisé autorisé avant le déclenchement du DRS de stockage. Le DRS de stockage fait des recommandations et exécute des migrations lorsque l'utilisation de l'espace dans les banques de données est supérieure au seuil.
- n Utilisez le curseur de latence E/S pour définir la latence E/S maximale autorisée avant le déclenchement du DRS de stockage. Le DRS de stockage fait des recommandations et exécute des migrations lorsque la latence est supérieure au seuil.

**REMARQUE** Le seuil de latence E/S du DRS de stockage du cluster de banques de données doit être inférieur ou égal au seuil d'encombrement du contrôle d'E/S du stockage.

- 3 (Facultatif) Configurez les options avancées.
	- n Aucune recommandation jusqu'à ce ce que la différence entre la source et la destination soit : Utiliser le curseur pour définir le seuil de différence d'utilisation d'espace. L'utilisation est égale à usage \* 100/capacité.

Ce seuil garantit qu'il existe une différence minimale entre l'utilisation de l'espace de la source et de la destination. Par exemple, si l'espace utilisé dans la banque de données A est de 82 % et celui dans la banque de données B est de 79 %, la différence est égale à 3. Si le seuil est égal à 5, le DRS de stockage ne fait pas de recommandations de migration de la banque de données A vers la banque de données B.

- n Évaluer la charge E/S toutes les : Définissez la fréquence à laquelle le DRS de stockage doit évaluer l'espace et équilibrer la charge E/S.
- n Seuil de déséquilibre E/S : Utilisez le curseur pour indiquer le niveau d'intensité de l'équilibrage de charge E/S. Diminuez cette valeur pour réduire l'équilibrage de charge E/S. Le DRS de stockage calcule une mesure d'équité E/S entre 0 et 1, 1 étant la distribution la plus équitable. L'équilibrage de charge E/S s'exécute uniquement si la mesure calculée est inférieure à 1 : (seuil de déséquilibre E/S/100).
- 4 Cliquez sur **[Suivant]** .

# <span id="page-95-0"></span>**Critères des clusters de banques de données**

Les banques de données et les hôtes qui sont associés à un cluster de banques de données doivent répondre à certaines conditions pour utiliser les fonctions du cluster avec succès.

Suivez ces directives lors de la création d'un cluster de banques de données.

Les clusters de banques de données doivent contenir des banques de données similaires ou interchangeables.

Un cluster de banques de données peut contenir un mélange de banques de données de différentes tailles et de différentes capacités d'E/S, et peut provenir de différentes baies et de différents fournisseurs. Cependant, les types de banques de données suivants ne peuvent coexister dans un même cluster de banques de données.

- Les banques de données NFS et VMFS ne peuvent être combinées dans le même cluster de banques de données.
- Les banques de données répliquées ne peuvent être combinées avec des banques de données non répliquées dans le même cluster de banques de données activé par le DRS de stockage.
- n Tous les hôtes associés aux banques de données d'un cluster de banques de données doivent être des hôtes ESXi 5.0 et ultérieurs. Si les banques de données du cluster sont connectées à des hôtes ESX/ESXi 4.x et ultérieurs, le DRS de stockage ne s'exécute pas.
- Les banques de données partagées entre plusieurs centres de données ne peuvent être intégrées dans un cluster de banques de données.
- n Il est également préférable de ne pas intégrer de banques de données disposant d'une accélération matérielle dans le même cluster de banques de données que des banques de données non dotées de cette fonction. Les banques de données d'un cluster doivent être homogènes pour garantir un comportement compatible avec l'accélération matérielle.

# **Ajouter et supprimer des banques de données d'un cluster de banques de données**

Vous pouvez ajouter et supprimer les banques de données d'un cluster de banques de données existant en les glissant dans l'inventaire de vSphere Client.

Vous pouvez ajouter à un cluster de banques de données toute base de données montée sur un hôte dans l'inventaire de vSphere Client, à l'exception de :

- Tous les hôtes associés à la banque de données doivent être des hôtes ESXi 5.0 et ultérieurs.
- La banque de données ne peut pas se trouver dans plusieurs centres de données de la même instance de vSphere Client.

Lorsque vous supprimez la banque de données d'un cluster de banque de données, la banque de données reste dans l'inventaire de vSphere Client et n'est pas démontée de l'hôte.

# **Utilisation des clusters de banques de données pour gérer des ressources 12**

Après avoir créé un cluster de banques de données, vous pouvez le personnaliser et l'utiliser pour gérer des ressources d'E/S de stockage et d'utilisation de l'espace.

Ce chapitre aborde les rubriques suivantes :

- « Utilisation du mode maintenance du DRS de stockage », page 97
- [« Application des recommandations du DRS de stockage », page 99](#page-98-0)
- [« Modifier le niveau d'automatisation du DRS de stockage d'une machine virtuelle », page 100](#page-99-0)
- [« Paramétrer la programmation des heures d'arrêt pour le DRS de stockage », page 100](#page-99-0)
- [« Règles d'anti-affinité du DRS de stockage », page 102](#page-101-0)
- [« Effacer les statistiques du DRS de stockage », page 105](#page-104-0)
- [« Compatibilité de Storage vMotion avec les clusters de banques de données », page 105](#page-104-0)
- [« Interopérabilité de Site Recovery Manager avec le DRS de stockage », page 106](#page-105-0)

# **Utilisation du mode maintenance du DRS de stockage**

Vous placez une banque de données en mode maintenance lorsque vous souhaitez la mettre hors service pour en effectuer la maintenance. Une hôte banque de données entre ou quitte le mode maintenance uniquement suite à la demande d'un utilisateur.

Le mode maintenance est disponible pour les banques de données dans un cluster de banques de données où DRS de stockage est activé. Les banques de données autonomes ne peuvent pas être placées en mode maintenance.

Les disques virtuels situés dans une banque de données qui passent en mode maintenance doivent être migrés vers une autre banque de données, manuellement ou en utilisant le DRS de stockage. Lorsque vous tentez de placer une banque de données en mode maintenance, l'onglet **[Recommandations de placement]** affiche la liste des recommandations de migration, les banques de données dans le même cluster de banques de données dans lequel les disques virtuels peuvent être migrés. Dans l'onglet **[Erreurs]** , vCenter Server affiche la liste des disques qui ne peuvent pas être migrés et les raisons. Si les règles d'affinité et d'anti-affinité du DRS de stockage empêchent de migrer les disques, vous pouvez activer l'option Ignorer les règles d'affinité pour l'option Maintenance.

La banque de données reste dans l'état Entrée en mode maintenance jusqu'à ce que tous les disques virtuels aient été migrés.

# **Activer le mode maintenance sur une banque de données**

Si vous devez prendre une banque de données hors service, vous pouvez placer la banque de données en mode maintenance de stockage DRS.

#### **Prérequis**

Le DRS de stockage est activé dans le cluster de banques de données qui contient la banque de données qui entre dans le mode maintenance.

Aucun fichier image CD-ROM n'est stocké dans la banque de données.

Le cluster de banques de données contient au moins deux banques de données.

#### **Procédure**

1 Dans l'inventaire vSphere Client, cliquez avec le bouton droit de la souris sur un cluster de banques de données et sélectionnez **[Entrer en mode maintenance SDRS]** .

La liste des recommandations apparaît pour la migration en mode maintenance de banque de données.

2 (Facultatif) Dans l'onglet Recommandations de placement, désélectionnez les recommandations à ne pas appliquer.

**REMARQUE** La banque de données ne peut pas passer en mode maintenance sans évacuer tous les disques. Si vous désélectionnez les recommandations, vous devez déplacer manuellement les machines virtuelles affectées.

3 Si nécessaire, cliquez sur **[Appliquer les recommandations]** .

vCenter Server utilise Storage vMotion pour migrer les disques virtuels de la banque de données source vers la banque de données de destination et la banque de données passe en mode maintenance.

L'icône de banque de données peut ne pas être mise à jour immédiatement pour refléter l'état actuel de la banque de données. Pour la mettre à jour immédiatement, cliquez sur **[Actualiser]** .

# **Ignorer les règles d'affinité du DRS de stockage pour le mode maintenance**

Les règles d'affinité ou d'anti-affinité du DRS de stockage peuvent empêcher une banque de données de passer en mode maintenance. Vous pouvez ignorer ces règles lorsque vous mettez une banque de données en mode maintenance.

Lorsque vous activez l'option Ignorer les règles d'affinité pour la maintenance pour un cluster de banques de données, vCenter Server ignore les règles d'affinité ou d'anti-affinité du DRS de stockage qui empêchent une banque de données de passer en mode maintenance.

Les règles du DRS de stockage sont ignorées uniquement pour les recommandations d'évacuation. vCenter Server ne viole pas les règles lorsqu'il émet des recommandations d'espace et d'équilibrage de charge ou des recommandations de placement initial.

#### **Procédure**

- 1 Dans l'inventaire vSphere Client, cliquez avec le bouton droit de la souris sur le cluster de banques de données et sélectionnez **[Modifier les paramètres]** .
- 2 Dans le volet droit de la boîte de dialogue Modifier le cluster de banque de données, sélectionnez **[Automatisation SDRS]** .
- 3 Cliquez sur **[Options avancées]** .
- 4 Sélectionnez **[IgnoreAffinityRulesForMaintenance]** .

<span id="page-98-0"></span>5 Dans la colonne Valeur, tapez **1** pour activer l'option.

Tapez **0** pour désactiver l'option.

6 Cliquez sur **[OK]** .

L'option Ignorer les règles d'affinité du DRS de stockage pour le mode maintenance est appliqué au cluster de banques de données.

# **Application des recommandations du DRS de stockage**

Le DRS de stockage collecte les informations d'utilisation des ressources de toutes les banques de données d'un cluster de banques de données. Il utilise les informations pour générer des recommandations pour le placement des disques de machine virtuelle dans les banques de données d'un cluster de banques de données.

Les recommandations du DRS de stockage apparaissent sous l'onglet **[DRS de stockage]** dans la vue de la banque de données de vSphere Client. Les recommandations apparaissent également lorsque vous tentez de mettre une banque de données en mode maintenance du DRS de stockage. Lorsque vous appliquez les recommandations du DRS de stockage, vCenter Server utilise Storage vMotion pour migrer les disques de la machine virtuelle vers d'autres banques de données du cluster pour équilibrer les ressources.

Pour appliquer un sous-ensemble de recommandations, cochez la case Remplacer recommandations DRS suggérées et sélectionnez chaque recommandation à appliquer.

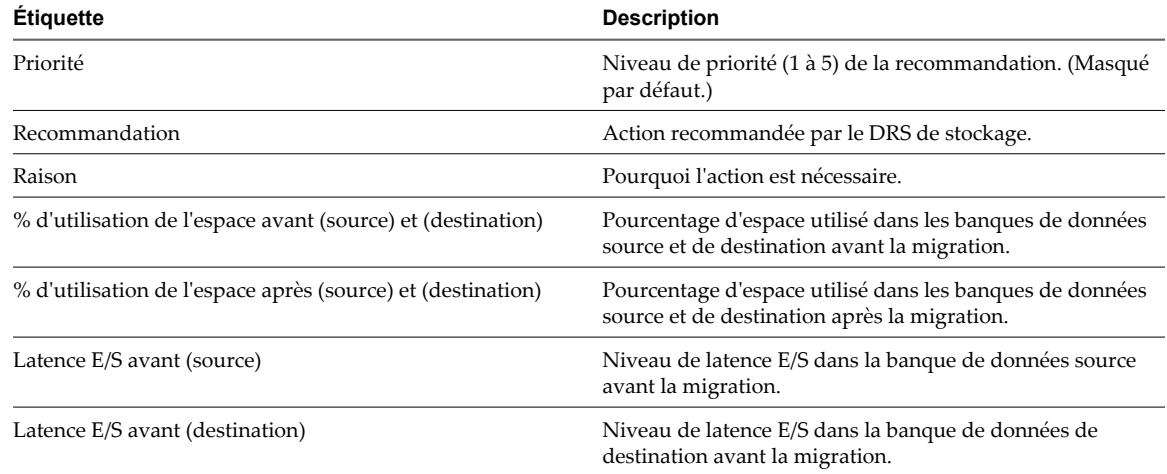

**Tableau 12-1.** Recommandations du DRS de stockage

# **Actualiser les recommandations du DRS de stockage**

Les recommandations de migration du DRS de stockage apparaissent sous l'onglet **[DRS de stockage]** de vSphere Client. Vous pouvez actualiser ces recommandations en exécutant le DRS de stockage.

#### **Prérequis**

Au moins un cluster de banques de données doit exister dans l'inventaire vSphere Client.

Activez le DRS de stockage du cluster de banque de données. L'onglet **[DRS de stockage]** apparaît seulement si le DRS de stockage est activé.

#### **Procédure**

1 Dans la vue de la banque de données de vSphere Client, sélectionnez le cluster de banques de données et cliquez sur l'onglet **[DRS de stockage]** .

<span id="page-99-0"></span>2 Sélectionnez la vue **[Recommandations]** et cliquez sur le lien **[Exécuter le DRS de stockage]** dans l'angle supérieur droit.

Les recommandations sont mises à jour. L'horodatage Dernière mise à jour affiche la dernière fois où les recommandations du DRS de stockage ont été actualisées.

# **Modifier le niveau d'automatisation du DRS de stockage d'une machine virtuelle**

Vous pouvez remplacer le niveau d'automatisation dans l'ensemble du cluster de banques de données des machines virtuelles individuelles. Vous pouvez également remplacer les règles d'affinité du disque virtuel par défaut.

#### **Procédure**

- 1 Dans l'inventaire vSphere Client, cliquez avec le bouton droit de la souris sur le cluster de banques de données et sélectionnez **[Modifier les paramètres]** .
- 2 Sélectionnez **[Paramètres de la machine virtuelle]** .
- 3 Sélectionnez une machine virtuelle.
- 4 Dans la colonne Niveau d'automatisation, sélectionnez le niveau d'automatisation de la machine virtuelle.

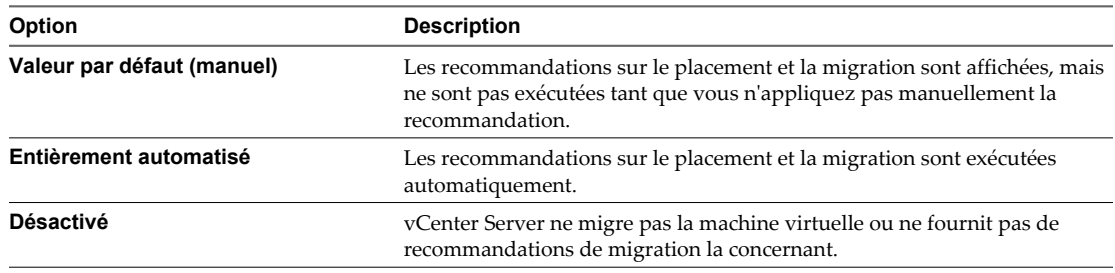

5 Dans la colonne **[Garder les VMDK ensemble]** , désélectionnez la case pour remplacer l'affinité par défaut VMDK.

Reportez-vous à la section [« Remplacer les règles d'affinités VMDK », page 104.](#page-103-0)

6 Cliquez sur **[OK]** .

# **Paramétrer la programmation des heures d'arrêt pour le DRS de stockage**

Vous pouvez créer une tâche planifiée pour changer les paramètres du DRS de stockage d'un cluster de banques de données pour que les migrations des clusters de banques de données entièrement automatisées puissent avoir lieu pendant les heures de faible activité.

Vous pouvez créer une tâche planifiée pour changer le niveau d'automatisation et le niveau d'intensité d'un cluster de banques de données. Par exemple, vous pouvez configurer le DRS de stockage pour qu'il s'exécute moins intensément pendant les heures de forte activité, lorsque les performances sont une priorité, pour réduire l'occurrence des migrations de stockage. Au cours des heures de faible activité, le DRS de stockage peut fonctionner de manière plus intensive et être appelé plus fréquemmennt.

#### **Prérequis**

Activez le DRS de stockage.

#### **Procédure**

- 1 Dans l'inventaire vSphere Client, cliquez avec le bouton droit de la souris sur le cluster de banques de données et sélectionnez **[Modifier les paramètres]** .
- 2 Dans la boîte de dialogue Modifier un cluster de banques de données, cliquez sur **[Planification SDRS]** .
- 3 Cliquez sur **[Ajouter]** .
- 4 Entrez l'heure et les jours d'exécution de la tâche.
- 5 Cliquez sur **[Suivant]** .
- 6 Définissez les paramètres de la tâche.
	- a Entrez la description des paramètres de démarrage.

Par exemple, **Changer la configuration SDRS**.

- b Sélectionnez un niveau d'automatisation.
- c Pour désactiver les mesures E/S des recommandations du DRS de stockage, cochez la case.

Lorsque vous désactivez les mesures E/S des recommandations du DRS de stockage, les mesures ne font plus partie des recommandations du DRS de stockage ou des migrations automatiques du cluster de banques de données.

d Définissez le seuil d'espace utilisé.

Utilisez le curseur d'espace utilisé pour définir le pourcentage maximal d'espace utilisé autorisé avant le déclenchement du DRS de stockage. Le DRS de stockage fait des recommandations et exécute des migrations lorsque l'utilisation de l'espace dans les banques de données est supérieure au seuil.

e Définissez le seuil de latence E/S.

Utilisez le curseur de latence E/S pour définir la latence E/S maximale autorisée avant le déclenchement du DRS de stockage. Le DRS de stockage fait des recommandations et exécute des migrations lorsque la latence est supérieure au seuil.

**REMARQUE** Le seuil de latence E/S du DRS de stockage du cluster de banques de données doit être inférieur ou égal au seuil d'encombrement du contrôle d'E/S du stockage.

f Définissez le seuil de déséquilibre E/S.

Utilisez le curseur de seuil de déséquilibre E/S pour indiquer l'intensité de l'équilibrage de charge E/S. Le DRS de stockage fait des recommandations et exécute les migrations si le niveau de déséquilibre de charge E/S dépasse le seuil.

- 7 Cliquez sur **[Suivant]** .
- 8 Définissez les paramètres de fin de la tâche.
	- Pour restaurer les paramètres du DRS de stockage qui existaient avant la tâche, cochez la case **[Restaurer les paramètres]** .
	- n Pour définir des paramètres autres que ceux qui existaient avant la tâche, désélectionnez la case **[Restaurer les paramètres]** .
- 9 Vérifiez la page Prêt à terminer et cliquez sur **[Terminer]** .

La tâche planifiée est exécutée à l'heure indiquée.

# <span id="page-101-0"></span>**Règles d'anti-affinité du DRS de stockage**

Vous pouvez créer des règles d'anti-affinité de DRS de stockage pour contrôler les disques virtuels qui ne doivent pas être placés dans la même banque de données d'un cluster de banques de données. Par défaut, les disques virtuels d'une machine virtuelle sont regroupés dans la même banque de données.

Lorsque vous créez une règle d'anti-affinité, elle s'applique à tous les disques virtuels appropriés du cluster de banques de données. Les règles d'anti-affinité entrent en vigueur lors du placement initial et des migrations recommandées par le DRS de stockage, mais pas lorsque l'utilisateur lance une migration.

**REMARQUE** Les règles d'anti-affinité ne s'appliquent pas aux fichiers images ISO de CD-ROM stockés dans une banque de données d'un cluster de banques de données ni aux fichiers d'échange stockés dans les emplacements définis par l'utilisateur.

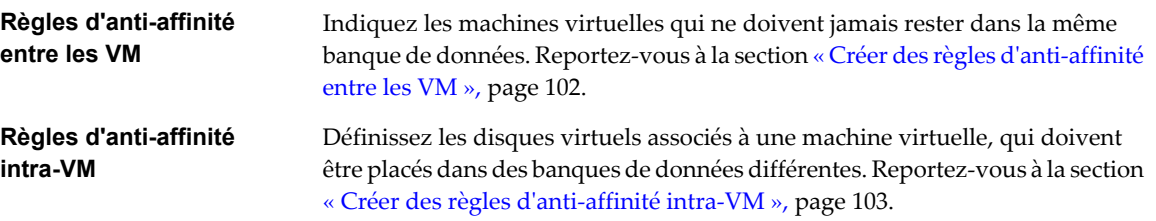

Si vous sortez un disque virtuel du cluster de banque de données, la règle d'affinité ou d'anti-affinité ne s'applique plus au disque.

Lorsque vous transférez des disques virtuels vers un cluster de banques de données ayant des règles d'affinité et d'anti-affinité, le comportement suivant s'applique :

- Le cluster de banques de données B a une règle d'affinité intra-VM. Lorsque vous transférez un disque virtuel du cluster de banques de données A vers le cluster de banques de données B, les règles qui s'appliquaient au disque virtuel d'une machine virtuelle du cluster de banques de données A ne s'appliquent plus. Le disque viruel est soumis maintenant à la règle d'affinité intra-VM du cluster de banques de données B.
- Le cluster de banques de données B a une règle d'anti-affinité inter-VM. Lorsque vous transférez un disque virtuel du cluster de banques de données A vers le cluster de banques de données B, les règles qui s'appliquaient au disque virtuel d'une machine virtuelle du cluster de banques de données A ne s'appliquent plus. Le disque viruel est soumis maintenant à la règle d'affinité inter-VM du cluster de banques de données B.
- Le cluster de banques de données B a une règle d'anti-affinité intra-VM. Lorsque vous transférez un disque virtuel du cluster de banque de données A vers le cluster de banques de données B, la règle d'anti-affinité intra-VM ne s'applique pas au disque virtuel d'une machine virtuelle donnée, car la règle est limitée uniquement aux disques virtuels spécifiés dans le cluster de banques de données B.

**REMARQUE** Les règles du DRS de stockage peuvent empêcher une banque de données de passer en mode maintenance. Vous pouvez ignorer les règles du DRS de stockage pour le mode maintenance en activant l'option Ignorer les règles d'affinité pour la maintenance.

# **Créer des règles d'anti-affinité entre les VM**

Vous pouvez créer une règle d'anti-affinité pour indiquer que tous les disques virtuels de certaines machines virtuelles doivent rester dans des banques de données différentes. La règle s'applique à tous les clusters de banques de données.

Les machines virtuelles qui participent à une règle d'anti-affinité inter-VM dans un cluster de banques de données doivent être associées à une règle d'affinité intra-VM dans le cluster. Les machines virtuelles doivent également respecter la règle d'affinité intra-VM.

<span id="page-102-0"></span>Si une machine virtuelle est soumise à une règle de non-affinité entre les VM, le comportement suivant s'applique :

- Le DRS de stockage place les disques virtuels de la machine virtuelle en fonction de la règle.
- Le DRS de stockage migre les disques virtuels en utilisant vMotion en fonction de la règle, même si la migration est réalisée pour une opération nécessaire, telle que placer une banque de données en mode maintenance.
- Si le disque virtuel de la machine virtuelle viole la règle, le DRS de stockage fait des recommandations de migration pour corriger l'erreur ou signale la violation comme une erreur s'il ne peut faire de recommandation pour la corriger.

Aucune règle d'anti-affinité entre les VM n'est définie par défaut.

#### **Procédure**

- 1 Dans l'inventaire vSphere Client, cliquez avec le bouton droit de la souris sur le cluster de banques de données et sélectionnez **[Modifier les paramètres]** .
- 2 Dans le volet de gauche de la boîte de dialogue Modifier le cluster de banque de données, sélectionnez **[Règles]** .
- 3 Cliquez sur **[Ajouter]** .
- 4 Tapez le nom de la règle.
- 5 Dans le menu Type, sélectionnez **[Anti-affinité VM]** .
- 6 Cliquez sur **[Ajouter]** .
- 7 Cliquez sur **[Choisir machine virtuelle]** .
- 8 Sélectionnez au moins deux machine virtuelles et cliquez sur **[OK]** .
- 9 Cliquez sur **[OK]** pour enregistrer la règle.

# **Créer des règles d'anti-affinité intra-VM**

Vous pouvez créer une règle d'anti-affinité VMDK pour chaque machine virtuelle qui indique ceux de ses disques virtuels qui doivent rester dans des banques de données différentes.

Les règles d'anti-affinité VMDK s'appliquent à la machine virtuelle pour laquelle la règle est définie et non pas à toutes les machines virtuelles. La règle se présente sous la forme d'une liste de disques virtuels devant être séparés les un des des autres.

Si vous tentez de définir une règle d'anti-affinité intra-VM et une règle d'affinité intra-VM pour une machine virtuelle, vCenter Server rejette la dernière règle définie.

Si une machine virtuelle est soumise à une règle d'anti-affinité VMDK, le comportement suivant s'applique :

- n Le DRS de stockage place les disques virtuels de la machine virtuelle en fonction de la règle.
- Le DRS de stockage migre les disques virtuels en utilisant vMotion en fonction de la règle, même si la migration est réalisée pour une opération nécessaire, telle que placer une banque de données en mode maintenance.
- Si le disque virtuel de la machine virtuelle viole la règle, le DRS de stockage fait des recommandations de migration pour corriger l'erreur ou signale la violation comme une erreur s'il ne peut faire de recommandation pour la corriger.

Aucune règle d'anti-affinité intra-VM n'est définie par défaut.

#### <span id="page-103-0"></span>**Procédure**

- 1 Dans l'inventaire vSphere Client, cliquez avec le bouton droit de la souris sur le cluster de banques de données et sélectionnez **[Modifier les paramètres]** .
- 2 Dans le volet de gauche de la boîte de dialogue Modifier le cluster de banque de données, sélectionnez **[Règles]** .
- 3 Cliquez sur **[Ajouter]** .
- 4 Tapez le nom de la règle.
- 5 Dans le menu Type, sélectionnnez **[Anti-affinité VMDK]** .
- 6 Cliquez sur **[Ajouter]** .
- 7 Cliquez sur **[Choisir machine virtuelle]** .
- 8 Sélectionnez une machine virtuelle et cliquez sur **[OK]** .
- 9 Sélectionnez au moins deux disques virtuels pour leur appliquer la règle et cliquez sur **[OK]** .
- 10 Cliquez sur **[OK]** pour enregistrer la règle.

# **Remplacer les règles d'affinités VMDK**

Les règles d'affinité VMDK indiquent que tous les disques virtuels d'un cluster de banques de données, qui sont associés à une machine virtuelle particulière se trouvent dans la même banque de données du cluster de banques de données. La règle s'applique à tous les clusters de banques de données.

Les règles d'affinité VMDK sont activées par défaut pour toutes les machines virtuelles dans un cluster de banques de données. Vous pouvez remplacer la valeur par défaut du cluster de banque de données ou de chaque machine virtuelle.

Les machines virtuelles soumises aux règles d'affinité VMDK ont le comportement suivant :

- Le DRS de stockage place les disques virtuels de la machine virtuelle en fonction de la règle.
- Le DRS de stockage migre les disques virtuels en utilisant vMotion en fonction de la règle, même si la migration est réalisée pour une opération nécessaire, telle que placer une banque de données en mode maintenance.
- Si le disque virtuel de la machine virtuelle viole la règle, le DRS de stockage fait des recommandations de migration pour corriger l'erreur ou signale la violation comme une erreur s'il ne peut faire de recommandation pour la corriger.

Lorsque vous ajoutez une banque de données à un cluster de banques de données activé pour le DRS de stockage, la règle d'affinité VMDK est désactivée pour les machines virtuelles ayant des disques virtuels dans la banque de données si elles disposent également de disques virtuels dans d'autres banques de données.

#### **Procédure**

- 1 Dans l'inventaire vSphere Client, cliquez avec le bouton droit de la souris sur le cluster de banques de données et sélectionnez **[Modifier les paramètres]** .
- 2 Cliquez sur **[Paramètres de la machine virtuelle]** .
- 3 Décochez la case **[Garder les VMDK ensemble]** de la machine virtuelle.
- 4 Cliquez sur **[OK]** .

# <span id="page-104-0"></span>**Effacer les statistiques du DRS de stockage**

Pour diagnostiquer les problèmes rencontrés avec le DRS de stockage, vous pouvez effacer les statistiques du DRS de stockage avant d'exécuter manuellement le DRS de stockage.

**IMPORTANT** Lorsque vous activez l'effacement des statistiques du DRS de stockage, les statistiques sont effacées chaque fois que le DRS de stockage est exécuté, jusqu'à ce que vous désactiviez l'option. Désactivez toujours l'option une fois que vous avez diagnostiqué le problème du DRS de stockage.

#### **Prérequis**

Activez le DRS de stockage du cluster de banque de données.

#### **Procédure**

- 1 Activez l'option **ClearIoStatsOnSdrsRun**.
	- a Dans vSphere Client, faites un clic droit sur le cluster de banques de données et sélectionnez **[Modifier les paramètres]** .
	- b Sélectionnez **[Niveau d'automatisation du SDRS]** et cliquez sur **[Options avancées]** .
	- c Dans le champ Option, tapez **ClearIoStatsOnSdrsRun**.
	- d Dans le champ Valeur correspondant, tapez **1**.
	- e Cliquez sur **[OK]** , puis de nouveau sur **[OK]** pour ignorer la boîte de dialogue des paramètres.
- 2 Dans l'inventaire vSphere Client, sélectionnez un cluster de banques de données.
- 3 Cliquez sur l'onglet **[DRS de stockage]** et sélectionnez **[Exécuter DRS]** dans l'angle supérieur droit de la page.

Les statistiques actuelles du DRS de stockage de toutes les banques de données et de tous les disques virtuels de tous les clusters de banques de données de l'inventaire vSphere Client sont effacées, mais aucune nouvelle statistique n'est collectée.

- 4 Paramétrez la valeur de l'indicateur **ClearIoStatsOnSdrsRun** sur **0** pour le désactiver.
- 5 Réexécutez le DRS de stockage.

Le DRS de stockage fonctionne normalement. Attendez quelques heures que le nouveau paramètre prenne effet.

# **Compatibilité de Storage vMotion avec les clusters de banques de données**

Un cluster de banques de données doit remplir certaines conditions de Storage vMotion $^{\circledR}.$ 

- L'hôte doit être exécuté sur une version d'ESXi qui prend en charge Storage vMotion.
- L'hôte doit disposer d'un accès en écriture à la banque de données source et à la banque de données de destination.
- L'hôte doit disposer de ressources de mémoire libre suffisantes pour accepter Storage vMotion.
- La banque de données de destination doit disposer de suffisamment d'espace sur le disque.
- La banque de données de destination ne doit pas être en mode maintenance ni passer en mode maintenance.

# <span id="page-105-0"></span>**Interopérabilité de Site Recovery Manager avec le DRS de stockage**

Pour utiliser Site Recovery Manager (SRM) dans un environnement activé par un DRS de stockage, vous devez suivre certaines instructions.

Les meilleures pratiques suivantes vous permettent d'utiliser SRM dans un environnement activé par un DRS de stockage. Lorsque vous suivez ces consignes, SRM se comporte comme prévu. Par exemple, dans le cas d'une réplication de baie, lorsque vous ajoutez un disque à une machine virtuelle protégée et que le nouveau disque ne se trouve pas sur une banque de données qui appartient à un groupe de protection, un message d'avertissement s'affiche. Cependant, rien ne vous empêche de continuer.

**REMARQUE** Le DRS de stockage et SRM n'ont pas conscience l'un de l'autre.

# **Site Recovery Manager et la réplication de baie**

- Sur le site de protection, les clusters de banques de données doivent uniquement posséder un groupe de cohérence. Toute banque de données qui n'appartient pas au groupe de cohérence ne doit pas être intégrée au cluster de banques de données. Il s'agit de la seule configuration prise en charge. Si le DRS de stockage est activé sur le site de récupération, suivez les mêmes consignes.
- n Utilisez le mode manuel pour les recommandations d'équilibrage de charge. Lorsque les recommandations d'équilibrage de charge sont ignorées, SRM se comporte comme prévu.
- Si l'équilibrage de charge est invoqué manuellement ou si le mode maintenance de la banque de données est invoqué, SRM pourrait ne pas être en mesure de récupérer la machine virtuelle affectée. Cependant, vous pouvez récupérer manuellement la machine virtuelle.

# **Site Recovery Manager et la réplication basée sur l'hôte**

- n Désactivez l'équilibrage de charge E/S des clusters de banques de données. Après une migration de Storage vMotion, la réplication basée sur l'hôte (HBR) peut générer une grande quantité d'activités E/S de stockage susceptible d'affecter le DRS de stockage.
- n La réplication basée sur l'hôte assure la cohérence des défaillances entre les disques d'une machine virtuelle. L'utilisation de VSS pourrait permettre un niveau de cohérence plus élevé.
- Storage vMotion pourrait avoir un impact sur les objectifs de point de récupération (RPO) si le répertoire de base de la machine virtuelle est déplacé. Bien que les RPO puissent être affectés, vous pouvez récupérer les machines virtuelles protégées par SRM sur le site de récupération.

**REMARQUE** Lorsque vous utilisez Storage vMotion avec SRM, il est possible que vous deviez reconfigurer la protection de récupération d'urgence, une fois la migration terminée. Storage vMotion peut également provoquer la désactivation temporaire de la protection de la réplication de baie. Il se peut que la récupération manuelle soit impossible dans certains cas.

# **Utilisation des systèmes NUMA avec** Utilisation des systèmes NUMA avec<br>ESXi **13**

ESXi prend en charge l'optimisation d'accès mémoire des processeurs Opteron d'Intel et d'AMD dans les architectures de serveur prenant en charge NUMA (accès mémoire non uniforme).

Après avoir compris comment s'exécute la planification du programme ESXi NUMA et comment les algorithmes du VMware NUMA fonctionnent, vous pouvez spécifier des contrôles de NUMA pour optimiser les performances de vos machines virtuelles.

Ce chapitre aborde les rubriques suivantes :

- « Qu'est-ce que NUMA ? », page 107
- [« Fonctionnement des tâches planifiées d'ESXi NUMA », page 108](#page-107-0)
- [« Algorithmes et paramètres d'optimisation du VMware NUMA », page 109](#page-108-0)
- [« Gestion des ressources dans des architectures de NUMA », page 111](#page-110-0)
- [« Utilisation de NUMA virtuel », page 111](#page-110-0)
- [« Spécification des contrôles de NUMA », page 113](#page-112-0)

# **Qu'est-ce que NUMA ?**

Les systèmes de NUMA sont les plateformes serveur avancées avec plus d'un bus système. Ils peuvent exploiter un grand nombre de processeurs dans une image simple de système avec un prix supérieur aux taux de performances.

Au cours de la décennie passée, la fréquence d'horloge de processeur a augmenté considérablement. Un CPU multi-gigahertz, cependant, doit être fourni avec un grand nombre de bande passante mémoire pour utiliser sa puissance de traitement avec efficacité. Même un CPU simple exécutant une charge de travail gourmande en mémoire, telle qu'une application de calcul scientifique, peut être contrainte par la bande passante de mémoire.

Ce problème est amplifié sur des systèmes de multitraitement (SMP) symétrique, où beaucoup de processeurs doivent se concurrencer pour la bande passante sur le même bus système. Quelques systèmes à grande capacité essayent souvent de résoudre ce problème en construisant un bus de données haut débit. Cependant, une telle solution est chère et limitée en évolutivité.

Le NUMA est une approche alternative qui joint plusieurs nœuds petits et économiques utilisant une connexion performante. Chaque nœud contient des processeurs et de la mémoire, tout comme un petit système de SMP. Cependant, un contrôleur mémoire avancé permet à un nœud d'utiliser la mémoire sur tous autres nœuds, créant une image simple de système. Quand un processeur accède à une mémoire qui ne se trouve pas dans son propre nœud (mémoire distante), les données doivent être transférées sur la connexion de NUMA, ce qui est plus lent que d'accéder à la mémoire locale. Les temps d'accès mémoire ne sont pas uniformes et ne dépendent pas de l'emplacement de la mémoire ni du nœud depuis lesquels ils sont consultés, comme le nom de la technologie le suggère.

# <span id="page-107-0"></span>**Défis pour des systèmes d'exploitation**

Puisqu'une architecture de NUMA fournit une image simple de système, elle peut souvent exécuter un système d'exploitation sans des optimisations spéciales.

La latence élevée des accès mémoire distants peut laisser les processeurs sous utilisés, constamment en attente de données à transférer au nœud local et la connexion de NUMA peut devenir un goulot d'étranglement pour des applications avec des exigences de bande passante de mémoire élevée.

En outre, les performances sur un tel système peuvent être fortement variables. Elles varient, par exemple, si une application a la mémoire située localement sur un passage d'étalonnage, mais une exécution ultérieure s'avère placer toute cette mémoire sur un nœud distant. Ce phénomène peut rendre la planification de capacité difficile.

Quelques systèmes UNIX à grande capacité fournissent une prise en charge des optimisations de NUMA dans leurs compilateurs et bibliothèques de programmes. Cette prise en charge exige des programmateurs de logiciel d'accorder et recompiler leurs programmes pour une optimisation de leur performance. Des optimisations pour un système ne garantissent pas un bon fonctionnement sur la prochaine génération du même système. D'autres systèmes ont autorisé un administrateur à décider explicitement du nœud sur lequel une application devrait fonctionner. Tandis que ceci pourrait être acceptable pour certaines applications qui exigent 100 pour cent de leur mémoire pour être locales, elles créent une charge administrative et peuvent mener au déséquilibre entre les nœuds quand les charges de travail changent.

Dans le meilleur des cas, le logiciel système fournit la prise en charge transparente de NUMA, de sorte que les applications puissent en bénéficier immédiatement sans modifications. Le système devrait maximiser l'utilisation des programmes de mémoire locale et planifier intelligemment les programmes sans exiger l'intervention constante d'un administrateur. En conclusion, il doit bien répondre aux états de changement sans compromettre l'équité ou les performances.

# **Fonctionnement des tâches planifiées d' ESXi NUMA**

ESXi emploie un programmateur NUMA sophistiqué pour équilibrer dynamiquement la charge du processeur et la localité de mémoire ou l'équilibre de la charge de processeur.

- 1 Un nœud local est assigné à chaque machine virtuelle gérée par le programmateur NUMA. Un nœud local est l'un des nœuds NUMA du système contenant des processeurs et la mémoire locale, comme l'indique le Tableau d'allocation des ressources système (SRAT).
- 2 Quand la mémoire est allouée à une machine virtuelle, l'hôte d'ESXi l'alloue de préférence à partir du nœud local. Les CPU virtuels de la machine virtuelle sont contraints de fonctionner sur le nœud local pour maximiser la localité de la mémoire.
- 3 Le programmateur NUMA peut changer dynamiquement le nœud local d'une machine virtuelle pour répondre aux changements de la charge du système. Le programmateur pourrait migrer une machine virtuelle vers un nouveau nœud local pour réduire le déséquilibre de la charge du processeur. Ceci risquant de rendre une grande partie de sa mémoire distante, le programmateur pourrait migrer la mémoire de la machine virtuelle dynamiquement vers son nouveau nœud local pour améliorer la localité de la mémoire. Le programmateur NUMA pourrait également permuter des machines virtuelles entre les nœuds quand cela améliore la localité globale de la mémoire.

Certaines machines virtuelles ne sont pas gérées par le programmateur NUMA d'ESXi. Par exemple, si vous définissez manuellement l'affinité de processeur ou de mémoire d'une machine virtuelle, le programmateur NUMA pourrait ne pas être en mesure de gérer cette machine virtuelle. Les machines virtuelles qui ne sont pas gérées par le programmateur NUMA fonctionnent toujours correctement. Cependant, elles ne tirent aucun bénéfice des optimisations NUMA d'ESXi.
<span id="page-108-0"></span>Les règles de planification NUMA et de placement de mémoire d'ESXi peuvent gérer toutes les machines virtuelles d'une manière transparente, de sorte que les administrateurs n'aient pas besoin d'adresser explicitement la complexité de l'équilibrage des machines virtuelles entre les nœuds.

Les optimisations fonctionnent en continu, indépendamment du type de système d'exploitation invité. ESXi fournit le support NUMA même aux machines virtuelles qui ne prennent pas en charge le matériel NUMA, tel que Windows NT 4.0. En conséquence, vous pouvez tirer profit du nouveau matériel même avec les systèmes d'exploitation hérités.

Une machine virtuelle qui a plus de processeurs virtuels que le nombre de noyaux de processeurs physiques disponibles sur un nœud simple de matériel peut être gérée automatiquement. Le programmateur NUMA héberge une telle machine virtuelle en étendant les nœuds NUMA. C'est-à-dire qu'il est fractionné en tant que plusieurs clients NUMA, dont chacun est assigné à un nœud, puis géré par le programmateur en tant que client normal, non-étendu. Ceci peut améliorer les performances de certaines charges de travail de mémoire intensive avec une localité élevée. Pour plus d'informations concernant la configuration du comportement de cette fonction, consultez [« Attributs avancés de la machine virtuelle », page 121](#page-120-0).

ESXi 5.0 prend en charge l'exposition de la topologie NUMA virtuelle aux systèmes d'exploitation invités. Pour plus d'informations sur le contrôle NUMA virtuel, consultez [« Utilisation de NUMA virtuel », page 111.](#page-110-0)

# **Algorithmes et paramètres d'optimisation du VMware NUMA**

Cette section décrit les algorithmes et les paramètres utilisés par ESXi pour maximiser la performance des applications tout en maintenant toujours des garanties de ressource.

# **Nœuds locaux et placement initial**

Quand une machine virtuelle est sous tension, ESXi lui assigne un nœud local. Une machine virtuelle fonctionne seulement sur des processeurs dans son nœud local et sa mémoire nouvellement allouée vient aussi bien du nœud local.

À moins que le nœud local d'une machine virtuelle ne change, il utilise seulement la mémoire locale, évitant les pénalités de performances liées aux accès mémoire distants à d'autres nœuds NUMA.

Lorsqu'une machine virtuelle est mise sous tension, un nœud local initial lui est attribué de façon à ce que le CPU global et la charge mémoire restent équilibrées sur les nœuds NUMA. Les latences entre les nœuds d'un grand système NUMA pouvant beaucoup varier, ESXi les détermine au moment du démarrage et utilise ces informations lors du placement initial de machines virtuelles plus large qu'un nœud NUMA. Ces machines virtuelles larges sont placées sur des nœuds NUMA proches les uns des autres pour obtenir des latences d'accès mémoire inférieures.

Les approches de placement initial seules suffisent généralement pour les systèmes qui n'exécutent qu'une charge de travail simple, telle qu'une configuration d'étalonnage qui ne change pas pendant l'exécution du système. Cependant, cette approche est incapable de garantir des performances et une équité suffisamment bonnes pour un système de classement de centre de données prenant en charge des charges de travail changeantes. Par conséquent, en plus du placement initial, ESXi 5.0 réalise une migration dynamique des CPU virtuels et de la mémoire entre les nœuds NUMA pour améliorer l'équilibre du CPU et augmenter la localisation de mémoire.

# **Équilibrage de charge dynamique et migration de page**

ESXi combine l'approche initiale traditionnelle de placement avec un algorithme de rééquilibrage dynamique. Périodiquement (toutes les deux secondes par défaut), le système examine les chargements des divers nœuds et détermine s'il rééquilibre le chargement en déplaçant une machine virtuelle d'un nœud à l'autre.

Ce calcul prend en considération les paramètres de ressource pour que des machines virtuelles et des pools de ressources améliorent des performances sans violer des droits d'équité ou de ressource.

<span id="page-109-0"></span>Le rééquilibreur sélectionne une machine virtuelle appropriée et change son nœud local pour le nœud le moins chargé. Quand il peut, le rééquilibreur déplace une machine virtuelle qui a déjà une certaine mémoire située sur le nœud de destination. À partir de ce point (à moins qu'elle soit déplacée de nouveau), la machine virtuelle alloue la mémoire sur son nouveau nœud local et elle fonctionne seulement sur des processeurs dans le nouveau nœud local.

Le rééquilibrage est une solution efficace pour maintenir l'équité et s'assurer que tous les nœuds sont entièrement utilisés. Le rééquilibreur pourrait devoir déplacer une machine virtuelle à un nœud sur lequel elle a alloué peu ou pas de mémoire. Dans ce cas, la machine virtuelle encourt une pénalité de performances liée à un grand nombre d'accès mémoire distants. ESXi peut éliminer cette pénalité en faisant migrer, de manière transparente, la mémoire du nœud initial de la machine virtuelle vers son nouveau nœud local :

- 1 le système sélectionne une page (4 Ko de mémoire contiguë) sur le nœud initial et copie ses données sur une page dans le nœud de destination.
- 2 Le système utilise la couche du moniteur de la machine virtuelle et le matériel de gestion de la mémoire principale du processeur pour remapper en continu la vue de la machine virtuelle de la mémoire, de sorte qu'il utilise la page sur le nœud de destination pour toutes les références ultérieures, éliminant ainsi la pénalité de l'accès mémoire distant.

Quand une machine virtuelle se déplace vers un nouveau nœud, l'hôte ESXi commence immédiatement à exécuter sa mémoire de cette façon. Elle gère la cadence pour éviter de surcharger le système, en particulier quand la machine virtuelle a peu de mémoire distante restante ou quand le nœud de destination a peu de mémoire libre disponible. L'algorithme de migration de mémoire s'assure également que l'hôte ESXi ne déplace pas la mémoire inutilement si une machine virtuelle n'est déplacée vers un nouveau nœud que seulement durant une courte période.

Lorsque le placement initial, le rééquilibrage dynamique et la migration de mémoire intelligente travaillent ensemble, ils assurent de bonnes performances de mémoire sur des systèmes de NUMA, même en présence de charges de travail changeantes. Quand une modification importante de charge de travail se produit, par exemple quand de nouvelles machines virtuelles sont démarrées, le système prend du temps pour réajuster des machines virtuelles et la mémoire migrantes à de nouveaux emplacements. Après une courte période, typiquement des secondes ou des minutes, le système termine ses réajustements et atteint un état d'équilibre.

# **Partage de page transparente optimisé pour le NUMA**

De nombreuses charges de travail ESXi offrent des possibilités de partage de mémoire entre les machines virtuelles.

Par exemple, plusieurs machines virtuelles peuvent exécuter des instances du même système d'exploitation client, posséder les mêmes applications ou composants chargés ou contenir des données communes. En pareil cas, les systèmes ESXi emploient une technique de partage de page propriétaire transparente pour éliminer en toute sécurité les copies redondantes des pages de mémoire. Grâce au partage de mémoire, une charge de travail s'exécutant sur des machines virtuelles consomme généralement moins de mémoire qu'elle ne le ferait si elle s'exécutait sur des machines physiques. En conséquence, des niveaux plus élevés d'engagement excessif peuvent être pris en charge efficacement.

Le partage de page transparente pour les systèmes ESXi a été également optimisé pour l'usage sur des systèmes NUMA. Sur des systèmes de NUMA, les pages sont partagées par nœud, ainsi chaque noeud de NUMA a sa propre copie locale des pages fortement partagées. Quand l'utilisation de machines virtuelles a partagé des pages, elles n'ont pas besoin d'accéder à la mémoire distante.

L'option de VMkernel.Boot.sharePerNode contrôle si des pages de mémoire peuvent être partagées (dédoublées) seulement dans un nœud simple de NUMA ou à travers des nœuds multiples NUMA. VMkernel.Boot.sharePerNode est activé par défaut et des pages identiques sont partagées seulement dans le même nœud NUMA. Ceci améliore la localisation de mémoire, parce que tous les accès aux pages partagées utilisent la mémoire locale.

**REMARQUE** Ce comportement par défaut est le même dans toutes les versions antérieures d'ESX et d'ESXi.

<span id="page-110-0"></span>Quand vous désactivez l'option de VMkernel.Boot.sharePerNode, des pages identiques peuvent être partagées à travers différents nœuds de NUMA. Ceci augmente la quantité de partage et de dédoublement, ce qui réduit la consommation globale de mémoire aux dépens de la localisation de mémoire. Dans les environnements de mémoire contrainte, tels que des déploiements de vue de VMware, beaucoup de machines virtuelles semblables présentent une occasion de dédoublement et le partage de page à travers des nœuds de NUMA pourrait être très salutaire.

# **Gestion des ressources dans des architectures de NUMA**

Vous pouvez exécuter la gestion des ressources avec différents types d'architecture de NUMA.

Avec la prolifération des systèmes hautement multicœur, les architectures de NUMA deviennent plus populaires étant donné que ces architectures offrent de meilleures performances en matière de mise à l'échelle des charges de travail intensives de mémoire. Tous les systèmes Intel et AMD modernes disposent d'un support NUMA intégré aux processeurs. En outre, on trouve des systèmes NUMA traditionnels tels que l'architecture X d'entreprise d'IBM qui étend les processeurs Intel et AMD avec le comportement NUMA à l'aide d'un support de jeu de puces spécialisé.

En général, vous pouvez utiliser les paramètres BIOS pour activer et désactiver le comportement NUMA. Par exemple, sur les serveurs HP Proliant basés sur Opteron d'AMD, le comportement NUMA peut être désactivé en activant l'entrelacement du nœud dans le BIOS. Si le comportement NUMA est activé, le BIOS intègre un tableau d'allocation de ressource système (SRAT) qu'ESXi utilise pour générer les informations NUMA utilisées pendant les optimisations. Pour assurer l'équité de la programmation, les optimisations NUMA ne sont pas activées pour les systèmes qui ne possèdent pas assez de cœurs par nœud NUMA ou pas assez de cœurs dans l'ensemble. Vous pouvez modifier les options numa.rebalancecorestotal et numa.rebalancecoresnode pour modifier ce comportement.

# **Utilisation de NUMA virtuel**

vSphere 5.0 prend en charge l'exposition de la topologie NUMA virtuelle aux systèmes d'exploitation invités, ce qui peut améliorer les performances en facilitant les optimisations NUMA des systèmes d'exploitation et des applications invités.

La topologie NUMA virtuelle est disponible sur la version matérielle 8 des machines virtuelle et est activée par défaut lorsque le nombre de CPU virtuels est supérieur à huit. Vous pouvez également influencer manuellement la topologie NUMA virtuelle à l'aide des options de configuration avancées.

Vous pouvez affecter la topologie NUMA virtuelle à l'aide de deux paramètres dans vSphere Client : le nombre de sockets virtuels et le nombre de cœurs par socket d'une machine virtuelle. Si le nombre de cœurs par socket (cpuid.coresPerSocket) est supérieur à 1, et que le nombre de cœurs virtuels de la machine virtuelle est supérieur à 8, la taille du nœud NUMA virtuel correspond à la taille du socket virtuel. Si le nombre de cœurs par socket est inférieur ou égal à 1, des nœuds NUMA virtuels sont créés par rapport à la topologie du premier hôte physique sur lequel la machine virtuelle est mise sous tension.

Lorsque le nombre de CPU virtuels et la quantité de mémoire utilisée augmentent proportionnellement, vous pouvez utiliser les valeurs par défaut. Pour les machines virtuelles qui consomment une quantité de mémoire disproportionnée, vous pouvez remplacer les valeurs par défaut de l'une des manières suivantes :

- n Augmentez le nombre de CPU virtuels, même si ce nombre de CPU virtuels n'est pas utilisé. Reportezvous à la section [« Changer le nombre de CPU virtuels », page 112](#page-111-0).
- Utilisez les options avancées pour contrôler la topologie NUMA virtuelle et son mappage sur la topologie NUMA physique. Reportez-vous à la section [« Contrôles virtuels de NUMA », page 112.](#page-111-0)

# <span id="page-111-0"></span>**Changer le nombre de CPU virtuels**

Vous pouvez configurer une machine virtuelle qui fonctionne sur un hôte ESXi pour qu'elle puisse avoir jusqu'à 32 CPU virtuels.

**IMPORTANT** Lorsque vous configurez la machine virtuelle pour les paramètres de CPU virtuelle multicoeur, vous devez vérifier que la configuration est conforme aux conditions du contrat CLUF du système d'exploitation client.

#### **Procédure**

- 1 Dans vSphereClient, cliquez avec le bouton droit de la souris sur la machine virtuelle dans l'inventaire et sélectionnez **[Modifier les paramètres]** .
- 2 Cliquez sur l'onglet **[Matériel]** et sélectionnez **[Les CPU]** .
- 3 Sélectionnez une valeur dans le menu déroulant **[Nombre de sockets virtuels]** .
- 4 Sélectionnez une valeur dans le menu déroulant **[Nombre de coeurs par socket]** .

Le nombre total de coeurs résultant est inférieur ou égal au nombre de CPU logiques sur l'hôte.

5 Cliquez sur **[OK]** .

### **Contrôles virtuels de NUMA**

Pour les machines virtuelles qui consomment une quantité de mémoire disproportionnée, vous pouvez utiliser les options avancées pour remplacer manuellement les paramètres par défaut du CPU virtuel.

Vous pouvez ajouter ces options avancées au fichier de configuration de la machine virtuelle.

**Tableau 13-1.** Options avancées des contrôles virtuels de NUMA

| <b>Option</b>               | <b>Description</b>                                                                                                    | Valeur par<br>défaut |
|-----------------------------|----------------------------------------------------------------------------------------------------|----------------------|
| cpuid.coresPerSocket        | Détermine le nombre de cœurs virtuels par socket de CPU<br>virtuelle. Si la valeur est supérieure à 1, cela détermine<br>également la taille des nœuds NUMA virtuels si une<br>machine virtuelle a une topologie NUMA virtuelle. Vous<br>pouvez paramétrer cette option si vous connaissez la<br>topologie NUMA virtuelle exacte de chaque hôte<br>physique. | $\overline{1}$       |
| numa.vcpu.maxPerVirtualNode | Si cpuid. cores Per Socket est trop restrictif en tant que<br>puissance de deux, vous pouvez paramétrer<br>numa.vcpu.maxPerVirtualNode directement. En pareil<br>cas, ne paramétrez pas cpuid.coresPerSocket.                                                                                                    | 8                    |
| numa.autosize               | Lorsque vous paramétrez cette option, la topologie NUMA<br>virtuelle a le même nombre de CPU virtuels par nœud<br>virtuel étant donné qu'il existe des cœurs sur chaque nœud<br>physique.                                                                                                    | FALSE                |

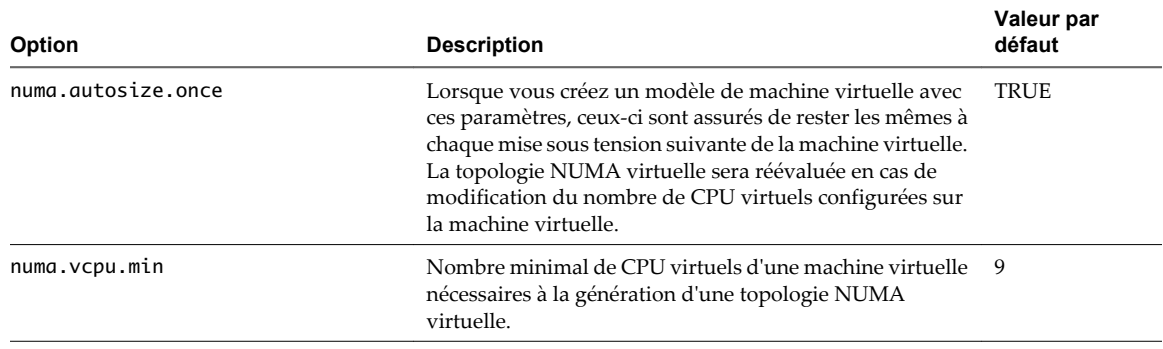

<span id="page-112-0"></span>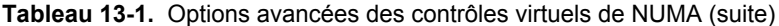

**REMARQUE** Lorsque vous paramétrez numa.autosize sur VRAI, et si la configuration est paramétrée manuellement ou à l'aide d'un script, certains hôtes pourraient ne pas être en mesure de gérer les modifications dynamiques.

Par exemple, une application Linux configurée avec l'utilitaire système numactl est paramétrée et testée sur un hôte physique possédant quatre cœurs par nœud. L'hôte nécessite deux nœuds NUMA pour une machine virtuelle munie de huit CPU virtuels. Si la même machine virtuelle est exécutée sur un système comportant huit cœurs par nœud, ce qui pourrait se produire lors d'une opération vMotion, et que numa.autosize est paramétré sur VRAI, un seul nœud NUMA virtuel sera créé (au lieu de deux nœuds NUMA virtuels). Lorsque numactl fait référence au deuxième nœud NUMA virtuel, l'opération est un échec.

Pour éviter cela, les scripts doivent être assez intelligents pour interroger en premier lieu numactl - hardware. Dans le cas contraire, vous devez configurer explicitement la topologie NUMA ou autoriser l'application du paramètre numa.autosize.once par défaut.

# **Spécification des contrôles de NUMA**

Si certaines de vos applications utilisent beaucoup de mémoire ou possèdent un nombre restreint de machines virtuelles, vous pouvez optimiser les performances en spécifiant explicitement le placement de CPU et de mémoire de machine virtuelle.

Cela s'avère utile si une machine virtuelle exécute une charge de travail gourmande en mémoire, telle qu'une base de données en mémoire ou une application de calcul scientifique comportant des données volumineuses. Vous pouvez également optimiser des placements de NUMA manuellement si la charge de travail du système est connue pour être simple et invariable. Par exemple, il est facile d'optimiser explicitement un système à huit processeurs exécutant huit machines virtuelles avec des charges de travail similaires.

**REMARQUE** Dans la plupart des situations, les optimisations automatiques du NUMA d'un hôte d'ESXi se traduisent par des performances élevées.

ESXi fournit trois ensembles de contrôles pour le placement de NUMA, de sorte que les administrateurs puissent contrôler la mémoire et le placement de processeur d'une machine virtuelle.

vSphere Client vous permet de spécifier les options suivantes.

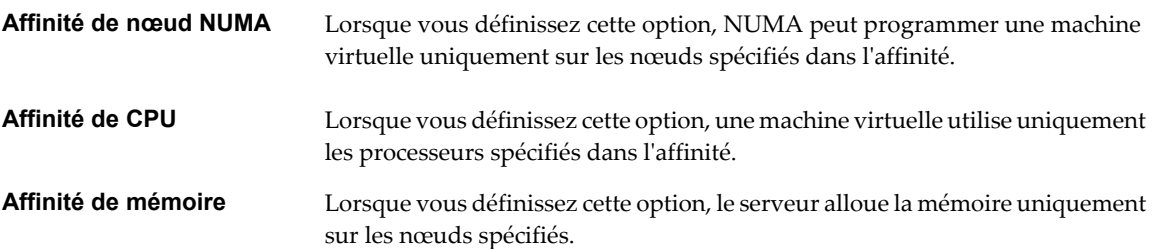

<span id="page-113-0"></span>Une machine virtuelle est toujours gérée par NUMA lorsque vous spécifiez l'affinité de nœud NUMA, mais ses CPU virtuels peuvent être programmés uniquement sur les nœuds spécifiés dans l'affinité de nœud NUMA. En outre, la mémoire peut être obtenue uniquement à partir des nœuds spécifiés dans l'affinité de nœud NUMA. Lorsque vous spécifiez les affinités de CPU ou de mémoire, une machine virtuelle cesse d'être gérée par NUMA. La gestion de ces machines virtuelles par NUMA est efficace lorsque vous supprimez les contraintes d'affinité de CPU et de mémoire.

Le placement manuel de NUMA pourrait interférer avec les algorithmes de gestion des ressources d'ESXi qui distribuent les ressources de processeur équitablement au sein d'un système. Par exemple, si vous placez manuellement 10 machines virtuelles dont les charges de travail sont intensives en termes de processeur sur un nœud et que vous placez manuellement 2 machines virtuelles sur un autre nœud, il est impossible que le système donne à chacune des 12 machines virtuelles des parts égales de ressources système.

### **Associer des machines virtuelles à des processeurs spécifiques**

Vous pouvez améliorer les performances des applications d'une machine virtuelle en associant ses CPU virtuels à des processeurs fixes. Cela vous permet d'éviter que les CPU virtuels migrent entre les nœuds NUMA.

#### **Procédure**

- 1 Dans vSphereClient, cliquez avec le bouton droit de la souris sur la machine virtuelle dans l'inventaire et sélectionnez **[Modifier les paramètres]** .
- 2 Sélectionnez l'onglet **[Ressources]** puis choisissez **[CPU avancé]** .
- 3 Dans le panneau Planification d'affinité, paramétrez l'affinité de CPU sur les processeurs préférés.

**REMARQUE** Vous devez sélectionner manuellement les cases de tous les processeurs du nœud NUMA. L'affinité de CPU est spécifiée processeur par processeur, et non nœud par nœud.

### **Allocations de mémoire associées à des nœuds NUMA spécifiques utilisant une affinité de mémoire**

Vous pouvez spécifier que toutes les futures allocations de mémoire d'une machine virtuelle utilisent des pages associées à des nœuds NUMA spécifiques (également connus sous le nom d'affinité manuelle de mémoire).

**REMARQUE** Ne spécifiez les nœuds à utiliser pour de futures allocations de mémoire que si vous avez également spécifié l'affinité de CPU. Si vous apportez les modifications manuelles seulement aux paramètres d'affinité de mémoire, le NUMA automatique de rééquilibrage ne fonctionne pas correctement.

#### **Procédure**

- 1 Dans vSphereClient, cliquez avec le bouton droit de la souris sur la machine virtuelle dans l'inventaire et sélectionnez **[Modifier les paramètres]** .
- 2 Sélectionnez l'onglet **[Ressources]** et sélectionnez **[Mémoire]** .
- 3 Dans le panneau d'affinité de mémoire de NUMA, définissez l'affinité de mémoire.

#### **Exemple : Liez une machine virtuelle à un nœud NUMA.**

L'exemple suivant illustre le lien manuel des quatre derniers CPU physiques à un nœud NUMA pour une machine virtuelle bi-directionnelle sur un serveur huit voies.

Les CPU (par exemple, 4, 5, 6, et 7) sont les nombres de CPU physiques.

- 1 Dans le panneau d'inventaire de vSphere Client, sélectionnez la machine virtuelle et sélectionnez **[Modifier les paramètres]** .
- 2 Sélectionnez **[Options]** et cliquez sur **[Avancé]** .
- <span id="page-114-0"></span>3 Cliquez sur le bouton **[Paramètres de configuration]** .
- 4 Dans vSphere Client, activez l'affinité de CPU pour les processeurs 4, 5, 6, et 7.

Puis, vous voulez que cette machine virtuelle fonctionne seulement sur le nœud 1.

- 1 Dans le panneau d'inventaire de vSphere Client, sélectionnez la machine virtuelle et sélectionnez **[Modifier les paramètres]** .
- 2 Sélectionnez **[Options]** et cliquez sur **[Avancé]** .
- 3 Cliquez sur le bouton **[Paramètres de configuration]** .
- 4 Dans vSphere Client, paramétrez l'affinité de mémoire du nœud NUMA sur 1.

En accomplissant ces deux tâches, vous vous assurez que la machine virtuelle fonctionne seulement sur le nœud NUMA 1 et, si possible, qu'elle alloue la mémoire depuis le même nœud.

#### **Associer des machines virtuelles à des nœuds NUMA spécifiés**

Lorsque vous associez un nœud NUMA à une machine virtuelle pour spécifier une affinité de nœud NUMA, vous contraignez l'ensemble de nœuds NUMA sur lequel NUMA peut programmer le CPU virtuel et la mémoire d'une machine virtuelle.

**REMARQUE** Lorsque vous contraignez les affinités de nœud NUMA, il est possible que vous interfériez avec la capacité du programmateur NUMA ESXi à rééquilibrer l'équité des machines virtuelles sur les nœuds NUMA. Ne spécifiez l'affinité de nœud NUMA qu'après avoir tenu compte des problèmes de rééquilibrage.

#### **Procédure**

- 1 Dans vSphereClient, cliquez avec le bouton droit de la souris sur la machine virtuelle dans l'inventaire et sélectionnez **[Modifier les paramètres]** .
- 2 Cliquez sur l'onglet **[Options]** .
- 3 Sélectionnez **[Avancé] > [Général]** .
- 4 Cliquez sur **[Paramètres de configuration]** .
- 5 Cliquez sur **[Ajouter ligne]** pour ajouter une nouvelle option.
- 6 Dans la colonne Nom, entrez **numa.nodeAffinity**.
- 7 Dans la colonne Valeur, entrez les nœuds NUMA où la machine virtuelle peut être programmée.

Utilisez des virgules pour séparer les nœuds lorsqu'ils sont plusieurs. Par exemple, entrez **0,1** pour contraindre la programmation des ressources de machine virtuelle sur les nœuds NUMA 0 et 1.

- 8 Cliquez sur **[OK]** .
- 9 Cliquez sur **[OK]** pour fermer la boîte de dialogue Propriétés de machine virtuelle.

Gestion des ressources vSphere

# <span id="page-116-0"></span>**Attributs avancés 14**

Vous pouvez régler les attributs avancés pour les hôtes ou les machines virtuelles individuelles pour vous aider à personnaliser la gestion des ressources.

Dans la plupart des cas, redisposer les paramètres de base d'allocation des ressources (réservation, limites et parts) ou accepter les résultats des paramètres par défaut permet d'affecter correctement les ressources. Cependant, vous pouvez utiliser des attributs avancés pour personnaliser la gestion des ressources pour un hôte ou une machine virtuelle spécifique.

Ce chapitre aborde les rubriques suivantes :

- « Régler Attributs d'hôte avancés », page 117
- [« Paramétrer les attributs avancés de la machine virtuelle », page 121](#page-120-0)

# **Régler Attributs d'hôte avancés**

Vous pouvez régler les attributs avancés d'un hôte.

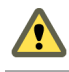

**AVERTISSEMENT** VMware recommande que seuls les utilisateurs avancés règlent les attributs avancés d'hôte. Dans la plupart des cas, les paramètres par défaut donnent un résultat optimal.

#### **Procédure**

- 1 Dans vSphere Client, sélectionnez l'hôte dans l'inventaire.
- 2 Cliquez sur l'onglet **[Configuration]** .
- 3 Sous **[Logiciel]** , cliquez sur **[Paramètres avancés]** .
- 4 Dans la boîte de dialogue Paramètres avancés, sélectionnez l'élément approprié (par exemple, **[CPU]** ou **[Mém]** ).
- 5 Localisez l'attribut dans le panneau de droite et modifiez la valeur.
- 6 Cliquez sur **[OK]** .

# <span id="page-117-0"></span>**Attributs avancés de mémoire**

Vous pouvez utiliser des attributs avancés de mémoire pour personnaliser l'utilisation des ressources mémoire.

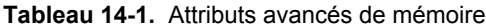

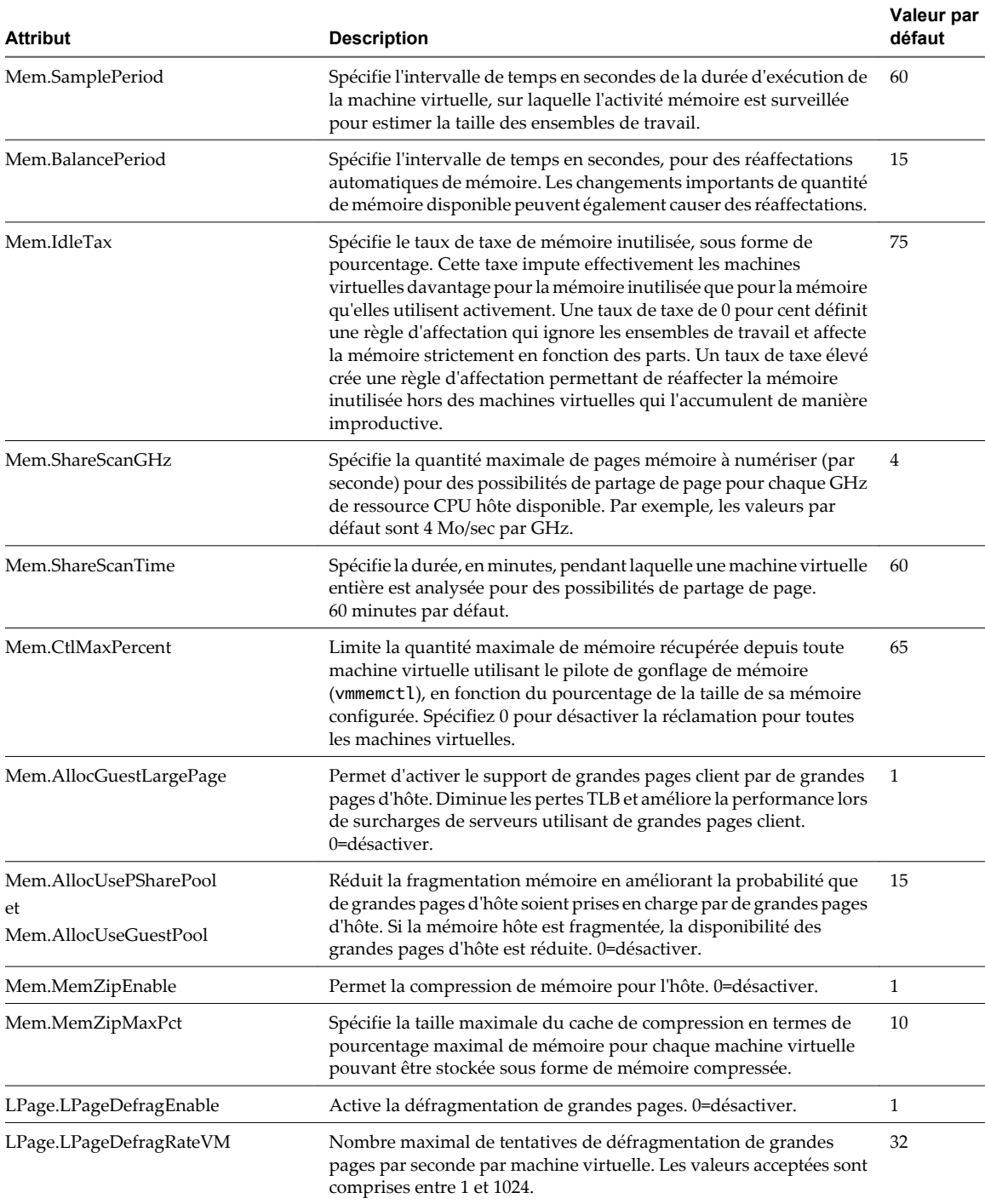

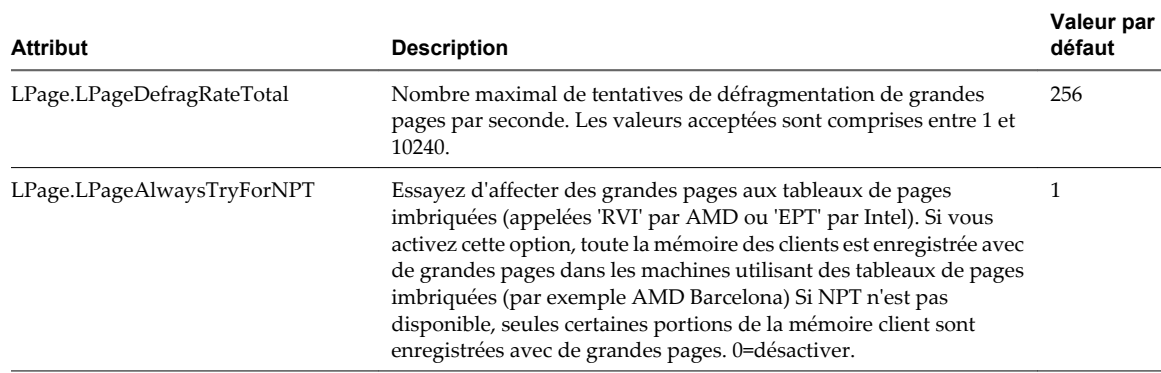

#### <span id="page-118-0"></span>**Tableau 14-1.** Attributs avancés de mémoire (suite)

# **Attributs avancés NUMA**

Vous pouvez utiliser des attributs avancés NUMA pour personnaliser l'utilisation de NUMA.

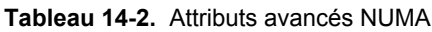

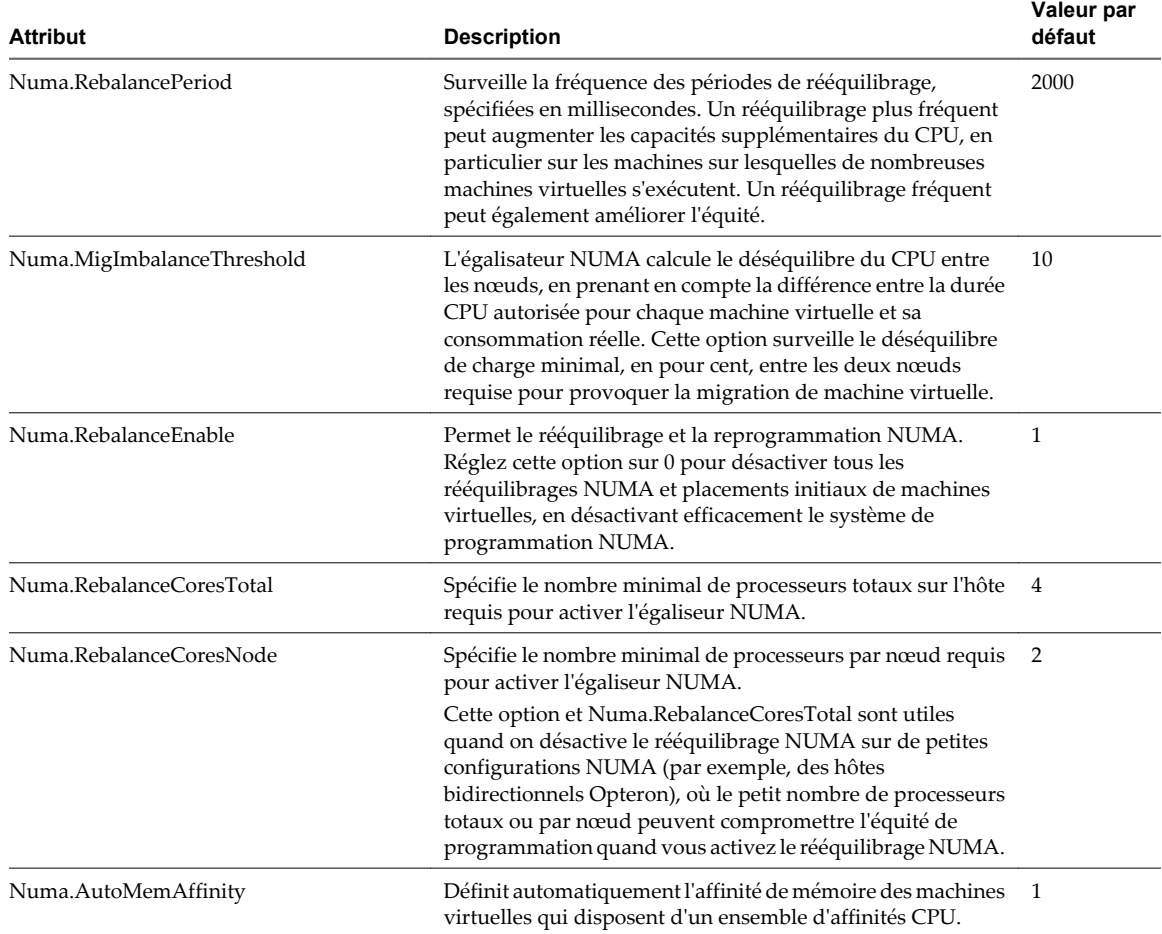

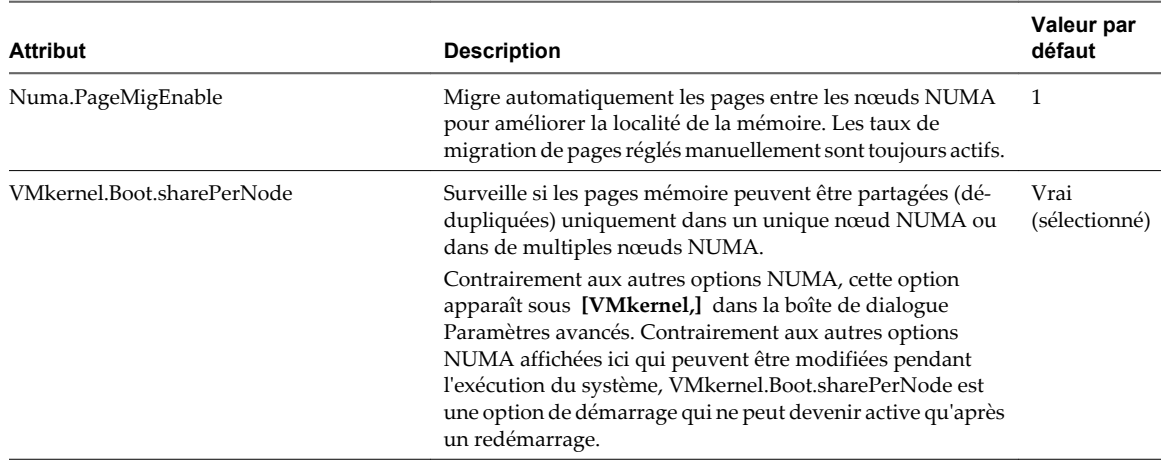

#### <span id="page-119-0"></span>**Tableau 14-2.** Attributs avancés NUMA (suite)

# **Attributs virtuels avancés NUMA**

Vous pouvez utiliser les attributs virtuels avancés NUMA pour personnaliser l'utilisation de NUMA virtuel.

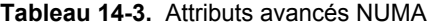

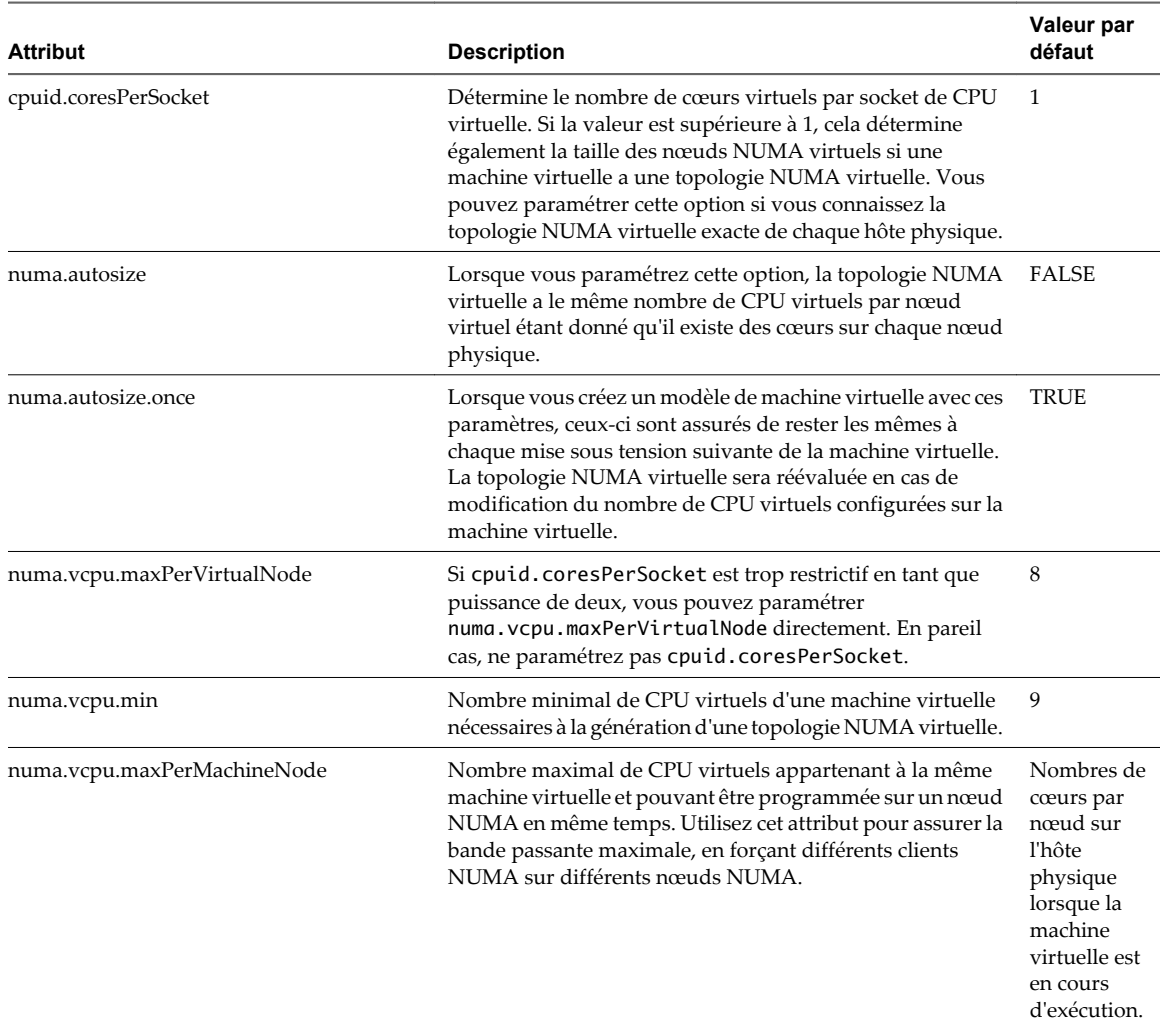

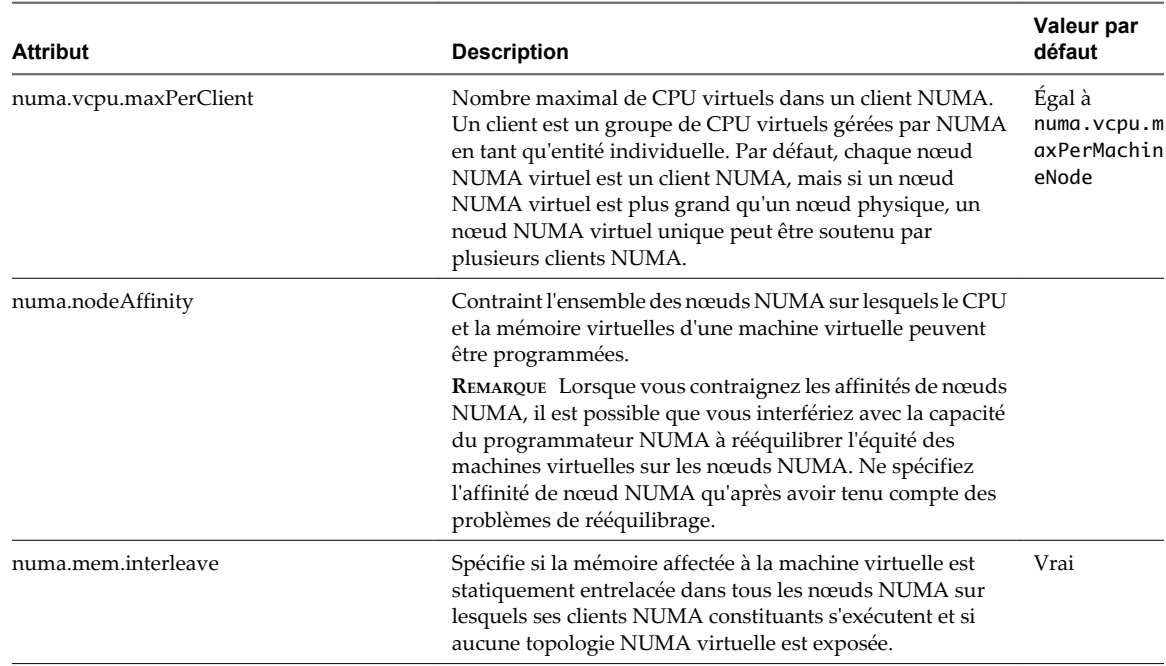

#### <span id="page-120-0"></span>**Tableau 14-3.** Attributs avancés NUMA (suite)

# **Paramétrer les attributs avancés de la machine virtuelle**

Vous pouvez paramétrer les attributs avancés pour une machine virtuelle.

#### **Procédure**

- 1 Dans vSphereClient, cliquez avec le bouton droit de la souris sur la machine virtuelle dans l'inventaire et sélectionnez **[Modifier les paramètres]** .
- 2 Cliquez sur **[Options]** , puis sur **[Avancé] > [Généralités]** .
- 3 Cliquez sur **[Paramètres de configuration]** .
- 4 Dans la boîte de dialogue qui apparaît, cliquez **[Ajouter ligne]** pour saisir un nouveau paramètre et sa valeur.
- 5 Cliquez sur **[OK]** .

# **Attributs avancés de la machine virtuelle**

Vous pouvez utiliser les attributs avancés de la machine virtuelle pour personnaliser la configuration de la machine virtuelle.

| <b>Attribut</b>             | <b>Description</b>                                                                                                    | Valeur par défaut |
|-----------------------------|----------------------------------------------------------------------------------------------------|-------------------|
| sched.mem.maxmemct          | La quantité maximale de mémoire récupérée depuis la<br>machine virtuelle sélectionnée par gonflage, en<br>mégaoctets (Mo). Si l'hôte ESXi requière de récupérer<br>de la mémoire supplémentaire, il est obligé d'échanger.<br>Le gonflage est préférable à l'échange. | -1 (illimité)     |
| sched.mem.pshare.ena<br>ble | Permet le partage de mémoire pour une machine<br>virtuelle sélectionnée<br>Cette valeur booléenne par défaut est Vrai. Si vous la                                                                                                    | Vrai              |
|                             | réglez sur Faux pour une machine virtuelle, ceci arrête<br>le partage mémoire.                                                                                                    |                   |

**Tableau 14-4.** Attributs avancés de la machine virtuelle

| <b>Attribut</b>    | <b>Description</b>                                                                                                    | Valeur par défaut |
|--------------------|----------------------------------------------------------------------------------------------------|-------------------|
| sched.swap.persist | Spécifie si les fichiers d'échanges de la machine<br>virtuelle doivent persister ou être effacés quand la<br>machine virtuelle est mise hors tension. Par défaut, le<br>système crée le fichier d'échange pour une machine<br>virtuelle quand la machine virtuelle est mise sous<br>tension et efface le fichier d'échange quand la machine<br>virtuelle est mise hors tension.                                                                                                    | Faux              |
| sched.swap.dir     | L'emplacement du répertoire VMFS du fichier<br>d'échange de la machine virtuelle. Il prend<br>implicitement la valeur du répertoire de travail de la<br>machine virtuelle, à savoir, l'inventaire VMFS qui<br>contient son fichier de configuration. Ce répertoire doit<br>rester sur un hôte auquel la machine virtuel peut<br>accéder. Si vous déplacez la machine virtuelle (ou tout<br>clone crée à partir d'elle), vous pouvez avoir besoin de<br>régler de nouveau cet attribut. | ÉgalàworkingDir   |

**Tableau 14-4.** Attributs avancés de la machine virtuelle (suite)

# **Index**

# **A**

affinité CPU hyperthreading **[21](#page-20-0)** Nœuds NUMA **[114](#page-113-0)** problèmes potentiels **[24](#page-23-0)** affinité de machine virtuelle **[84](#page-83-0), [86](#page-85-0)[–88](#page-87-0)** affinité de mémoire, Nœuds NUMA **[114](#page-113-0)** alarmes **[84](#page-83-0)** anti-affinité de machine virtuelle **[84,](#page-83-0) [86–](#page-85-0)[88](#page-87-0)** applications dédiées au CPU **[18](#page-17-0)** thread unique **[18](#page-17-0)** applications à thread unique **[18](#page-17-0)** Applications dédiées au CPU **[18](#page-17-0)** attributs avancés Contrôle d'E/S de stockage **[50](#page-49-0)** hôtes **[117](#page-116-0)** machines virtuelles **[121](#page-120-0)** mémoire **[118](#page-117-0)** NUMA **[119](#page-118-0)** NUMA virtuel **[120](#page-119-0)**

#### **B**

banques de données compatibilité **[96](#page-95-0)** mode maintenance **[97,](#page-96-0) [98](#page-97-0)**

#### **C**

cache de compression de mémoire activation **[42](#page-41-0)** définition de la taille **[43](#page-42-0)** désactivation **[42](#page-41-0)** cache de l'hôte, permutation vers **[41](#page-40-0)** capacité supplémentaire de mémoire **[29](#page-28-0)** clusters de banques de données à propos **[91](#page-90-0)** ajout de banques de données **[96](#page-95-0)** création **[92](#page-91-0), [93](#page-92-0), [95](#page-94-0)** en tant que fournisseurs de ressources **[9](#page-8-0)** mode maintenance **[97](#page-96-0)** niveau d'automatisation **[93](#page-92-0)** suppression de banques de données **[96](#page-95-0)** clusters de DRS jaunes **[78](#page-77-0)** clusters de DRS surchargés **[78](#page-77-0)** clusters DRS ajout d'hôtes gérés **[71](#page-70-0)**

ajout d'hôtes non gérés **[72](#page-71-0)** compatibilité de processeur **[65,](#page-64-0) [66](#page-65-0)** conditions préalables **[65](#page-64-0)** création **[67](#page-66-0)** en tant que fournisseurs de ressources **[9](#page-8-0)** gestion de ressources avec **[71](#page-70-0)** stockage partagé **[65](#page-64-0)** validité **[75](#page-74-0)** volume VMFS partagé **[65](#page-64-0)** clusters DRS invalides **[79](#page-78-0)** clusters DRS rouges **[79](#page-78-0)** clusters DRS valides **[76](#page-75-0)** Compatibilité améliorée de vMotion (EVC) **[18](#page-17-0), [65](#page-64-0), [67](#page-66-0)** comportement spécifique au processeur **[18](#page-17-0)** compression de mémoire **[42](#page-41-0)** conditions de stockage **[65](#page-64-0)** conditions de volume VMFS **[65](#page-64-0)** Configuration de CPU **[20](#page-19-0)** configuration du cache de l'hôte **[41](#page-40-0)** configuration du serveur pour l'hyperthreading **[22](#page-21-0)** consommateurs de ressources **[10](#page-9-0)** contrôle, Contrôle d'E/S de stockage **[49](#page-48-0)** contrôle d'admission avec les pools de ressources extensibles **[59](#page-58-0)** CPU **[24](#page-23-0)** pools de ressources **[58](#page-57-0)** Contrôle d'E/S de stockage activation **[50](#page-49-0)** contrôle **[49](#page-48-0)** exigences **[47](#page-46-0)** limitations **[47](#page-46-0)** partages et limites **[47](#page-46-0)[–49](#page-48-0)** seuil **[50](#page-49-0)** Contrôleur BMC **[80](#page-79-0)** correction d'une isolation d'erreur **[45](#page-44-0) CPU** contrôle d'admission **[24](#page-23-0)** engagement excessif **[17](#page-16-0)** gestion d'allocation **[17](#page-16-0), [19](#page-18-0)** virtuel **[112](#page-111-0)** CPU virtuels, modification du nombre **[112](#page-111-0)**

# **D**

Dernière sortie du mode standby **[83](#page-82-0)** DPM activation **[82](#page-81-0)** contrôle **[84](#page-83-0)** Dernière sortie du mode standby **[83](#page-82-0)** et contrôle d'admission **[14](#page-13-0)** niveau d'automatisation **[82](#page-81-0)** remplacements **[83](#page-82-0)** seuil **[83](#page-82-0)** DRS création de règles **[86](#page-85-0)** désactivation **[69](#page-68-0)** Entièrement automatisé **[67](#page-66-0)** équilibrage de charge **[61](#page-60-0)** manuel **[67](#page-66-0)** migration **[61](#page-60-0)** migration de machine virtuelle **[63](#page-62-0)** mise sous tension de machine virtuelle unique **[62](#page-61-0)** mise sous tension en groupe **[63](#page-62-0)** partiellement automatisé **[67](#page-66-0)** placement initial **[61,](#page-60-0) [62](#page-61-0)** recommandations de migration **[65](#page-64-0)** réseau vMotion **[65](#page-64-0)** seuils de migration **[64](#page-63-0)** DRS de stockage à propos **[93](#page-92-0)** activation **[93](#page-92-0)** compatibilité avec SRM **[106](#page-105-0)** désactivation **[93](#page-92-0)** équilibrage de charge de l'espace **[94](#page-93-0)** équilibrage de charge E/S **[94](#page-93-0)** intensité **[94](#page-93-0)** mode maintenance **[97](#page-96-0)** niveau d'automatisation **[100](#page-99-0)** placement initial **[92](#page-91-0)** recommandations **[92,](#page-91-0) [99](#page-98-0)** règles d'affinité **[102](#page-101-0)** règles d'anti-affinité **[102](#page-101-0)** seuils **[94](#page-93-0)** statistiques **[105](#page-104-0)** Tâche planifiée **[100](#page-99-0)** DRS entièrement automatisé **[67](#page-66-0)** DRS manuel **[67](#page-66-0)** DRS partiellement automatisé **[67](#page-66-0)** Dynamic Voltage and Frequency Scaling (DVFS - Cadrage dynamique de tension et fréquence) **[25](#page-24-0)**

# **E**

échange local au niveau de l'hôte cluster DRS **[39](#page-38-0)** hôte autonome **[39](#page-38-0)** entrée en mode maintenance, hôte **[74](#page-73-0)** équilibrage de charge banques de données **[91](#page-90-0)** DRS de stockage **[94](#page-93-0)** machines virtuelles **[63](#page-62-0)** équilibrage de charge dynamique, NUMA **[109](#page-108-0)** Erreur de sortie du mode veille **[84](#page-83-0)** espace d'échange **[40](#page-39-0)** événements de vCenter Server **[84](#page-83-0)** exigences, clusters de banques de données **[96](#page-95-0)**

# **F**

fiabilité de la mémoire **[45](#page-44-0)** fichier d'échange emplacement **[39](#page-38-0)** suppression **[41](#page-40-0)** utilisation **[38](#page-37-0)** fichiers d'échange, VMX **[37](#page-36-0)** fichiers d'échange VMX **[37](#page-36-0)** fournisseurs de ressources **[9](#page-8-0)**

# **G**

germains **[53](#page-52-0)** gestion de l'alimentation de l'hôte, règle personnalisée **[26](#page-25-0)** Gestion de l'alimentation distribuée, *, voir* DPM gestion des ressources buts **[10](#page-9-0)** personnalisation **[117](#page-116-0)** gonflage, mémoire **[38](#page-37-0)** greffé, pool de ressources **[71](#page-70-0), [72](#page-71-0)** groupes hôte DRS **[85](#page-84-0)** machine virtuelle DRS **[85](#page-84-0)** groupes DRS hôte **[85](#page-84-0)** machine virtuelle **[85](#page-84-0)** groupes DRS d'hôtes **[85](#page-84-0)** groupes DRS de machine virtuelle **[85](#page-84-0)**

# **H**

hôte allocation de mémoire **[36](#page-35-0)** entrée en mode maintenance **[74](#page-73-0)** hôtes ajout aux clusters DRS **[71,](#page-70-0) [72](#page-71-0)** attributs avancés **[117](#page-116-0)** en tant que fournisseurs de ressources **[9](#page-8-0)** suppression d'un cluster de DRS **[74](#page-73-0)** hyperthreading activation **[22](#page-21-0)**

affinité CPU **[21](#page-20-0)** configuration du serveur pour **[22](#page-21-0)** désactivation **[19](#page-18-0)** et hôtes **[21](#page-20-0)** implications de performances **[21](#page-20-0)** mise en quarantaine **[23](#page-22-0)** modes de partage de cœur **[23](#page-22-0)**

#### **I**

iLO, configuration **[80](#page-79-0)** Interface intelligente de gestion de plate-forme (IPMI), configuration **[80](#page-79-0)**

#### **L**

limite **[13](#page-12-0)** logiciel de surveillance **[84](#page-83-0)** LPage.LPageAlwaysTryForNPT **[118](#page-117-0)** LPage.LPageDefragEnable **[118](#page-117-0)** LPage.LPageDefragRateTotal **[118](#page-117-0)** LPage.LPageDefragRateVM **[118](#page-117-0)**

#### **M**

machine virtuelle à double processeur **[17](#page-16-0)** machine virtuelle à processeur simple **[17](#page-16-0)** machines virtuelles ajout aux clusters DRS **[72](#page-71-0)** ajout de pools de ressources **[57](#page-56-0)** attribution à un processeur spécifique **[24](#page-23-0)** attributs avancés **[121](#page-120-0)** en tant que consommateurs de ressources **[10](#page-9-0)** fichier de configuration **[65](#page-64-0)** mémoire **[29](#page-28-0), [37](#page-36-0)** migration **[63](#page-62-0)** niveau d'automatisation DRS **[68](#page-67-0)** nombre de processeurs virtuels **[18](#page-17-0)** partage de mémoire entre **[42](#page-41-0)** suppression d'un cluster de DRS **[73](#page-72-0)** suppression d'un pool de ressources **[58](#page-57-0)** surveillance **[31](#page-30-0)** Machines virtuelles SMP **[18](#page-17-0)** Mem.AllocGuestLargePage **[118](#page-117-0)** Mem.AllocUseGuestPool **[118](#page-117-0)** Mem.AllocUsePSharePool **[118](#page-117-0)** Mem.BalancePeriod **[118](#page-117-0)** Mem.CtlMaxPercent **[118](#page-117-0)** Mem.IdleTax **[37](#page-36-0), [118](#page-117-0)** Mem.MemZipEnable **[118](#page-117-0)** Mem.MemZipMaxPct **[118](#page-117-0)** Mem.SamplePeriod **[36](#page-35-0), [118](#page-117-0)** Mem.ShareScanGHz **[42](#page-41-0), [118](#page-117-0)** Mem.ShareScanTime **[42](#page-41-0), [118](#page-117-0)**

mémoire attributs avancés **[118](#page-117-0)** dépassement de mémoire **[29](#page-28-0)** engagement excessif **[30](#page-29-0), [40](#page-39-0)** gestion d'allocation **[35](#page-34-0)** machines virtuelles **[37](#page-36-0)** partage **[31](#page-30-0)** partage entre les machines virtuelles **[42](#page-41-0)** pilote de gonflage **[38](#page-37-0)** récupération de mémoire inutilisée **[37](#page-36-0)** supplément, explication **[35](#page-34-0)** mettre en cluster, banques de données **[91](#page-90-0), [96](#page-95-0)** migration de page, NUMA **[109](#page-108-0)** mise en quarantaine, hyperthreading **[23](#page-22-0)** mise sous tension de machine virtuelle unique **[62](#page-61-0)** mise sous tension en groupe **[63](#page-62-0)** mise sous tension, machine virtuelle unique **[62](#page-61-0)** mode d'automatisation personnalisé, DRS **[68](#page-67-0)** mode maintenance banques de données **[97](#page-96-0), [98](#page-97-0)** entrée des hôtes **[74](#page-73-0)** hôtes **[74](#page-73-0)** ignorer les règles d'affinité **[98](#page-97-0)** mode standby, Dernière sortie du mode standby **[83](#page-82-0)** modes d'hyperthreading **[22](#page-21-0)** moniteur de machine virtuelle (VMM) **[29](#page-28-0)**

#### **N**

niveau d'automatisation clusters de banques de données **[93](#page-92-0)** DRS de stockage **[100](#page-99-0)** machines virtuelles **[68](#page-67-0)** nœuds locaux, NUMA **[109](#page-108-0)** NUMA affinité CPU **[114](#page-113-0), [115](#page-114-0)** affinité de mémoire **[115](#page-114-0)** algorithmes d'optimisation **[109](#page-108-0)** Architecture X d'entreprise d'IBM **[111](#page-110-0)** architectures prises en charge **[111](#page-110-0)** attributs avancés **[119](#page-118-0)** contrôles manuels **[113](#page-112-0)** défis pour des systèmes d'exploitation **[108](#page-107-0)** description **[107](#page-106-0)** équilibrage de charge dynamique **[109](#page-108-0)** migration de page **[109](#page-108-0)** nœuds locaux **[109](#page-108-0)** nœuds locaux et placement initial **[109](#page-108-0)** partage de page de mémoire **[110](#page-109-0)** partage de page transparente **[110](#page-109-0)** planification **[108](#page-107-0)**

Systèmes basés sur Opteron d'AMD **[111](#page-110-0)** virtuel **[111](#page-110-0), [112](#page-111-0)** NUMA virtuel attributs avancés **[120](#page-119-0)** contrôle **[112](#page-111-0)** options avancées **[112](#page-111-0)** Numa.AutoMemAffinity **[119](#page-118-0)** Numa.MigImbalanceThreshold **[119](#page-118-0)** Numa.PageMigEnable **[119](#page-118-0)** Numa.RebalanceCoresNode **[119](#page-118-0)** Numa.RebalanceCoresTotal **[119](#page-118-0)** Numa.RebalanceEnable **[119](#page-118-0)** Numa.RebalancePeriod **[119](#page-118-0)**

#### **P**

paramètres d'allocation des ressources limite **[13](#page-12-0)** modification **[13](#page-12-0)** parts **[11](#page-10-0)** réservation **[12](#page-11-0)** suggestions **[13](#page-12-0)** paramètres de cluster, règles d'affinité **[86](#page-85-0), [87](#page-86-0)** partage de mémoire **[31](#page-30-0)** partages **[48](#page-47-0)** partages et limites, Contrôle d'E/S de stockage **[48](#page-47-0)** parts, Contrôle d'E/S de stockage **[47](#page-46-0)** passer à SSD **[41](#page-40-0)** performances, Applications dédiées au CPU **[18](#page-17-0)** permuter vers le cache de l'hôte **[41](#page-40-0)** permuter vers VMX **[37](#page-36-0)** placement initial DRS de stockage **[92](#page-91-0)** NUMA **[109](#page-108-0)** pool de ressources parent **[53](#page-52-0)** pool de ressources racine **[53](#page-52-0)** pools de ressources ajout de machines virtuelles **[57](#page-56-0)** avantages **[54](#page-53-0)** contrôle d'admission **[58](#page-57-0)** création **[55](#page-54-0)** germains **[53](#page-52-0)** greffé **[71](#page-70-0), [72](#page-71-0)** modification des attributs de **[57](#page-56-0)** parent **[53](#page-52-0)** pool de ressources racine **[53](#page-52-0)** suppression **[58](#page-57-0)** suppression de machines virtuelles **[58](#page-57-0)** préface **[7](#page-6-0)** processeurs, conditions de compatibilité **[66](#page-65-0)** processeurs logiques **[19](#page-18-0), [20](#page-19-0)** processeurs multicœur **[20](#page-19-0)**

processeurs physiques **[19](#page-18-0)** protocoles d'éveil **[80](#page-79-0)**

#### **R**

recommandations, DRS de stockage **[99](#page-98-0)** recommandations de migration **[65](#page-64-0)** recommandations de migration du stockage **[92](#page-91-0)** Récupération de mémoire **[37](#page-36-0)** règle d'affinité de machine virtuelle/hôte conflits **[88](#page-87-0)** utilisation **[88](#page-87-0)** règle d'affinité VM-VM, conflits **[87](#page-86-0)** règles gestion de l'alimentation de l'hôte **[26](#page-25-0)** gestion de l'alimentation du CPU **[25](#page-24-0)** règles d'affinité création **[86](#page-85-0), [87](#page-86-0)** DRS de stockage **[102](#page-101-0)** intra-VM **[103](#page-102-0)** règles d'anti-affinité entre les VM, création **[102](#page-101-0)** règles d'anti-affinité intra-VM **[103](#page-102-0)** règles de gestion de l'alimentation, CPU **[25](#page-24-0)** règles de gestion de l'alimentation de l'hôte, paramètre **[26](#page-25-0)** rendement électrique du CPU **[25](#page-24-0)** réservation **[12](#page-11-0)** réservations extensibles, exemple **[59](#page-58-0)**

# **S**

sched.mem.maxmemctl **[38](#page-37-0), [121](#page-120-0)** sched.mem.pshare.enable **[121](#page-120-0)** sched.swap.dir **[121](#page-120-0)** sched.swap.persist **[121](#page-120-0)** seuil, Contrôle d'E/S de stockage **[50](#page-49-0)** seuils de migration, DRS **[64](#page-63-0)** Site Recovery Manager (SRM), compatibilité avec le DRS de stockage **[106](#page-105-0)** Storage vMotion compatibilité avec un cluster de banques de données **[105](#page-104-0)** recommandations **[92](#page-91-0)** Système de fichier de la machine virtuelle (VMFS) **[65](#page-64-0), [121](#page-120-0)** Systèmes basés sur Opteron d'AMD **[107](#page-106-0), [119](#page-118-0)**

# **T**

Tableau d'allocation de ressource système (SRAT) **[108](#page-107-0)** taille d'ensemble de travail **[36](#page-35-0)** taxe sur la mémoire inactive **[37](#page-36-0)** types de ressources **[9](#page-8-0)**

# **U**

utilisation de la mémoire **[43](#page-42-0)**

#### **V**

Virtualisation de CPU assistée par matériel **[18](#page-17-0)** basée sur un logiciel **[17](#page-16-0)** virtualisation de mémoire assistée par matériel **[32](#page-31-0)** basée sur un logiciel **[31](#page-30-0)** VMFS (Virtual Machine File System) **[65](#page-64-0), [121](#page-120-0)** VMkernel.Boot.sharePerNode **[110,](#page-109-0) [119](#page-118-0)** VMM **[29](#page-28-0), [31](#page-30-0)** vmmemctl, Mem.CtlMaxPercent **[118](#page-117-0)** vSphere DRS, création de règles **[87](#page-86-0)** vSphere HA **[67,](#page-66-0) [71,](#page-70-0) [74](#page-73-0)**

Gestion des ressources vSphere